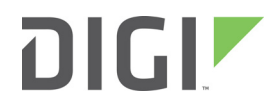

# XBee 868 LP RF Modules

User Guide

## **Revision history—90002126**

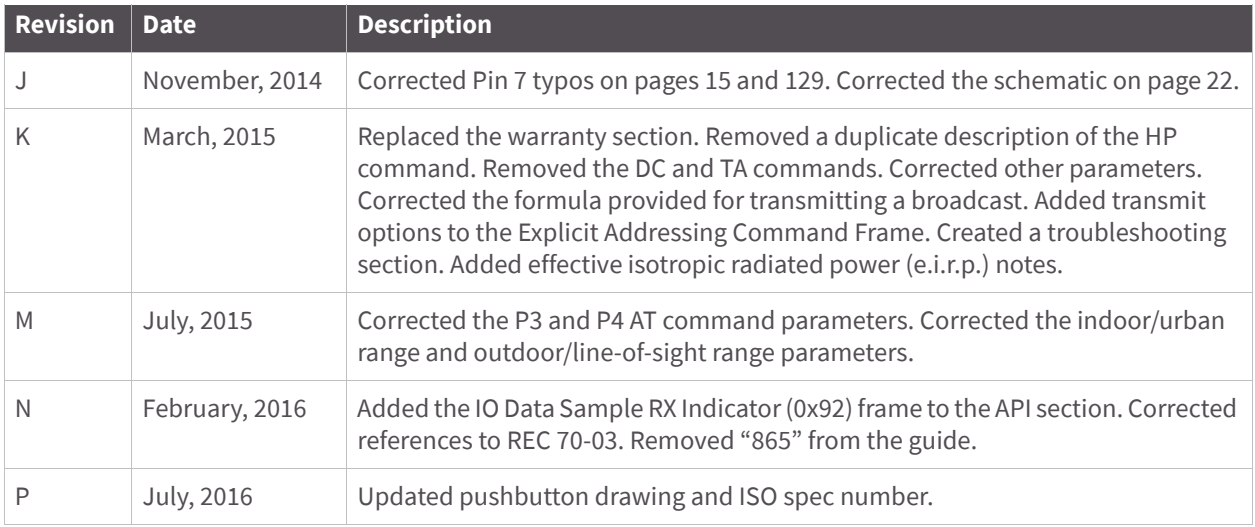

## **Trademarks and copyright**

Digi, Digi International, and the Digi logo are trademarks or registered trademarks in the United States and other countries worldwide. All other trademarks mentioned in this document are the property of their respective owners.

© 2016 Digi International. All rights reserved.

## **Disclaimers**

Information in this document is subject to change without notice and does not represent a commitment on the part of Digi International. Digi provides this document "as is," without warranty of any kind, expressed or implied, including, but not limited to, the implied warranties of fitness or merchantability for a particular purpose. Digi may make improvements and/or changes in this manual or in the product(s) and/or the program(s) described in this manual at any time.

#### **Warranty**

To view product warranties online, visit [www.digi.com/howtobuy/terms.](http://www.digi.com/howtobuy/terms)

#### **Send comments**

To provide feedback on this document, send your comments to [techcomm@digi.com](mailto:techcomm@digi.com).

## **Customer support**

Digi offers multiple technical support plans and service packages to help our customers get the most out of their Digi product. For information on Technical Support plans and pricing, please contact us at 952.912.3456 or visit [www.digi.com/support](http://www.digi.com/support).

If you have a customer account, sign in to the Customer Support Web Portal at [www.digi.com/support/eservice.](http://www.digi.com/support/eservice)

# **Contents**

## **Hardware**

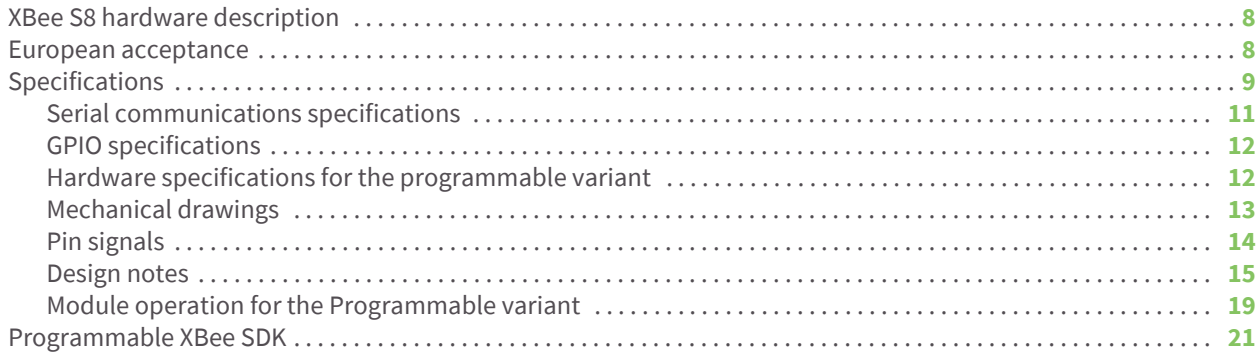

# **Operation**

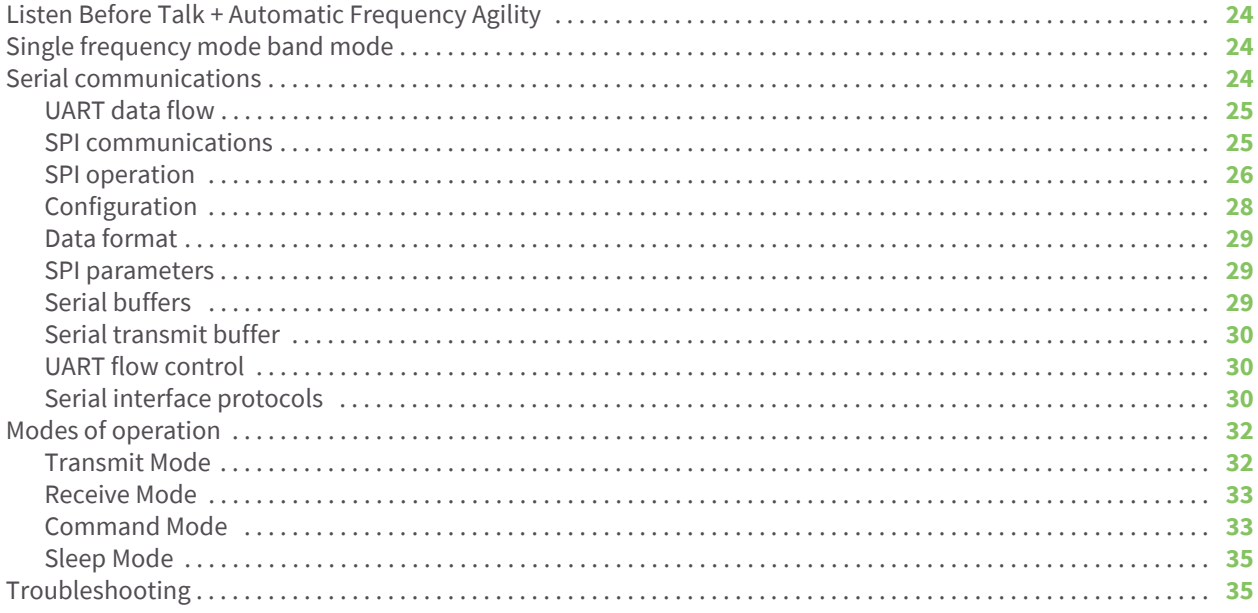

# **Advanced application features**

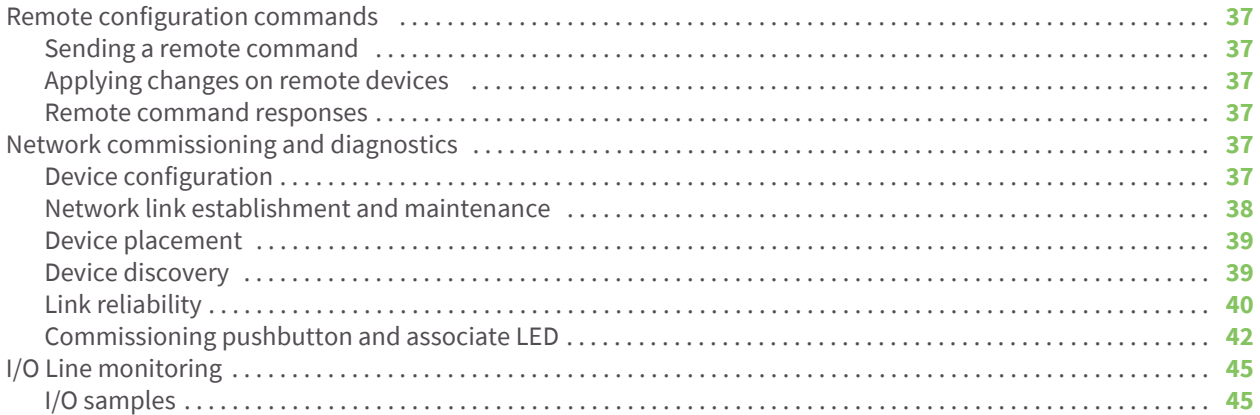

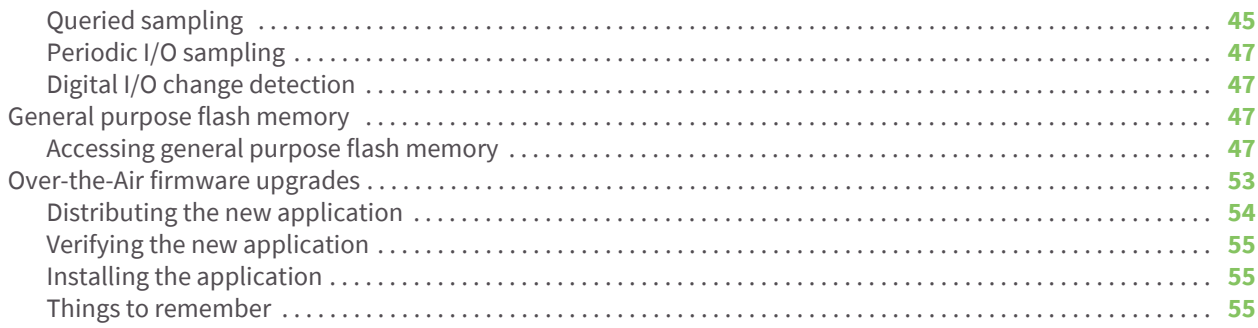

# **Networking methods**

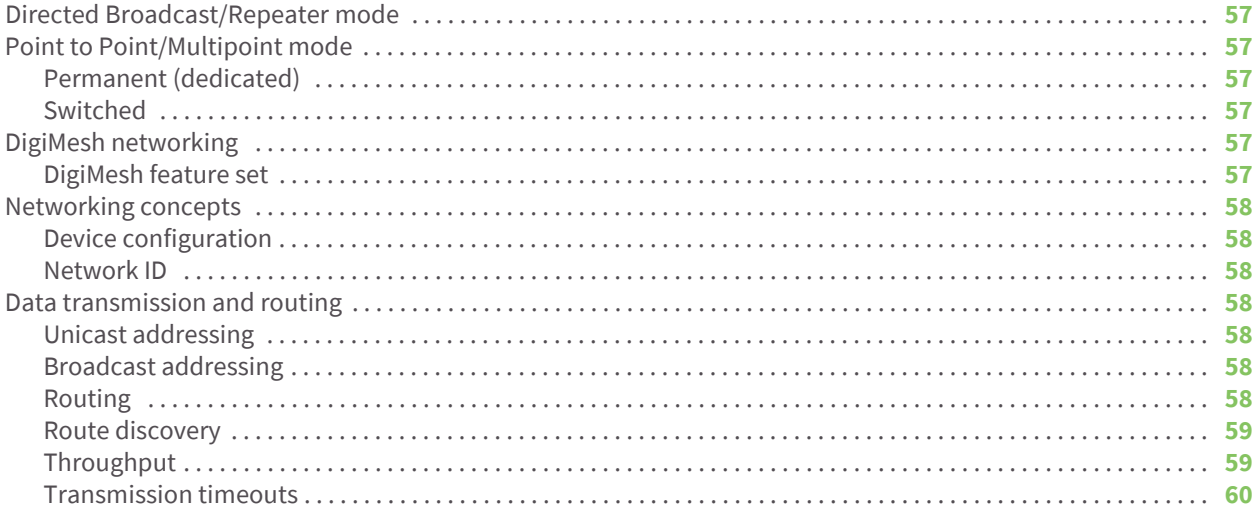

# **Sleep modes**

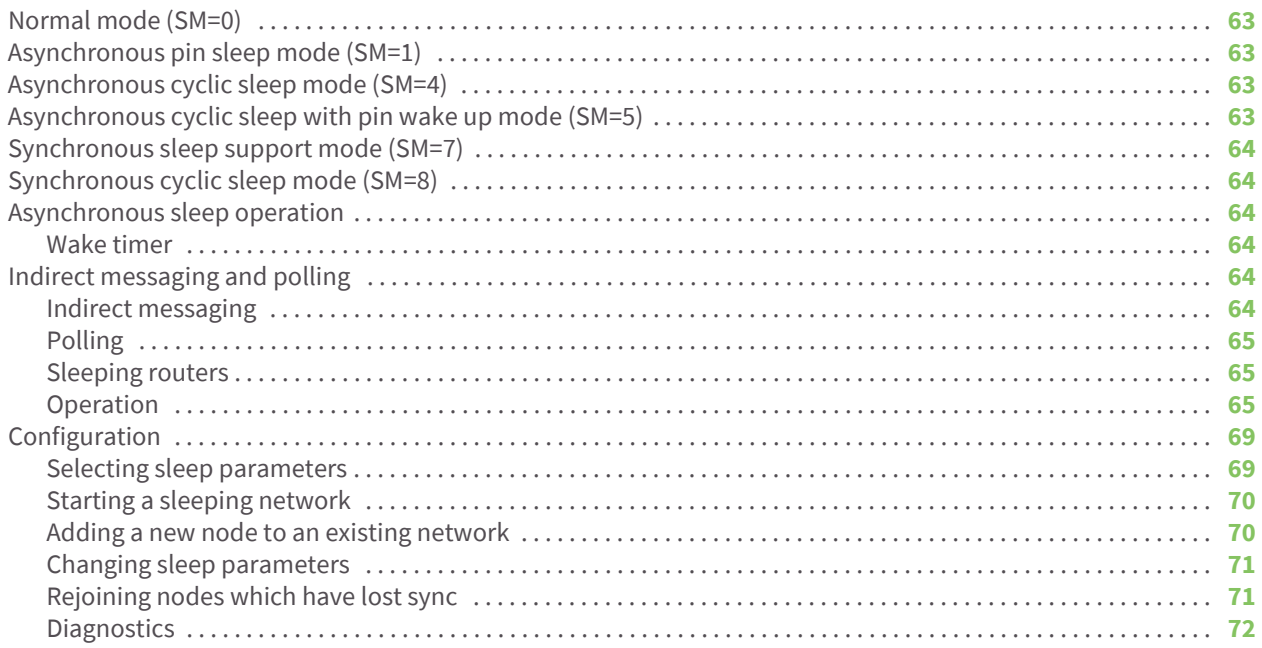

# **Command reference tables**

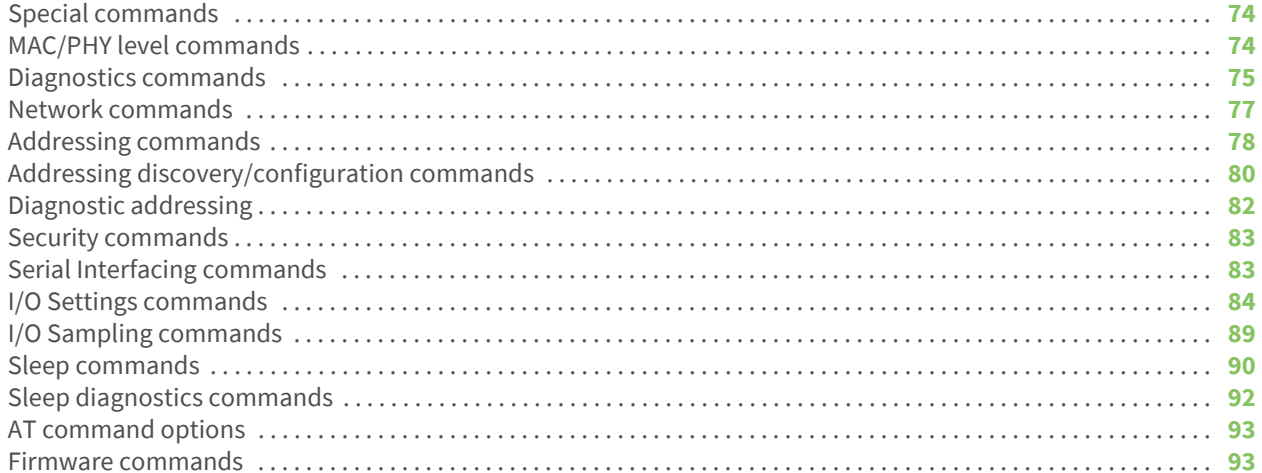

# **API operation**

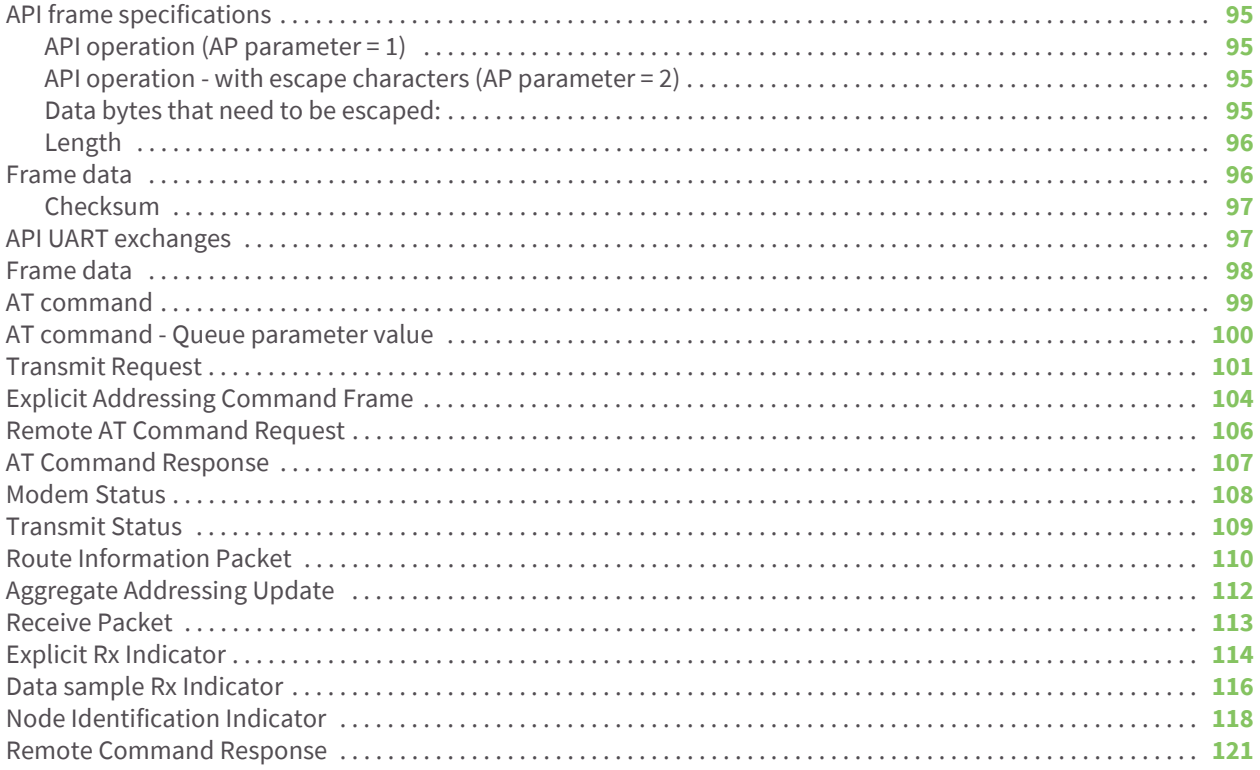

# **Certifications**

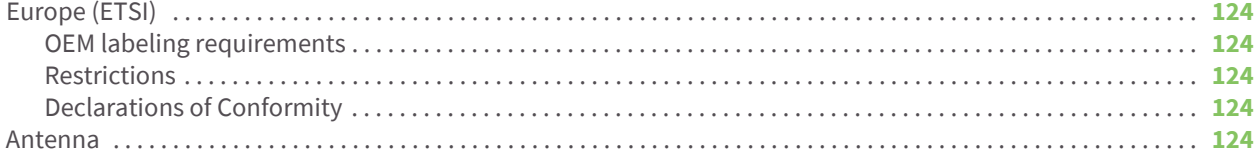

# **[Migrating from XBee through-hole to XBee SMT modules](#page-124-0)**

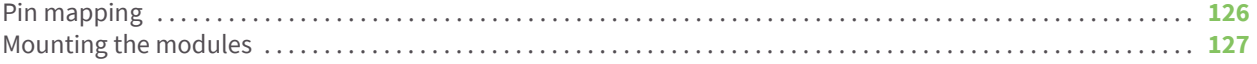

# **[Manufacturing information](#page-128-0)**

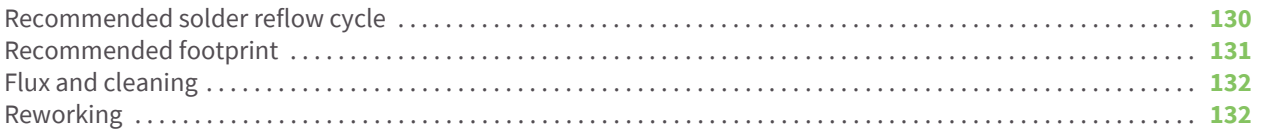

# <span id="page-6-1"></span><span id="page-6-0"></span>**Hardware**

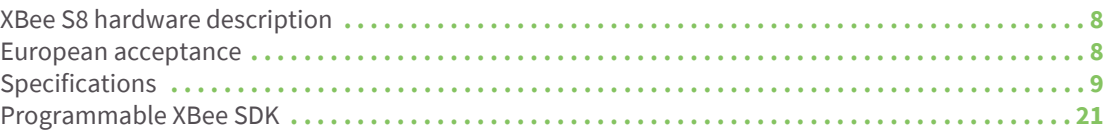

The Digi XBee 868LP RF Modules provide wireless connectivity to end-point devices in mesh networks. With the XBee, users can have their network up-and-running in a matter of minutes without configuration or additional development. The Digi XBee 868LP RF Module consists of firmware loaded onto Digi XBee S8 hardware.

You can build networks up to 128 nodes using the XBee modules. For larger networks up to 1000+ nodes, Digi offers RF Optimization Services to assist with proper network configuration. Contact Digi Technical Support for more details.

**Note** The Digi XBee 868LP RF Modules are not compatible with other XBee products.

## <span id="page-7-0"></span>**XBee S8 hardware description**

The XBee S8 radio module hardware consists of an Energy Micro EFM® 32G230F128 microcontroller, an Analog Devices ADF7023 radio transceiver, and in the Programmable version, a Freescale MC9S08QE32 microcontroller.

## <span id="page-7-1"></span>**European acceptance**

The Digi XBee 868LP is manufactured under ISO 9001:2008 registered standards.

The Digi XBee 868LP RF Modules are optimized for use in Europe and other regions. Refer to the [Certifications on](#page-122-1)  [page 123](#page-122-1) section for more information.

# <span id="page-8-0"></span>**Specifications**

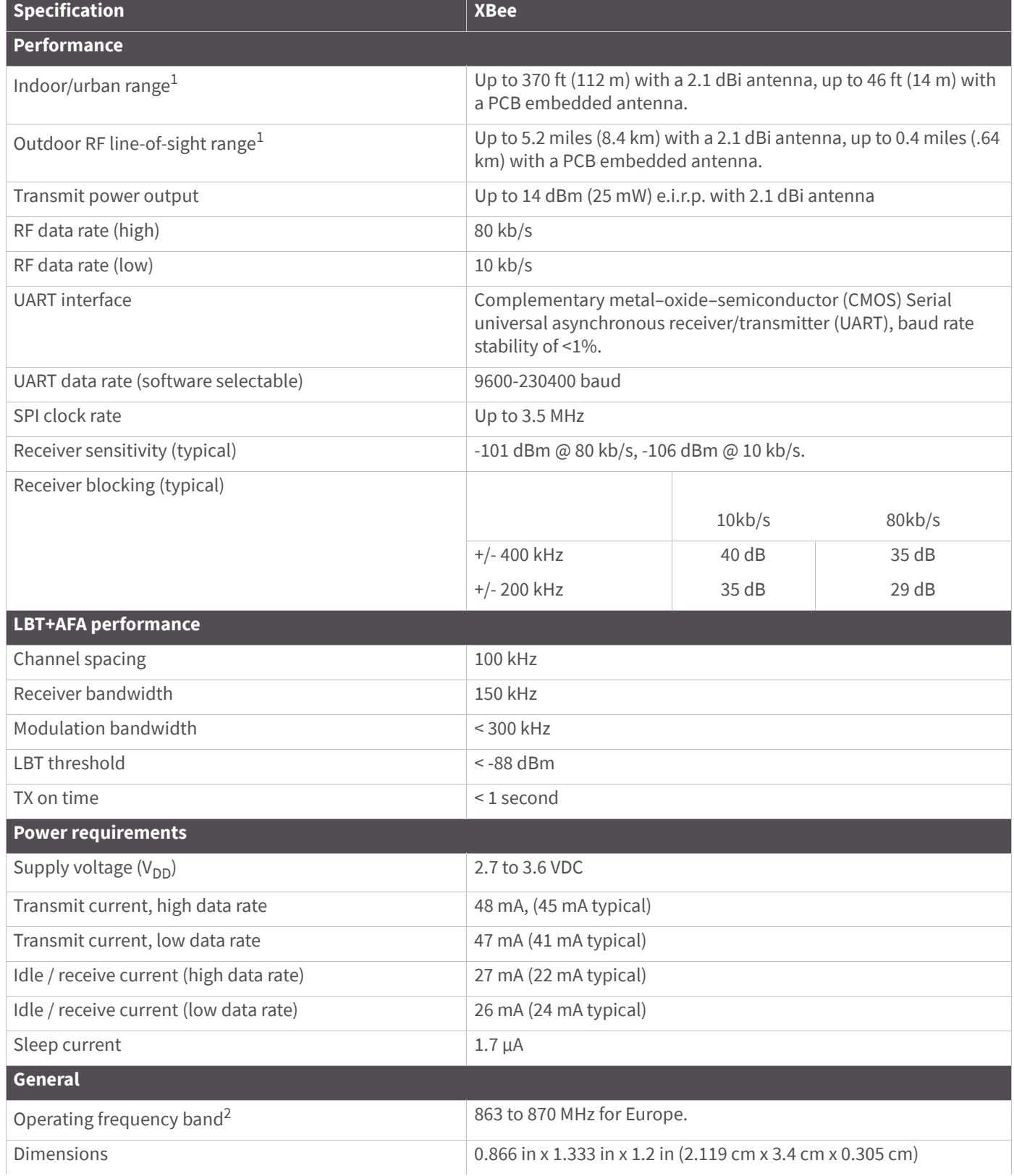

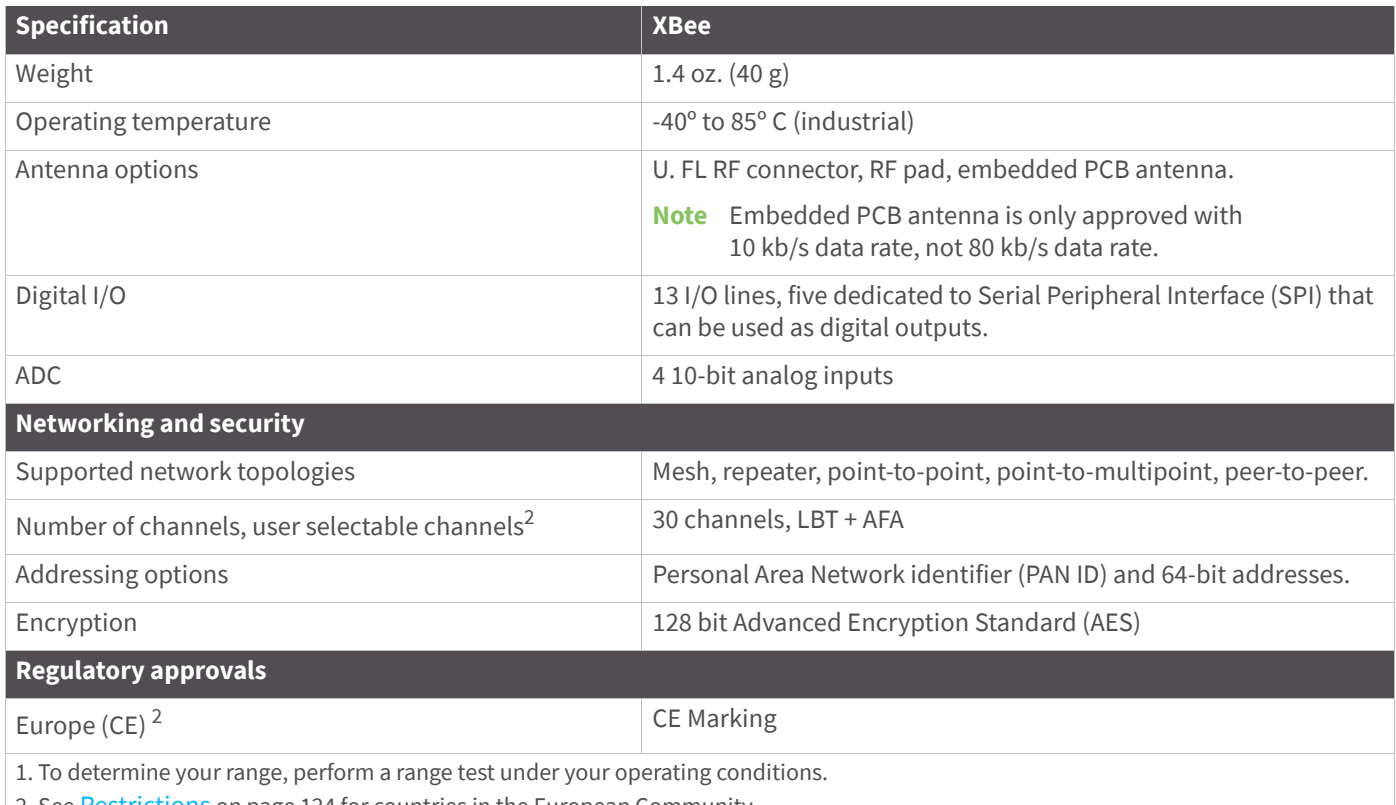

<span id="page-9-0"></span>2. See [Restrictions on page 124](#page-123-5) for countries in the European Community.

The following table shows the channel frequencies.

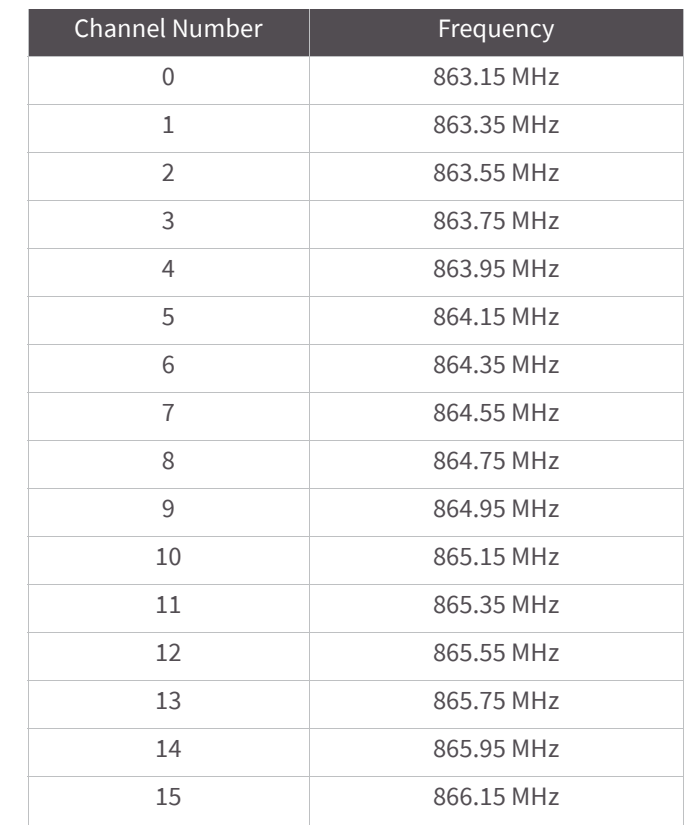

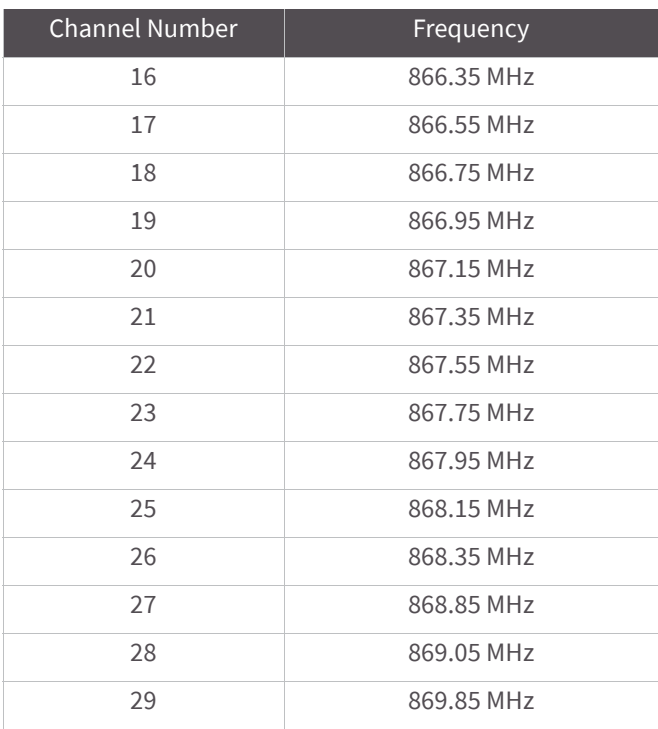

## <span id="page-10-0"></span>**Serial communications specifications**

The Digi XBee 868LP RF Modules support both Universal Asynchronous Receiver / Transmitter (UART) and Serial Peripheral Interface (SPI) serial connections.

#### *UART serial connections*

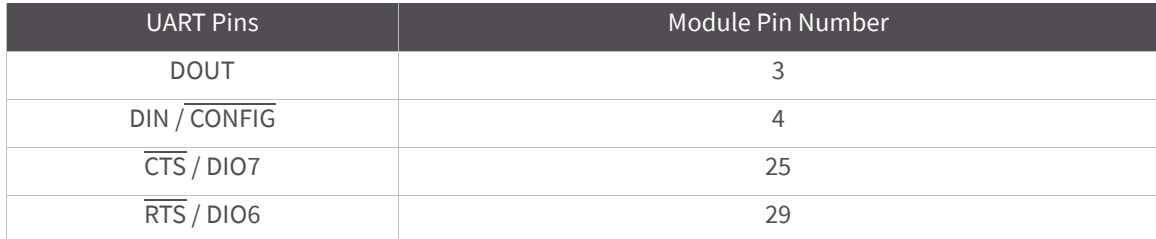

For more information on UART operation, see [UART data flow on page 25.](#page-24-2)

#### <span id="page-11-2"></span>*SPI serial connections*

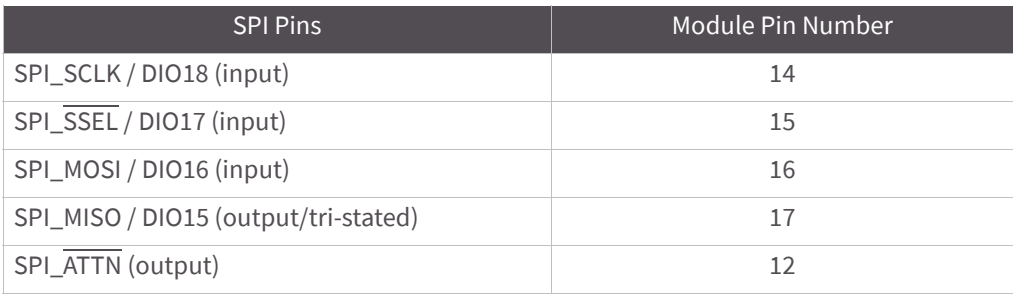

For more information on SPI operation, see [SPI communications on page 25.](#page-24-3)

# <span id="page-11-0"></span>**GPIO specifications**

The Digi XBee 868LP RF Modules have General Purpose Input / Output (GPIO) ports available. The exact list depends on the module configuration, as some GPIO pads are used for purposes such as serial communication.

You can set the pin configuration by using D0-D9, P0-P9, and I/O line monitoring. You cannot sample pins P5-P9, but you may use them as outputs. For more information on these commands, see [Command reference tables on](#page-72-1)  [page 73](#page-72-1). For more information on configuring and using GPIO ports, see [Pin signals on page 14](#page-13-0).

The following table provides the electrical specifications for the GPIO pads.

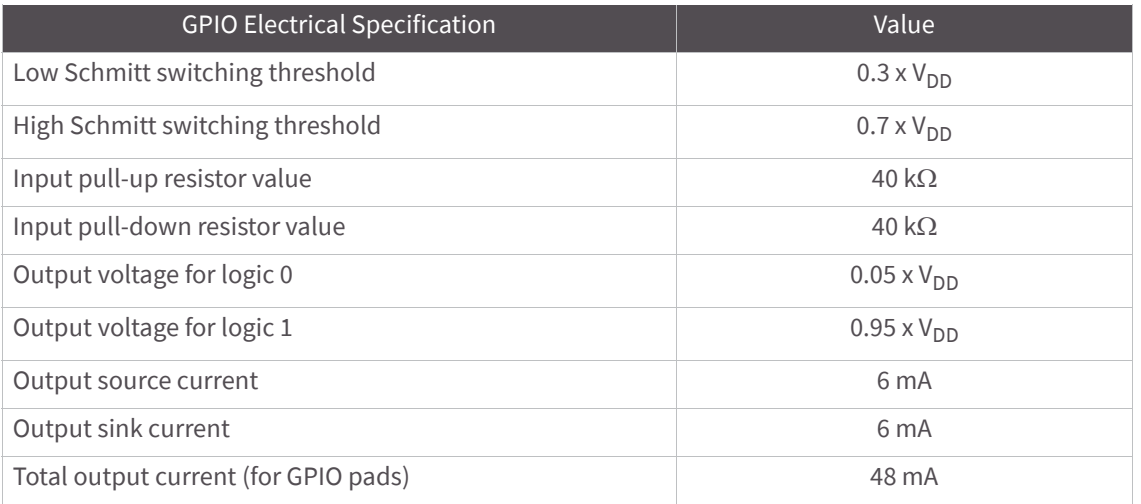

## <span id="page-11-1"></span>**Hardware specifications for the programmable variant**

If the module includes the programmable secondary processor, add the following table values to the specifications listed in [Pin signals on page 14,](#page-13-0) [SPI serial connections on page 12,](#page-11-2) and GPIO specifications on [page 12](#page-11-0). For example, if the secondary processor is running at 20 MHz and the primary processor is in receive mode, then the new current value will be Itotal =  $\frac{1}{2}$  +  $\frac{1}{x}$  = 14 mA + 9 mA = 23 mA, where Ir2 is the runtime current of the secondary processor and Irx is the receive current of the primary.

The following table provides the specifications of the programmable secondary processor.

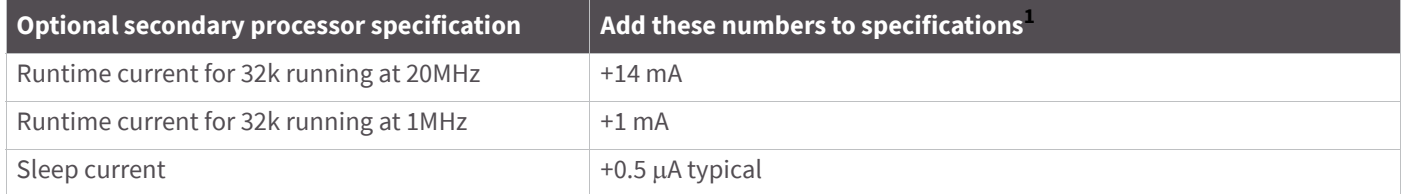

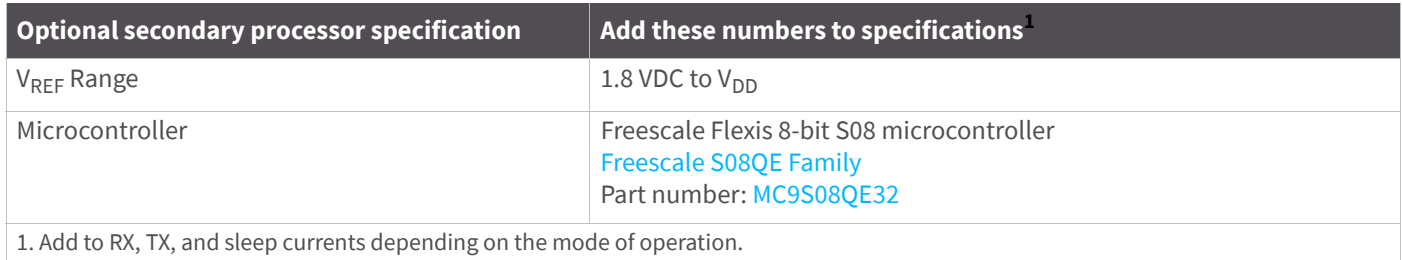

# <span id="page-12-1"></span><span id="page-12-0"></span>**Mechanical drawings**

The following figures shows the mechanical drawings of the Digi XBee 868LP RF Modules. Antenna options are not shown.

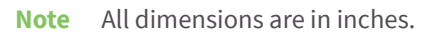

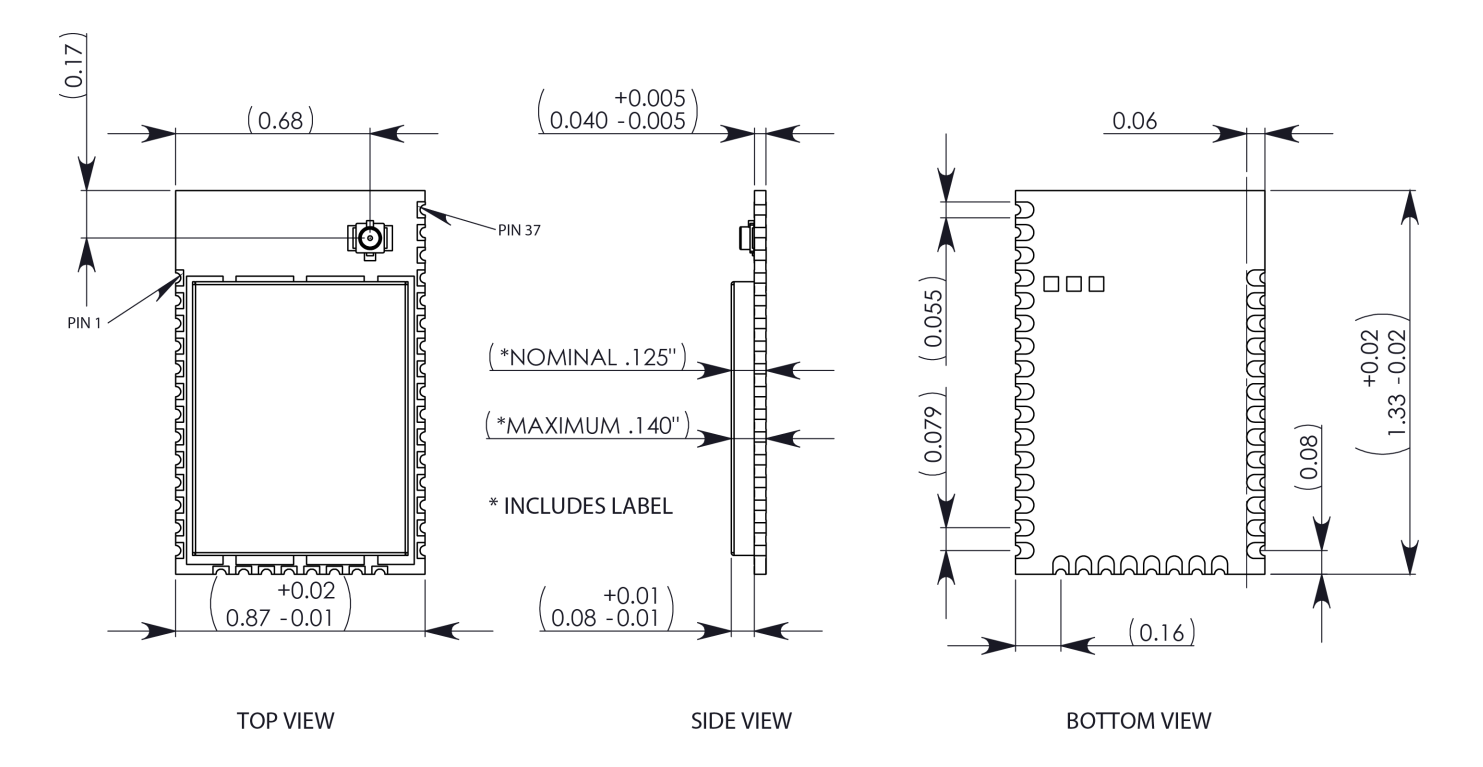

# <span id="page-13-0"></span>**Pin signals**

The table belows describes the pin assignments for the modules. Low-asserted signals are distinguished with a horizontal line above signal name.

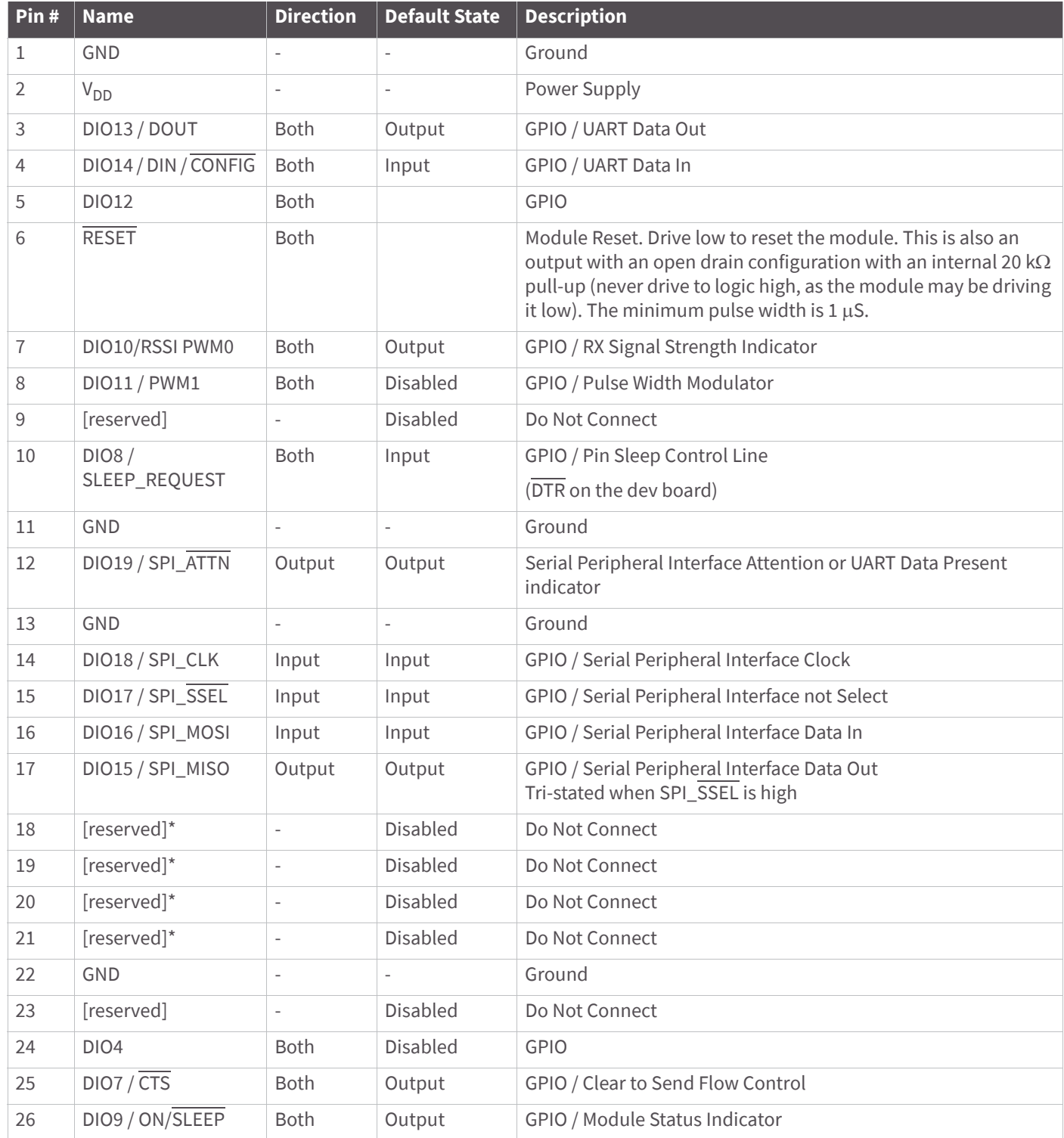

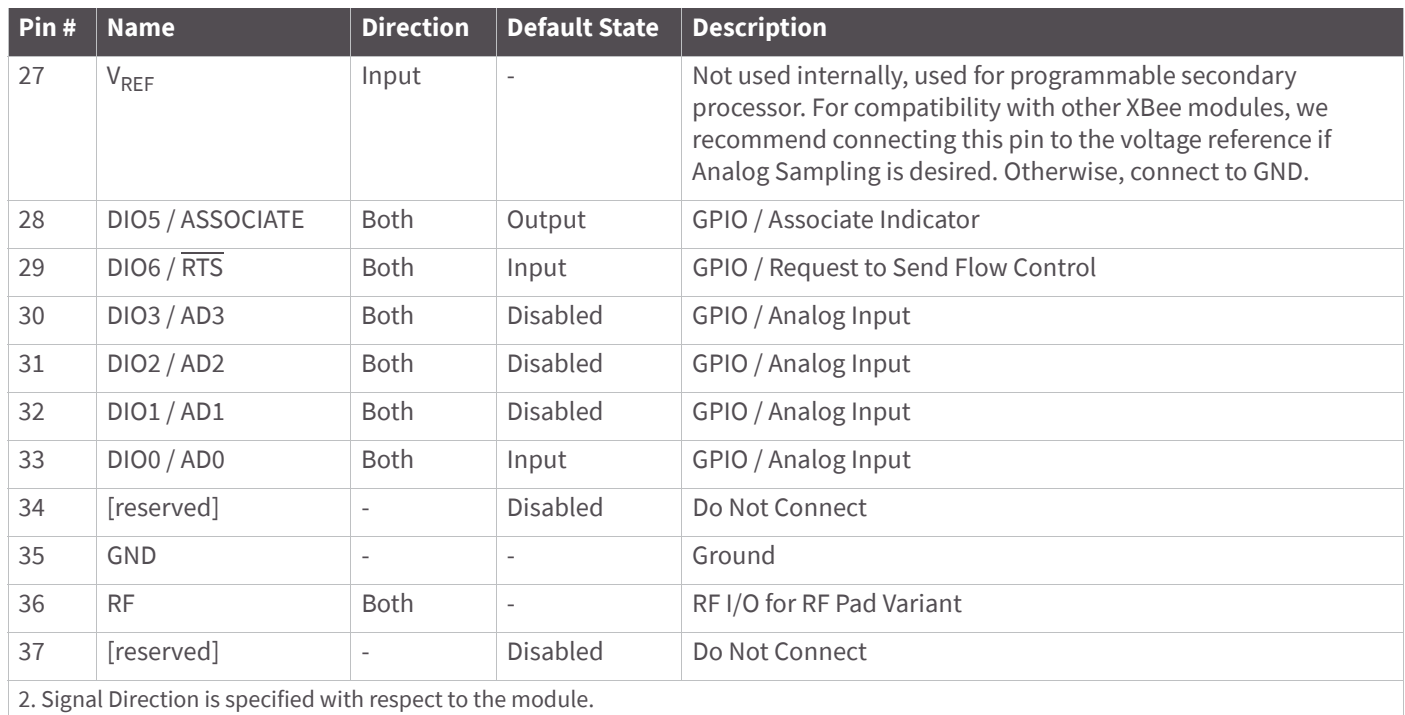

3. See the Design notes section below for details on pin connections.

4. \* These pins are not available for customer use.

## <span id="page-14-0"></span>**Design notes**

The Digi XBee 868LP RF Modules do not specifically require any external circuitry or specific connections for proper operation. However, there are some general design guidelines that are recommended for help in troubleshooting and building a robust design.

#### *Power supply design*

Poor power supply can lead to poor radio performance, especially if the supply voltage is not kept within tolerance or is excessively noisy. To help reduce noise, we recommend placing both a  $1\mu$ F and 47 pF capacitor as near to pin 2 on the PCB as possible. If you are using a switching regulator for your power supply, switching frequencies above 500 kHz are preferred. Power supply ripple should be limited to a maximum 250 mV peak to peak.

**Note** For designs using the programmable modules, an additional 10 µF decoupling cap is recommended near pin 2 of the module. The nearest proximity to pin 2 of the three caps should be in the following order: 47 pf,  $1 \mu$ F followed by  $10 \mu$ F.

#### *Recommended pin connections*

The only required pin connections are VDD, GND, DOUT and DIN. Connect VDD, GND, DOUT, DIN, RTS, and DTR to support serial firmware updates.

Leave all unused pins disconnected. Use the PR and PD software commands to pull all of the inputs on the radio high or low with 40k internal pull-up or pull-down resistors. No specific treatment is needed for unused outputs.

For applications that need to ensure the lowest sleep current, never leave unconnected inputs floating. Use internal or external pull-up or pull-down resistors, or set the unused I/O lines to outputs.

Other pins may be connected to external circuitry for convenience of operation, including the Associate LED pad (pad 28) and the Commissioning pad (pad 33). The Associate LED pad flashes differently depending on the state of the module to the network, and a pushbutton attached to pad 33 can enable various join functions without having to send serial port commands. For more details, see [Commissioning pushbutton and associate LED on](#page-41-1)  [page 42](#page-41-1). The source and sink capabilities are limited to 6 mA on all I/O pads.

The VRef pad (pad 27) is only used on the programmable versions of these modules. For compatibility with other XBee modules, we recommend connecting this pin to a voltage reference if analog sampling is desired. Otherwise, connect it to GND.

#### *Board layout*

Digi XBee 868LP RF Modules are designed to be self sufficient and have minimal sensitivity to nearby processors, crystals or other PCB components. As with all PCB designs, Power and Ground traces should be thicker than signal traces and able to comfortably support the maximum current specifications. A recommended PCB footprint for the module is available in [Manufacturing information on page 129](#page-128-1). Aside from antenna selection, no other special PCB design considerations are required for integrating XBee radios.

The choice of antenna and antenna location is very important for optimal performance. With the exception of the RF Pad variant, Digi XBee 868LP RF Modules do not require additional ground planes on the host PCB. In general, antenna elements radiate perpendicular to the direction they point. Thus a vertical antenna emits across the horizon. Metal objects near the antenna cause reflections and may reduce the ability for an antenna to radiate efficiently. Metal objects between the transmitter and receiver can also block the radiation path or reduce the transmission distance, so external antennas should be positioned away from them as much as possible. Some objects that are often overlooked are metal poles, metal studs or beams in structures, concrete (it is usually reinforced with metal rods), metal enclosures, vehicles, elevators, ventilation ducts, refrigerators, microwave ovens, batteries, and tall electrolytic capacitors.

#### *Design notes for PCB antenna modules*

PCB Antenna modules should not have any ground planes or metal objects above or below the antenna. For best results, do not place the module in a metal enclosure, which may greatly reduce the range. Place the module at the edge of the PCB on which it is mounted. The ground, power and signal planes should be vacant immediately below the antenna section. The drawing on the following page illustrates important recommendations for designing with the PCB Antenna module. For optimal performance, do not mount this module on the RF Pad footprint described in the next section because the footprint requires a ground plane within the PCB Antenna keep out area.

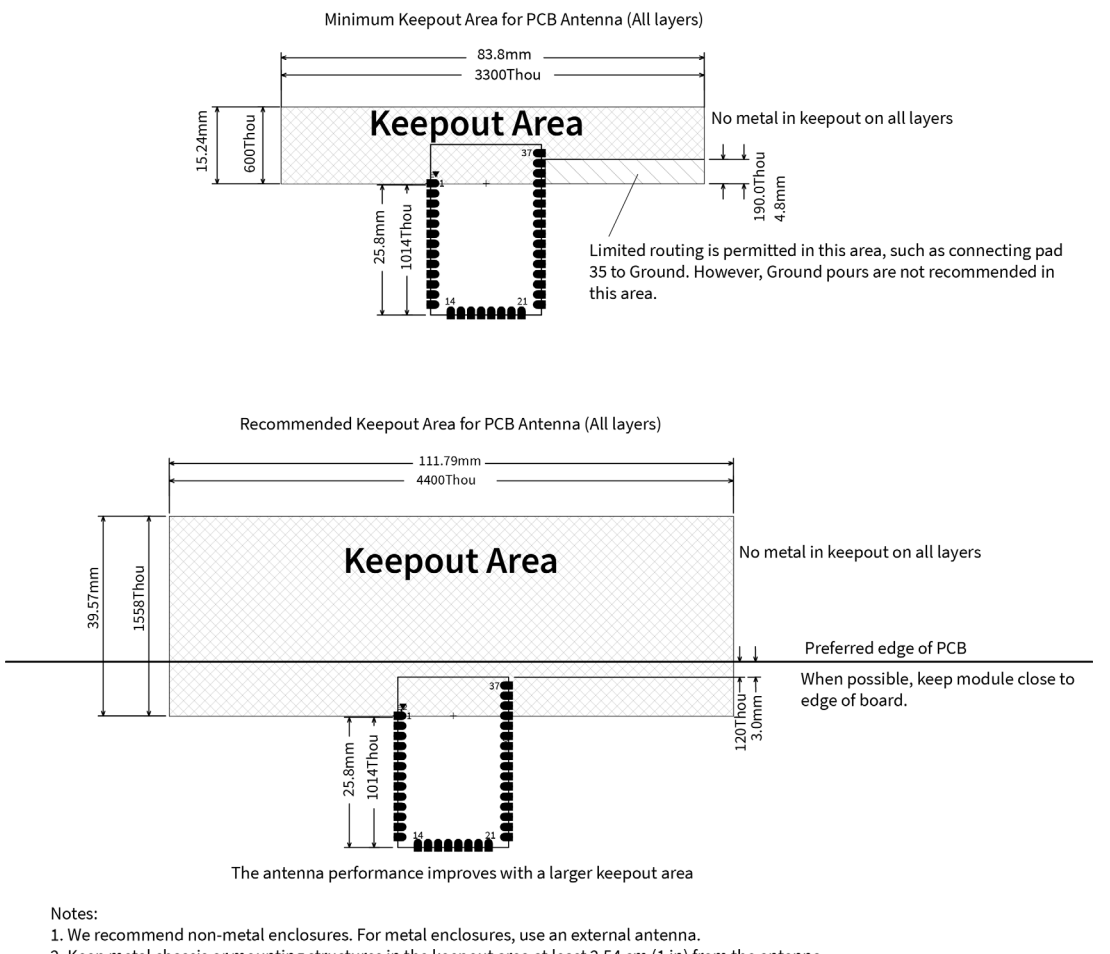

2. Keep metal chassis or mounting structures in the keepout area at least 2.54 cm (1 in) from the antenna.

3. Maximize the distance between the antenna and metal objects that might be mounted in the keepout area.

4. These keepout area guidelines do not apply for Wire Whip antennas or external RF connectors. Wire whip antennas

radiate best over the center of a ground plane.

#### *Design notes for RF pad modules*

The RF Pad is a soldered antenna connection. The RF signal travels from pin 36 on the module to the antenna through an RF trace transmission line on the PCB. Any additional components between the module and antenna will violate modular certification. The RF trace should have a controlled impedance of 50  $\Omega$ . We recommend using a microstrip trace, although you may also use coplanar waveguide if more isolation is needed. Microstrip generally requires less area on the PCB than coplanar waveguide. We do not recommend Stripline because sending the signal to different PCB layers can introduce matching and performance problems.

It is essential to follow good design practices when implementing the RF trace on a PCB. Consider the following points:

- The following figures show a layout example of a host PCB that connects an RF Pad module to a right angle, through-hole RPSMA jack.
- The top two layers of the PCB have a controlled thickness dielectric material in between them.
- The second layer has a ground plane that runs underneath the entire RF Pad area. This ground plane is a distance *d*, the thickness of the dielectric, below the top layer.
- The top layer has an RF trace running from pin 36 of the module to the RF pin of the RPSMA connector.
- The RF trace's width determines the impedance of the transmission line with relation to the ground plane.
- Many online tools can estimate this value, but you should consult the PCB manufacturer for the exact width.
- Assuming *d*=0.025", and that the dielectric has a relative permittivity of 4.4, the width in this example will be approximately 0.045" for a 50  $\Omega$  trace. This trace width is a good fit with the module footprint's 0.060" pad width.
- We do not recommend using a trace wider than the pad width, and using a very narrow trace (under 0.010") can cause unwanted RF loss.
- The length of the trace is minimized by placing the RPSMA jack close to the module.
- All of the grounds on the jack and the module are connected to the ground planes directly or through closely placed vias.
- Space any ground fill on the top layer at least twice the distance *d* (in this case, at least 0.050") from the microstrip to minimize their interaction.

Implementing these design suggestions ensures that the RF Pad module performs to its specifications.

PCB Layer 1 of RF layout example

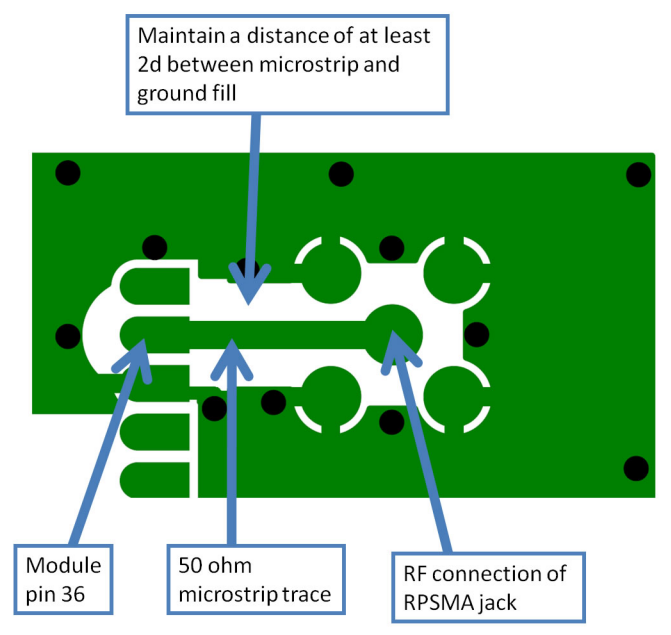

PCB Layer 2 of RF layout example

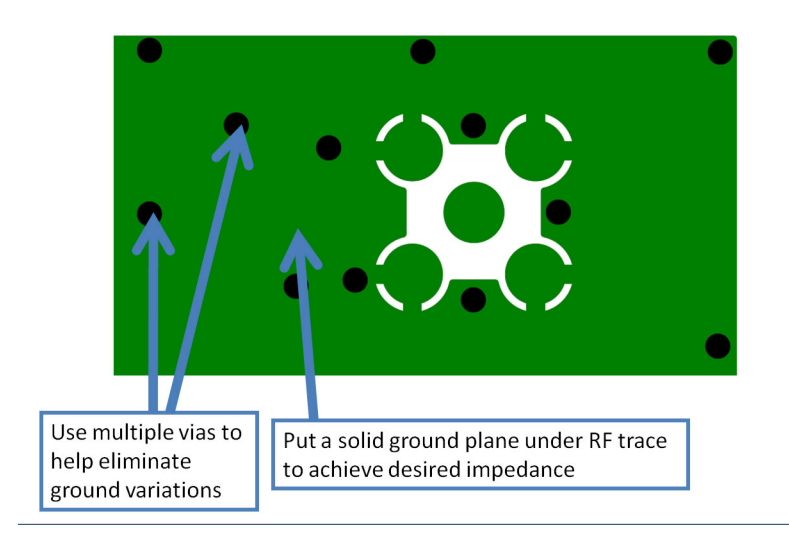

## <span id="page-18-0"></span>**Module operation for the Programmable variant**

The modules with the programmable option have a secondary processor with 32k of flash and 2k of random-access memory (RAM). This allows module integrators to put custom code on the XBee module to fit their own unique needs. The DIN, DOUT, RTS, CTS, and RESET lines are intercepted by the secondary processor to allow it to be in control of the data transmitted and received. All other lines are in parallel and can be controlled by either the internal microcontroller or the MC9S08QE micro; see the block diagram under [Operation on page 22](#page-21-1) for details. The internal microcontroller has control of certain lines by default. The internal microcontroller can release these lines by sending the proper command(s) to disable the desired DIO line(s). For more information, see [Command reference tables on page 73](#page-72-1).

In order for the secondary processor to sample with ADCs, you must connect the XBee pin 27 (VREF) to a reference voltage.

Digi provides a bootloader that can take care of programming the processor over the air or through the serial interface. This means that over the air updates can be supported through an XMODEM protocol. The processor can also be programmed and debugged through a one wire interface BKGD (Pin 9).

XBee 868 LP RF Modules User Guide *XBee 868 LP RF Modules User Guide 20*

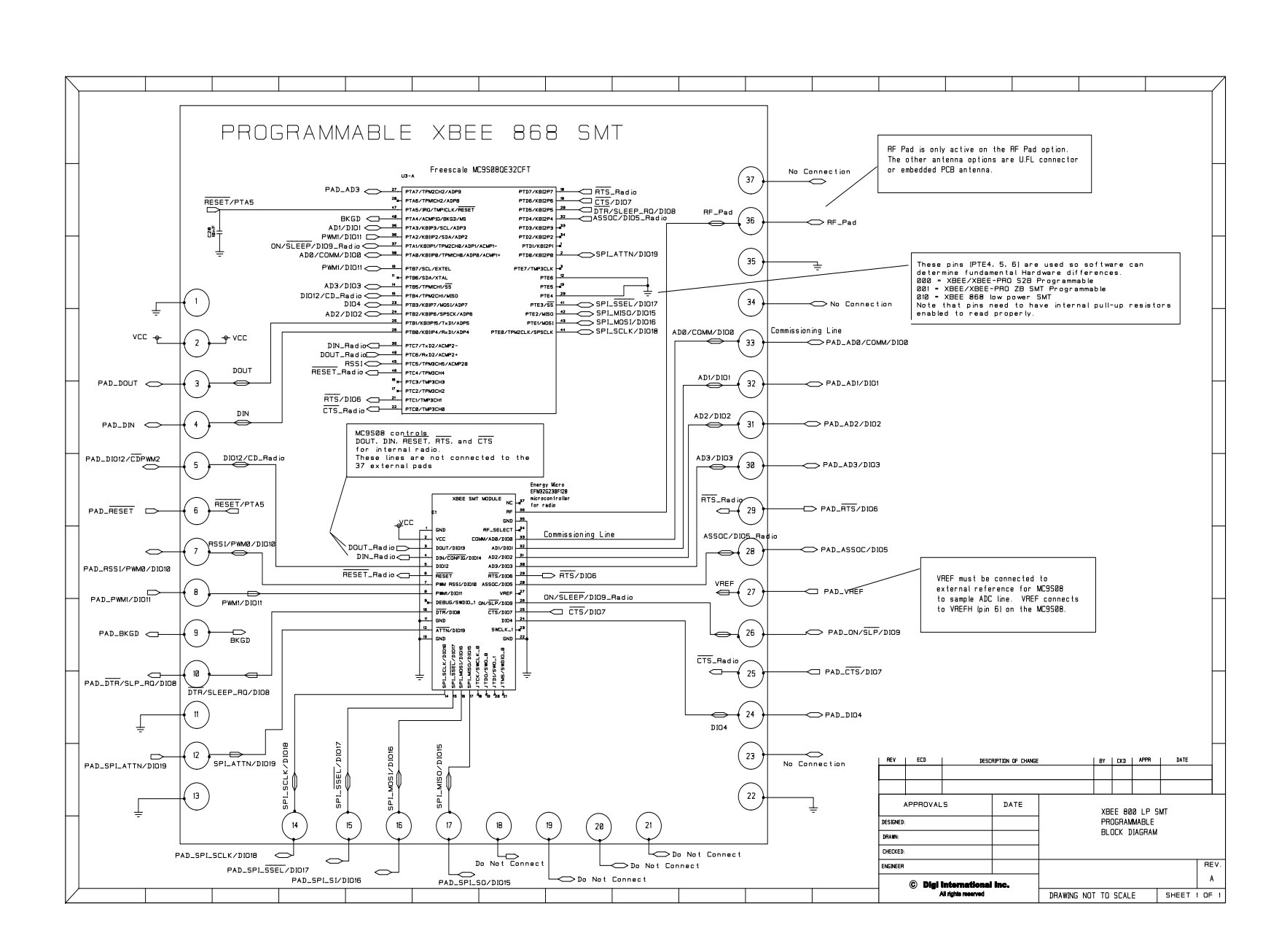

*Hardware*

# <span id="page-20-0"></span>**Programmable XBee SDK**

The XBee Programmable module is equipped with a Freescale MC9S08QE32 application processor. This application processor comes with a supplied bootloader. To interface your application code running on this processor to the XBee Programmable module's supplied bootloader, use the Programmable XBee SDK.

To use the SDK, you must also download CodeWarrior. The download links are:

- CodeWarrior IDE: [http://ftp1.digi.com/support/sampleapplications/40003004\\_B.exe](http://ftp1.digi.com/support/sampleapplications/40003004_B.exe)
- Programmable XBee SDK: [http://ftp1.digi.com/support/sampleapplications/40003003\\_D.exe](http://ftp1.digi.com/support/sampleapplications/40003003_D.exe)

If these revisions change, search for the part number on Digi's website. For example, search for "40003003".

Install the IDE first, and then install the SDK.

The documentation for the Programmable XBee SDK is built into the SDK, so the Getting Started guide appears when you open CodeWarrior.

# <span id="page-21-1"></span><span id="page-21-0"></span>**Operation**

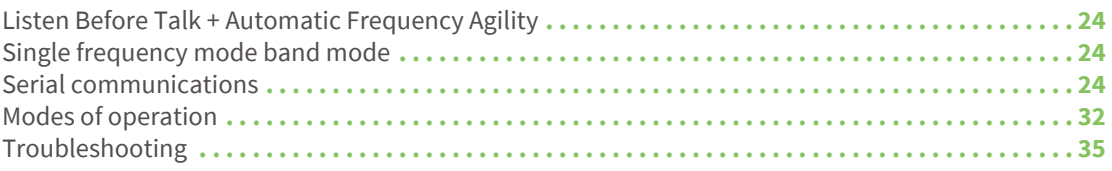

The XBee 868LP RF Module uses a multi-layered firmware base to order the flow of data, dependent on the hardware and software configuration chosen by the user. This configuration block diagram is shown below, with the host serial interface as the physical starting point, and the antenna as the physical endpoint for the transferred data. As long as a block is able to touch another block above or below it, the two interfaces can interact. For example, if the module is using SPI mode, Transparent mode is not available as shown in the following image:

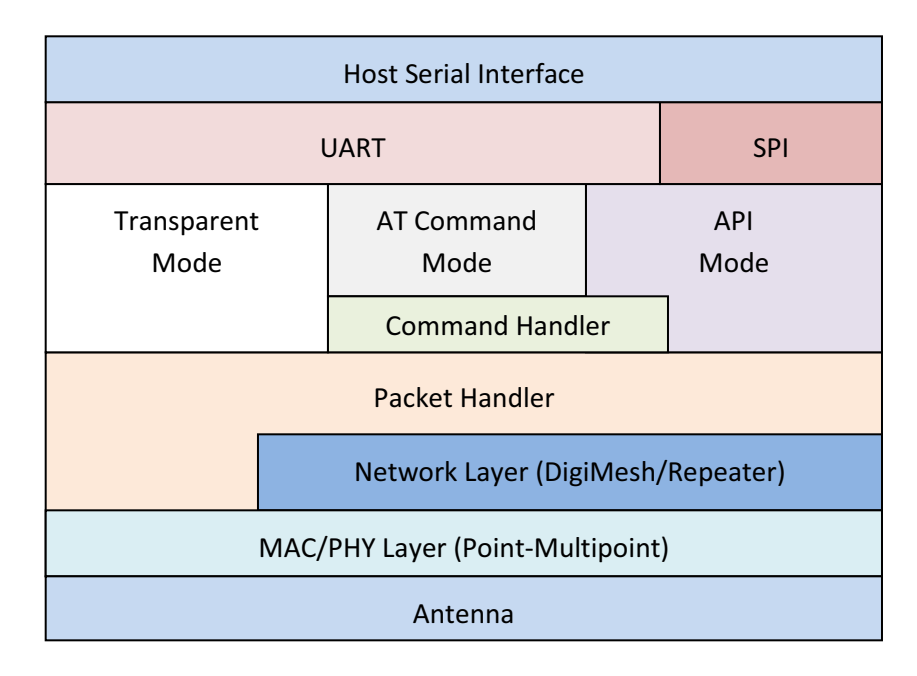

The command handler is the code that processes commands from AT Command Mode or API Mode; see [AT commands on page 97](#page-96-2). The command handler can also process commands from remote radios; see [Remote AT commands on page 97.](#page-96-3)

# <span id="page-23-0"></span>**Listen Before Talk + Automatic Frequency Agility**

This radio implements Listen Before Talk (LBT) and Automatic Frequency Agility (AFA). The advantage of LBT+AFA is that the radio can bypass the Duty Cycle requirement imposed by ETSI standards. LBT+AFA requires that at least two frequencies be used for transmission. See [Hardware](#page-6-1) [on page 7](#page-6-1) for a full list of channels and frequencies.

The advantage of this feature is that it gives a level of fairness to the radios in a given area. Before this radio transmits, it senses a channel to determine if there is activity by taking an RSSI measurement for 5 ms. If the measurement is below the threshold, then the radio transmits on that channel. If there is activity, then that channel is not used, and the radio listens for at least 5ms to allow transmissions to be received.

After the radio transmits on a channel, it will not transmit on that channel again until the minimum TX off time has been met, which is greater than 100 ms. For this reason it is useful to have many channels, so transmissions are not delayed.

There is also an ETSI requirement that only 100 seconds of transmission may occur over the period of an hour on 200kHz of spectrum. This method simplifies and optimizes the calculations of spectrum use over the period of one hour. As the ETSI specification states, the more channels you have, the more transmission time you have in a one hour period. The effective duty cycle can be calculated based on the number of available channels enabled as follows: Effective Duty Cycle = (number of channels \* 100) / 3600.

For example, if you enabled two channels you would have an effective duty cycle of 5.6%.

The XBee radio uses a sliding bucket algorithm to calculate usage over the period of 1 hour for each channel. Each bucket accumulates for 6 minutes.

This radio has a maximum of 30 AFA channels that it can choose from, and channels can be excluded by setting the channel mask (CM) to reduce them. Since not all countries allow for all of these channels, the set may be dramatically smaller for some countries. For a complete list, refer to www.digi.com.

# <span id="page-23-1"></span>**Single frequency mode band mode**

When the channel mask is set to 0x20000000, the radio will be in a single frequency mode. The frequency will be 869.85 MHz. In this mode:

- **EXECUTE HEAFA mode is disabled**
- Module assumes no duty cycle requirement (or 100% duty cycle)
- The PL setting must be set to 5 mW to comply with the single frequency mode requirements.

# <span id="page-23-2"></span>**Serial communications**

RF Modules interface to a host device through a serial port. Through its serial port, the module can communicate with any logic and voltage compatible UART, through a level translator to any serial device (for example, through a RS-232 or USB interface board), or through an SPI, which is a synchronous interface described in [SPI parameters on page 29.](#page-28-1)

## <span id="page-24-2"></span><span id="page-24-0"></span>**UART data flow**

Devices that have a UART interface can connect directly to the pins of the RF module as shown in the figure below.

*System Data Flow Diagram in a UART-interfaced environment (Low-asserted signals distinguished with horizontal line over signal name.*

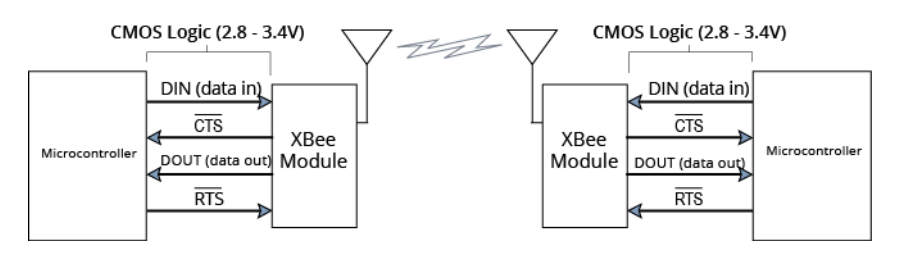

#### *Serial data*

Data enters the module UART through the DIN (pin 4) as an asynchronous serial signal. The signal should idle high when no data is being transmitted.

Each data byte consists of a start bit (low), 8 data bits (least significant bit first) and a stop bit (high). The following figure illustrates the serial bit pattern of data passing through the module.

*UART data packet 0x1F (decimal number 31) as transmitted through the RF module Example Data Format is 8-N-1 (bits - parity - # of stop bits)*

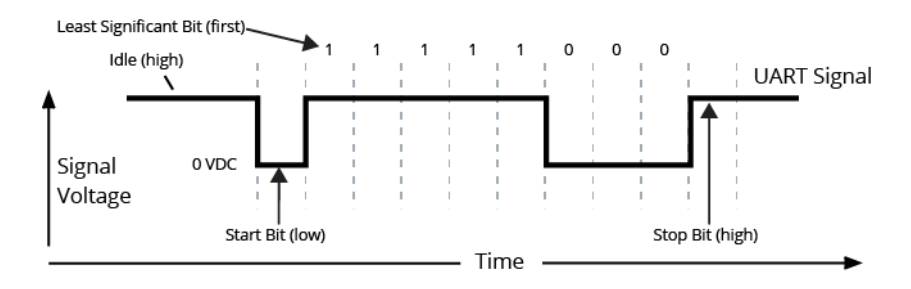

Serial communications depend on the two UARTs (the microcontroller's and the RF Module's) to be configured with compatible settings (baud rate, parity, start bits, stop bits, data bits).

The UART baud rate, parity, and stop bits settings on the XBee module can be configured with the BD, NB, and SB commands respectively. For more information, see [Command reference tables on](#page-72-1)  [page 73](#page-72-1).

## <span id="page-24-3"></span><span id="page-24-1"></span>**SPI communications**

Digi XBee 856/868LP RF Modules support SPI communications in slave mode. Slave mode receives the clock signal and data from the master and returns data to the master. The SPI port uses the following signals on the XBee:

- SPI\_MOSI (Master Out, Slave In) inputs serial data from the master.
- SPI\_MISO (Master In, Slave Out) outputs serial data to the master.
- SPI\_SCLK (Serial Clock) clocks data transfers on MOSI and MISO.
- SPI\_SSEL (Slave Select) enables serial communication with the slave.
- $\blacksquare$  SPI  $\overline{ATTN}$  (Attention) alerts the master that slave has data queued to send. The XBee module will assert this pin as soon as data is available to send to the SPI master and it will remain asserted until the SPI master has clocked out all available data.

In this mode, the following apply:

- SPI Clock rates up to 3.5 MHz are possible.
- Data is MSB first.
- Frame Format mode 0 is used. This means CPOL=0 (idle clock is low) and CPHA=0 (data is sampled on the clock's leading edge). Mode 0 is diagrammed below.
- SPI port is setup for API mode and is equivalent to AP=1.

Frame format for SPI communications

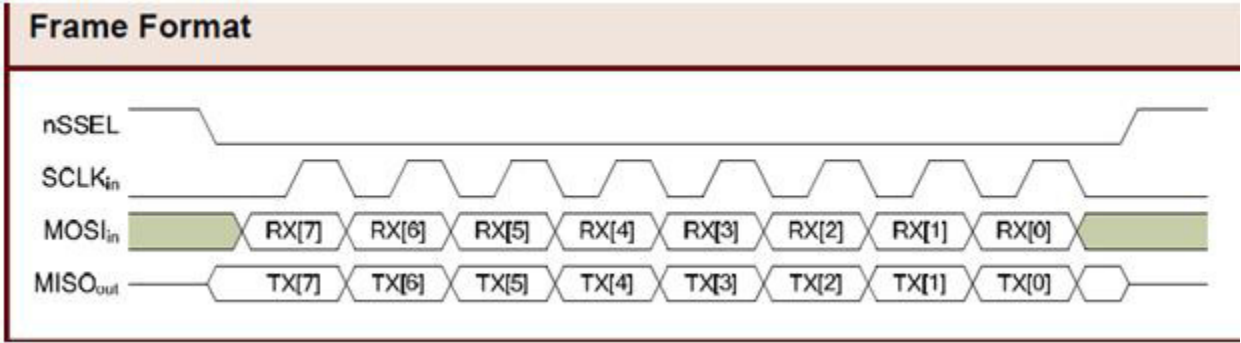

#### <span id="page-25-0"></span>**SPI operation**

This section specifies how SPI is implemented on the XBee, what the SPI signals are, and how full duplex operations work.

#### *Implementation of SPI*

Digi XBee 868LP RF Module operates as a SPI slave only. This means that an external master will provide the clock and will decide when to send. Digi XBee 868LP RF Modules support an external clock rate of up to 3.5 Mb/s.

Data is transmitted and received with most significant bit first using SPI mode 0. This means the CPOL and CPHA are both 0. Mode 0 was chosen because it's the typical default for most microcontrollers and would simplify configuration of the master. Further information on Mode 0 is not included in this manual, but is well-documented on the Internet.

#### *SPI signals*

The official specification for SPI includes the four signals **SPI\_MISO**, **SPI\_MOSI**, **SPI\_CLK**, and **SPI\_SSEL**. Using only these four signals, the master cannot know when the slave needs to send and the SPI slave cannot transmit unless enabled by the master. For this reason, the **SPI\_ATTN** signal is available in the design. This allows the module to alert the SPI master that it has data to send. In turn, the SPI master is expected to assert **SPI\_SSEL** and start **SPI\_CLK**, unless these signals are already asserted and active respectively. This, in turn, allows the XBee module to send data to the master.

The table below names the SPI signals and specifies their pinouts. It also describes the operation of each pin:

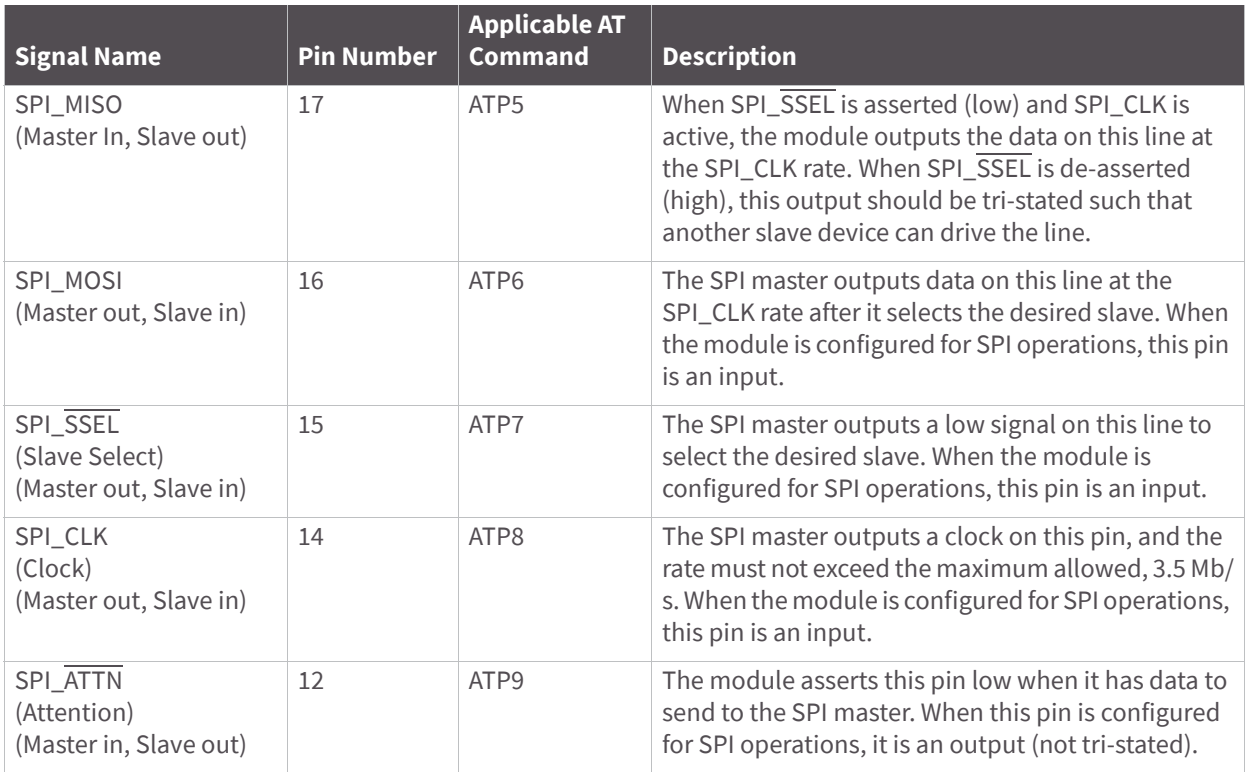

**Note** By default, the inputs have pull-up resistors enabled. See the PR command to disable the pull-up resistors. When the SPI pins are not connected but the pins are configured for SPI operation, then the pull-ups are needed for proper UART operation.

#### *Full duplex operation*

SPI on XBee requires usage of API mode (without escaping) to packetize data. However, by design, SPI is a full duplex protocol, even when data is only available in one direction. This means that whenever data is received, it also transmits, and that data is normally invalid. Likewise, whenever data is transmitted, invalid data is probably received. The means of determining whether or not received data is invalid is by packetizing the data with API packets.

SPI allows for valid data from the slave to begin before, at the same time, or after valid data begins from the master. When the master is sending data to the slave and the slave has valid data to send in the middle of receiving data from the master, this allows a true full duplex operation where data is valid in both directions for a period of time. Not only must the master and the slave both be able to keep up with the full duplex operation, but both sides must honor the protocol as specified.

An example follows to more fully illustrate the SPI interface while valid data is being sent in both directions.

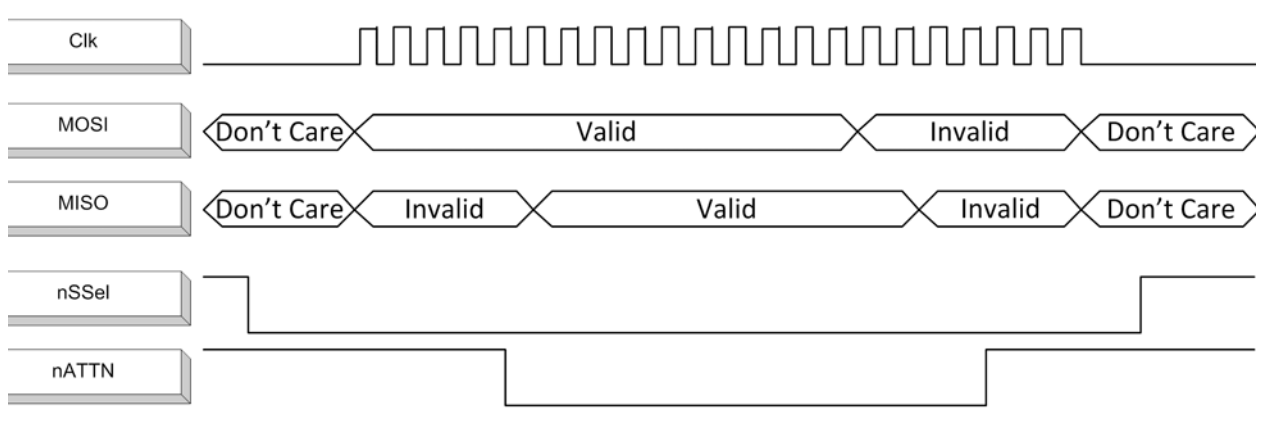

#### *Low power operation*

In general, sleep modes work the same on SPI as they do on UART. However, due to the addition of SPI mode, there is the option of another sleep pin, as described in this section.

By default, DIO8 (SLEEP\_REQUEST) is configured as a peripheral and is used for pin sleep to awaken and to sleep the radio. This applies regardless of the selected serial interface (UART or SPI).

However, if SLEEP\_REQUEST is not configured as a peripheral and SPI\_SSEL is configured as a peripheral, then pin sleep is controlled by SPI\_SSEL rather than by SLEEP\_REQUEST. Asserting SPI\_SSEL by driving it low either awakens the radio or keeps it awake. Negating SPI\_SSEL by driving it high puts the radio to sleep.

Using SPI\_SSEL for two purposes (to control sleep and to indicate that the SPI master has selected a particular slave device) has the advantage of requiring one less physical pin connection to implement pin sleep on SPI. It has the disadvantage of putting the radio to sleep whenever the SPI master negates SPI\_SSEL (meaning time is lost waiting for the device to wake), even if that wasn't the intent. Therefore, if the user has full control of SPI\_SSEL so that it can control pin sleep, whether or not data needs to be transmitted, then sharing the pin may be a good option in order to make the SLEEP\_REQUEST pin available for another purpose. If the radio is one of multiple slaves on the SPI, then the radio would sleep while the SPI master talks to the other slave, but this is acceptable in most cases.

If neither pin is configured as a peripheral, then the radio stays awake, being unable to sleep in SM1 mode.

## <span id="page-27-0"></span>**Configuration**

The three considerations for configuration are:

- The serial port that are selected (such as, whether the UART or the SPI port should be used).
- If the SPI port is used, the format of the data in order to avoid processing invalid characters while transmitting.
- The SPI options which need to be configured.

#### *Serial port selection*

In the default configuration the UART and SPI ports will both be configured for serial port operation.

If both interfaces are configured, serial data will go out the UART until the SPI\_SSEL signal is asserted. Thereafter, all serial communications will operate on the SPI interface.

If only the UART is enabled, then only the UART will be used, and SPI\_SSEL will be ignored. If only the SPI is enabled, then only the SPI will be used.

If neither serial port is enabled, the module will not support serial operations and all communications must occur over the air. All data that would normally go to the serial port is discarded.

### <span id="page-28-0"></span>**Data format**

The SPI will only operate in API mode 1. Neither transparent mode nor API mode 2 (which escapes control characters) will be supported. This means that the AP configuration only applies to the UART and will be ignored while using the SPI.

#### <span id="page-28-1"></span>**SPI parameters**

Most host processors with SPI hardware allow the bit order, clock phase and polarity to be set. For communication with all XBee radios the host processor must set these options as follows:

- Bit Order send MSB first
- Clock Phase (CPHA) sample data on first (leading) edge
- Clock Polarity (CPOL) first (leading) edge rises

This is SPI Mode 0 and MSB first for all XBee radios. Mode 0 means that data is sampled on the leading edge and that the leading edge rises. MSB first means that bit 7 is the first bit of a byte sent over the interface.

## <span id="page-28-2"></span>**Serial buffers**

To enable the UART port, DIN and DOUT must be configured as peripherals. To enable the SPI port, SPI\_MISO, SPI\_MOSI, SPI\_SSEL, and SPI\_CLK must be enabled as peripherals. If both ports are enabled then output will go to the UART until the first input on SPI.

In the default configuration, the UART and the SPI ports are both configured for I/O. Initially, all serial data goes out the UART. But, as soon as input occurs on either port, that port is selected as the active port and no input or output is allowed on the other port until the next reset of the module.

If the configuration is changed so that only one port is configured, then that port is the only one enabled or used. If the parameters are written with only one port enabled, then the port that is not enabled is not even used temporarily after the next reset.

If both ports are disabled on reset, the UART is used in spite of the wrong configuration so that at least one serial port is operational.

#### *Serial receive buffer*

When serial data enters the RF Module through the DIN Pin (or the MOSI pin), the data is stored in the serial receive buffer until it can be processed. Under certain conditions, the module may not be able to process data in the serial receive buffer immediately. If large amounts of serial data are sent to the module such that the serial receive buffer would overflow, then the new data is discarded. If the UART is in use, this can be avoided by the host side honoring CTS flow control.

If the SPI is the serial port, no hardware flow control is available. It is the user's responsibility to ensure that receive buffer is not overflowed. One reliable strategy is to wait for a TX\_STATUS response after each frame sent to ensure that the module has had time to process it.

#### <span id="page-29-0"></span>**Serial transmit buffer**

When RF data is received, the data is moved into the serial transmit buffer and sent out the UART or SPI port. If the serial transmit buffer becomes full and system buffers are also full, then the entire RF data packet is dropped. Whenever data is received faster than it can be processed and transmitted out the serial port, there is a potential of dropping data.

#### <span id="page-29-1"></span>**UART flow control**

The RTS and CTS module pins can be used to provide RTS and/or CTS flow control. CTS flow control provides an indication to the host to stop sending serial data to the module. RTS flow control allows the host to signal the module to not send data in the serial transmit buffer out the UART. RTS and CTS flow control are enabled using the D6 and D7 commands. Serial port flow control is not possible when using the SPI port.

#### *CTS flow control*

If CTS flow control is enabled (D7 command), when the serial receive buffer is 17 bytes away from being full, the module de-asserts CTS (sets it high) to signal to the host device to stop sending serial data. CTS is re-asserted after the serial receive buffer has 34 bytes of space. See FT for the buffer size.

#### *RTS flow control*

If RTS flow control is enabled (D6 command), data in the serial transmit buffer is not sent out the DOUT pin as long as RTS is de-asserted (set high). The host device should not de-assert RTS for long periods of time to avoid filling the serial transmit buffer. If an RF data packet is received, and the serial transmit buffer does not have enough space for all of the data bytes, the entire RF data packet will be discarded.

The UART Data Present Indicator is a useful feature when using RTS flow control. When enabled, the DIO19 line asserts (low asserted) when UART data is queued to be transmitted from the module. See the P9 command in the Command Reference Tables for more information.

**Note** If the XBee is sending data out the UART when RTS is de-asserted (set high), the XBee could send up to 5 characters out the UART or SPI port after RTS is de-asserted.

## <span id="page-29-2"></span>**Serial interface protocols**

The XBee modules support both transparent and Application Programming Interface (API) serial interfaces.

#### *Transparent operation - UART*

When operating in transparent mode, the modules act as a serial line replacement. All UART data received through the DIN pin is queued up for RF transmission. When RF data is received, the data is sent out through the serial port. The module configuration parameters are configured using the AT command mode interface. Please note that transparent operation is not provided when using the SPI.

Data is buffered in the serial receive buffer until one of the following causes the data to be packetized and transmitted:

 No serial characters are received for the amount of time determined by the RO (Packetization Timeout) parameter. If RO = 0, packetization begins when a character is received.

- The Command Mode Sequence (GT + CC + GT) is received. Any character buffered in the serial receive buffer before the sequence is transmitted.
- The maximum number of characters that will fit in an RF packet is received. See the NP parameter.

#### *API operation*

API operation is an alternative to transparent operation. The frame-based API extends the level to which a host application can interact with the networking capabilities of the module. When in API mode, all data entering and leaving the module is contained in frames that define operations or events within the module.

Transmit Data Frames (received through the serial port) include:

- **RF Transmit Data Frame**
- Command Frame (equivalent to AT commands)

Receive Data Frames (sent out the serial port) include:

- **RF-received data frame**
- Command response
- **Event notifications such as reset, etc.**

The API provides alternative means of configuring modules and routing data at the host application layer. A host application can send data frames to the module that contain address and payload information instead of using command mode to modify addresses. The module will send data frames to the application containing status packets; as well as source, and payload information from received data packets.

The API operation option facilitates many operations such as the examples cited below:

- Transmitting data to multiple destinations without entering Command Mode
- Receive success/failure status of each transmitted RF packet
- **IF** Identify the source address of each received packet

#### *Transparent operation vs API operation*

The following table compares the advantages of transparent and API modes of operation:

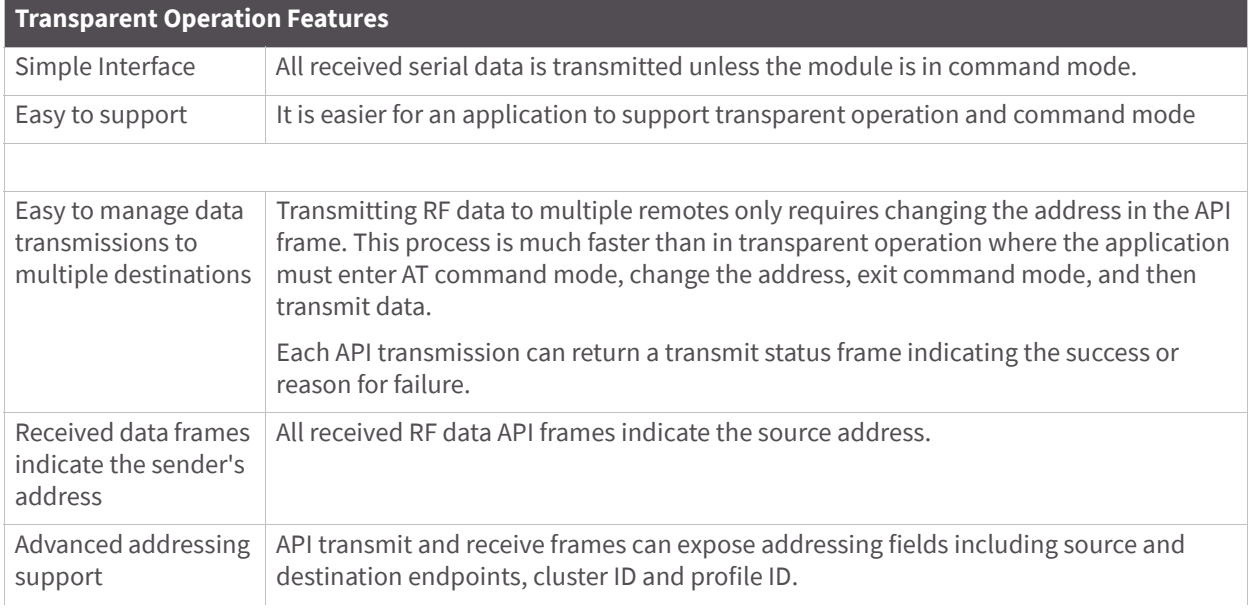

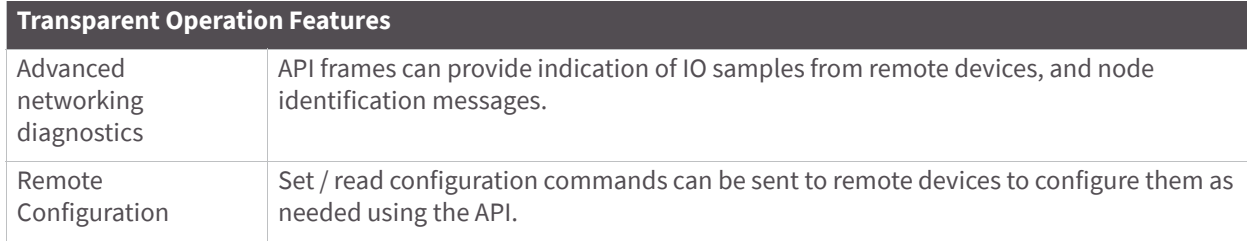

As a general rule of thumb, API mode is recommended when a device:

- Sends RF data to multiple destinations
- Sends remote configuration commands to manage devices in the network
- Receives RF data packets from multiple devices, and the application needs to know which device sent which packet
- Must support multiple endpoints, cluster IDs, and/or profile IDs
- **Uses the Device Profile services.**

API mode is required when:

- Receiving I/O samples from remote devices
- Using SPI for the serial port.

If the above conditions do not apply (e.g. a sensor node, router, or a simple application), then transparent operation might be suitable. It is acceptable to use a mixture of devices running API mode and transparent mode in a network.

## <span id="page-31-0"></span>**Modes of operation**

When not transmitting data, the RF module is in Receive Mode. The module shifts into the other modes of operation under the following conditions:

- Transmit Mode (Serial data in the serial receive buffer is ready to be packetized)
- Sleep Mode
- Command Mode (Command Mode Sequence is issued, not available when using the SPI port)

#### <span id="page-31-1"></span>**Transmit Mode**

When serial data is received and is ready for packetization, the RF module will attempt to transmit the data. The destination address determines which node(s) will receive and send the data.

In the diagram below, route discovery applies only to DigiMesh transmissions. The data will be transmitted once a route is established. If route discovery fails to establish a route, the packet will be discarded.

Transmit Mode sequence

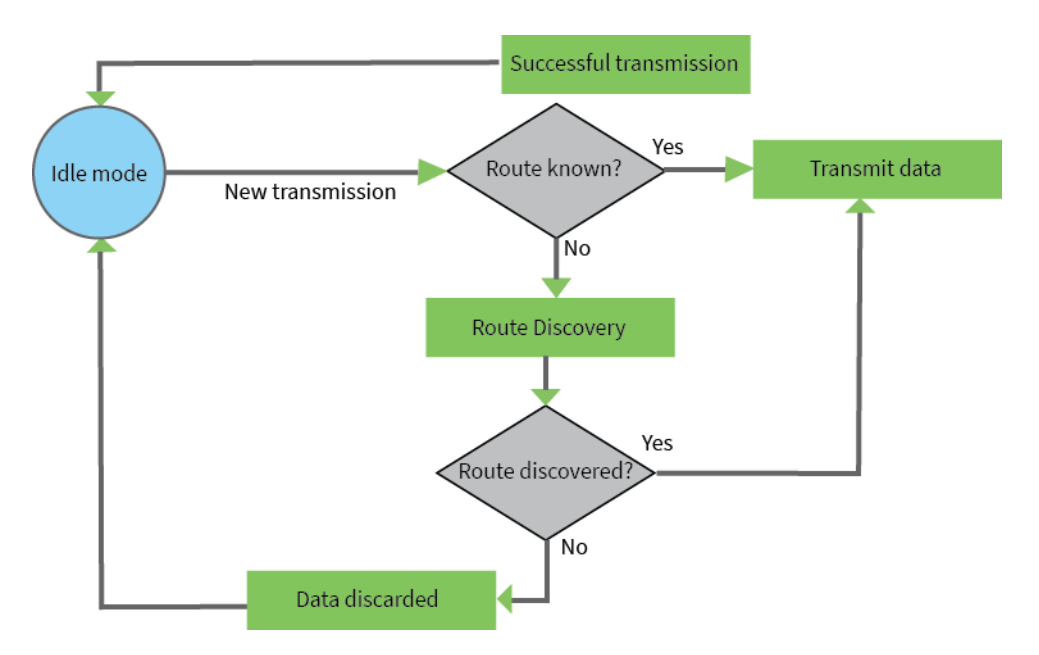

When DigiMesh data is transmitted from one node to another, a network-level acknowledgment is transmitted back across the established route to the source node. This acknowledgment packet indicates to the source node that the data packet was received by the destination node. If a network acknowledgment is not received, the source node will re-transmit the data.

For more information, see [Data transmission and routing on page 58.](#page-57-7)

### <span id="page-32-0"></span>**Receive Mode**

If a valid RF packet is received, the data is transferred to the serial transmit buffer. This is the default mode for the XBee radio.

#### <span id="page-32-1"></span>**Command Mode**

To modify or read RF Module parameters, the module must first enter into Command Mode - a state in which incoming serial characters are interpreted as commands. [API operation on page 94](#page-93-1)  describes an alternate means for configuring modules which is available with the SPI, as well as over the UART with code.

#### *Entering AT Command Mode*

Send the 3-character command sequence "+++" and observe guard times before and after the command characters. [Refer to the Default AT Command Mode Sequence below.]

Default AT Command Mode Sequence (for transition to Command Mode):

- No characters sent for one second [GT (Guard Times) parameter = 0x3E8]
- **Input three plus characters ("+++") within one second [CC (Command Sequence Character)**  $parameter = 0x2B$ .
- No characters sent for one second [GT (Guard Times) parameter = 0x3E8]

Once the AT command mode sequence has been issued, the module sends an "OK\r" out the UART pad. The "OK\r" characters can be delayed if the module has not finished transmitting received serial data.

When command mode has been entered, the command mode timer is started (CT command), and the module is able to receive AT commands on the UART port.

All of the parameter values in the sequence can be modified to reflect user preferences.

**Note** Failure to enter AT Command Mode is most commonly due to baud rate mismatch. By default, the BD (Baud Rate) parameter =  $3$  (9600 b/s).

#### *Sending AT commands*

Send AT commands and parameters using the syntax shown below.

Syntax for sending AT Commands

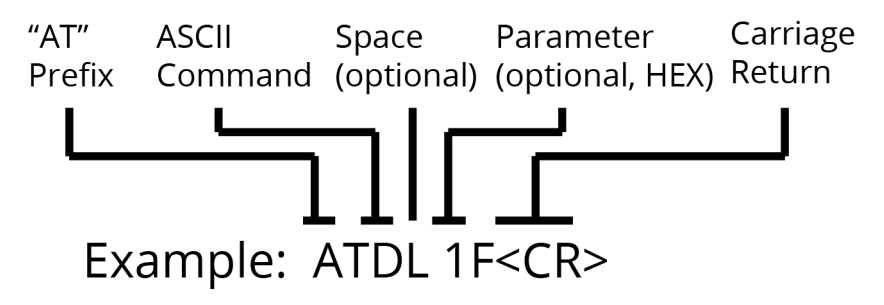

To read a parameter value stored in the RF module's register, omit the parameter field.

The preceding example would change the RF module Destination Address (Low) to "0x1F". To store the new value to non-volatile (long term) memory, send the WR (Write) command. This allows modified parameter values to persist in the module's registry after a reset. Otherwise, parameters are restored to previously saved values after the module is reset.

#### *Command response in the AT Command Mode*

When a command is sent to the module, the module will parse and execute the command. Upon successful execution of a command, the module returns an "OK" message. If execution of a command results in an error, the module returns an "ERROR" message.

#### *Applying command changes in the AT Command Mode*

Any changes made to the configuration command registers through AT commands will not take effect until the changes are applied. For example, sending the BD command to change the baud rate will not change the actual baud rate until changes are applied. Changes can be applied in one of the following ways:

- The AC (Apply Changes) command is issued.
- **AT command mode is exited.**

To Exit AT Command Mode:

- **1** Send the ATCN (Exit Command Mode) command (followed by a carriage return). [OR]
- **2** If no valid AT Commands are received within the time specified by CT (Command Mode Timeout) Command, the RF module automatically returns to Idle Mode.

**Note** For an example of programming the RF Module using AT Commands and descriptions of each configurable parameter, see [Command reference tables on page 73.](#page-72-1)

## <span id="page-34-0"></span>**Sleep Mode**

Sleep modes allow the RF Module to enter states of low power consumption when not in use. XBee RF Modules support both pin sleep (sleep mode entered on pin transition) and cyclic sleep (module sleeps for a fixed time). XBee sleep modes are discussed in detail in [Sleep modes on page 62](#page-61-1).

# <span id="page-34-1"></span>**Troubleshooting**

#### *Forcing UART operation*

If you configure a module with only the SPI enabled and no SPI master is available to access the SPI slave port, use the following steps to recover the module to UART operation:

- **1** Hold the DIN/CONFIG low at reset time.
- **2** DIN/CONFIG forces a default configuration on the UART at 9600 baud and brings up the module in Command Mode on the UART port.
- **3** You can send the appropriate commands to the module to configure it for UART operation.
- **4** If you write these parameters to the module, then on the next reset, the module comes up with the UART enabled.

# <span id="page-35-0"></span>**Advanced application features**

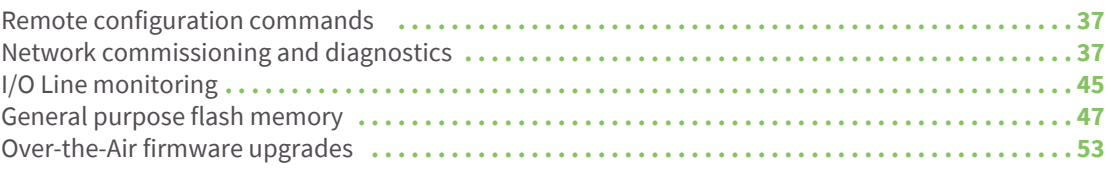
# **Remote configuration commands**

A module in API mode has provisions to send configuration commands to remote devices using the Remote Command Request API frame. For more information, see [API operation on page 94.](#page-93-0) This API frame can be used to send commands to a remote module to read or set command parameters.

### **Sending a remote command**

To send a remote command, the Remote Command Request frame should be populated with the 64-bit address of the remote device, the correct command options value, and the command and parameter data (optional). If a command response is desired, the Frame ID should be set to a non-zero value. Only unicasts of remote commands are supported. Remote commands cannot be broadcast.

## **Applying changes on remote devices**

When remote commands are used to change command parameter settings on a remote device, parameter changes do not take effect until the changes are applied. For example, changing the BD parameter will not change the actual serial interface rate on the remote until the changes are applied. Changes can be applied using remote commands in one of three ways:

- Set the apply changes option bit in the API frame
- **ISSUE AND AC command to the remote device**
- $\blacksquare$  Issue a WR + FR command to the remote device to save changes and reset the device.

#### **Remote command responses**

If the remote device receives a remote command request transmission, and the API frame ID is non-zero, the remote will send a remote command response transmission back to the device that sent the remote command. When a remote command response transmission is received, a device sends a remote command response API frame out its UART. The remote command response indicates the status of the command (success, or reason for failure), and in the case of a command query, it will include the register value. The device that sends a remote command will not receive a remote command response frame if:

- The destination device could not be reached
- The frame ID in the remote command request is set to 0.

# **Network commissioning and diagnostics**

Network commissioning is the process whereby devices in a network are discovered and configured for operation. The XBee modules include several features to support device discovery and configuration. In addition to configuring devices, a strategy must be developed to place devices to ensure reliable routes.

To accommodate these requirements, the XBee modules include various features to aid in device placement, configuration, and network diagnostics.

### **Device configuration**

XBee modules can be configured locally through serial commands (AT or API), or remotely through remote API commands. API devices can send configuration commands to set or read the configuration settings of any device in the network.

### **Network link establishment and maintenance**

#### *Building aggregate routes*

In many applications it is necessary for many or all of the nodes in the network to transmit data to a central aggregator node. In a new DigiMesh network the overhead of these nodes discovering routes to the aggregator node can be extensive and taxing on the network. To eliminate this overhead the AG command can be used to automatically build routes to an aggregate node in a DigiMesh network.

To send a unicast, modules configured for transparent mode (AP=0) must set their DH/DL registers to the MAC address of the node to which they need to transmit to. In networks of transparent mode modules which transmit to an aggregator node it is necessary to set every module's DH/DL registers to the MAC address of the aggregator node. This can be a tedious process. The AG command can be used to set the DH/DL registers of all the nodes in a DigiMesh network to that of the aggregator node in a simple and effective method.

Upon deploying a DigiMesh network the AG command can be issued on the desired aggregator node to cause all nodes in the network to build routes to the aggregator node. The command can optionally be used to automatically update the DH/DL registers to match the MAC address of the aggregator node. The AG command requires a 64-bit parameter. The parameter indicates the current value of the DH/DL registers on a module which should be replaced by the 64-bit address of the node sending the AG broadcast. If it is not desirable to update the DH/DL of the module receiving the AG broadcast then the invalid address of 0xFFFE can be used. API enabled modules will output an aggregator Update API frame if they update their DH/DL address (see [API operation on](#page-93-0)  [page 94](#page-93-0) for a description of the frame). All modules which receive an AG broadcast will update their routing table information to build a route to the sending module, regardless of whether or not their DH/DL address is updated. This routing information will be used for future transmissions of DigiMesh unicasts.

**Example 1:** To update the DH/DL registers of all modules in the network to be equal to the MAC address of an aggregator node with a MAC address of 0x0013a2004052c507 after network deployment the following technique could be employed:

- **1** Deploy all modules in the network with the default DH/DL of 0xFFFF.
- **2** Issue an ATAGFFFF command on the aggregator node.

Following the preceding sequence would result in all of the nodes in the network which received the AG broadcast to have a DH of 0x0013a200 and a DL of 0x4052c507. These nodes would have automatically built a route to the aggregator.

**Example 2:** To cause all nodes in the network to build routes to an aggregator node with a MAC address of 0x0013a2004052c507 without affecting the DH/DL of any nodes in the network the ATAGFFFE command should be issued on the aggregator node. This will cause an AG broadcast to be sent to all nodes in the network. All of the nodes will update their internal routing table information to contain a route to the aggregator node. None of the nodes will update their DH/DL registers (because none of the registers are set to an address of 0xFFFE).

#### *Node replacement*

The AG command can also be used to update the routing table and DH/DL registers in the network after a module is replaced. The DH/DL registers of nodes in the network can also be updated. To update only the routing table information without affecting the DH/DL registers then the process of Example 2 above can be used. To update the DH/DL registers of the network then the method of Example 3 below can be used.

**Example** 3: The module with serial number 0x0013a2004052c507 was being used as a network aggregator. It was replaced with a module with serial number 0x0013a200f5e4d3b2. The AG0013a2004052c507 command should be issued on the new module. This will cause all modules which had a DH/DL register setting of 0x0013a2004052c507 to update their DH/DL register setting to the MAC address of the sending module (0x0013a200f5e4d3b2).

### **Device placement**

For a network installation to be successful, the installer must be able to determine where to place individual XBee devices to establish reliable links throughout the network.

#### *Link testing*

A good way to measure the performance of a network is to send unicast data through the network from one device to another to determine the success rate of many transmissions. To simplify link testing, the modules support a loopback cluster ID (0x12) on the data endpoint (0xE8). Any data sent to this cluster ID on the data endpoint will be transmitted back to the sender.

The configuration steps to send data to the loopback cluster ID depend on the AP setting:

#### **AT configuration (AP=0)**

To send data to the loopback cluster ID on the data endpoint of a remote device, set the CI command value to 0x12. The SE and DE commands should be set to 0xE8 (default value). The DH and DL commands should be set to the address of the remote (0 for the coordinator, or the 64-bit address of the remote). After exiting command mode, any received serial characters will be transmitted to the remote device, and returned to the sender.

#### **API configuration (AP=1 or AP=2)**

Send an Explicit Addressing Command API frame (0x11) using 0x12 as the cluster ID and 0xE8 as the source and destination endpoint. Data packets received by the remote will be echoed back to the sender.

#### *RSSI indicators*

It is possible to measure the received signal strength on a device using the DB command. DB returns the RSSI value (measured in -dBm) of the last received packet. However, this number can be misleading in DigiMesh networks. The DB value only indicates the received signal strength of the last hop. If a transmission spans multiple hops, the DB value provides no indication of the overall transmission path, or the quality of the worst link - it only indicates the quality of the last link and should be used accordingly.

The DB value can be determined in hardware using the RSSI/PWM module pin (pin 7). If the RSSI PWM functionality is enabled (P0 command), when the module receives data, the RSSI PWM is set to a value based on the RSSI of the received packet. (Again, this value only indicates the quality of the last hop.) This pin could potentially be connected to an LED to indicate if the link is stable or not.

### **Device discovery**

#### *Network discovery*

The network discovery command can be used to discover all Digi modules that have joined a network. Issuing the ND command sends a broadcast network discovery command throughout the network. All devices that receive the command will send a response that includes the device's addressing information, node identifier string (see NI command), and other relevant information. This command is useful for generating a list of all module addresses in a network.

When a device receives the network discovery command, it waits a random time before sending its own response. The maximum time delay is set on the ND sender with the NT command. The ND originator includes its NT setting in the transmission to provide a delay window for all devices in the network. Large networks may need to increase NT to improve network discovery reliability. The default NT value is 0x82 (13 seconds).

#### *Neighbor polling*

The neighbor poll command can be used to discover the modules which are immediate neighbors (within RF range) of a particular node. This command is useful in determining network topology and determining possible routes. The command is issued using the FN command. The FN command can be initiated locally on a node using AT command mode or by using a local AT command request frame. The command can also be initiated remotely by sending the target node an FN command using a remote AT command request API frame.

A node which executes an FN command will send a broadcast to all of its immediate neighbors. All radios which receive this broadcast will send an RF packet to the node that initiated the FN command. In the case where the command is initiated remotely this means that the responses are sent directly to the node which sent the FN command to the target node. The response packet is output on the initiating radio in the same format as a network discovery frame.

# **Link reliability**

For a mesh network installation to be successful, the installer must be able to determine where to place individual XBee devices to establish reliable links throughout the mesh network.

#### *Network link testing*

A good way to measure the performance of a mesh network is to send unicast data through the network from one device to another to determine the success rate of many transmissions. To simplify link testing, the modules support a loopback cluster ID (0x12) on the data endpoint (0xE8). Any data sent to this cluster ID on the data endpoint will be transmitted back to the sender. This is shown in the figure below.

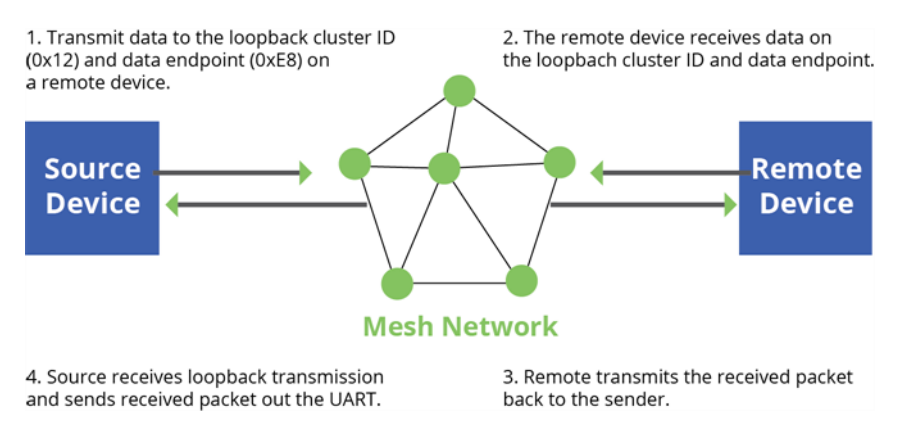

The configuration steps to send data to the loopback cluster ID depend on the AP setting:

#### **AT configuration (AP=0)**

To send data to the loopback cluster ID on the data endpoint of a remote device, set the CI command value to 0x12. The SE and DE commands should be set to 0xE8 (default value). The DH and DL commands should be set to the address of the remote. After exiting command mode, any received serial characters will be transmitted to the remote device, and returned to the sender.

#### **API configuration (AP=1 or AP=2)**

Send an Explicit Addressing ZigBee Command API frame (0x11) using 0x12 as the cluster ID and 0xE8 as the source and destination endpoint. Data packets received by the remote will be echoed back to the sender.

#### *Link testing between adjacent devices*

It is often advantageous to test the quality of a link between two adjacent nodes in a network. The Test Link Request Cluster ID can be used to send a number of test packets between any two nodes in a network.

A link test can be initiated using an Explicit API command frame. The command frame should be addressed to the Test Link Request Cluster ID (0x0014) on destination endpoint 0xE6 on the radio which should execute the test link. The Explicit API command frame should contain a 12 byte payload with the following format:

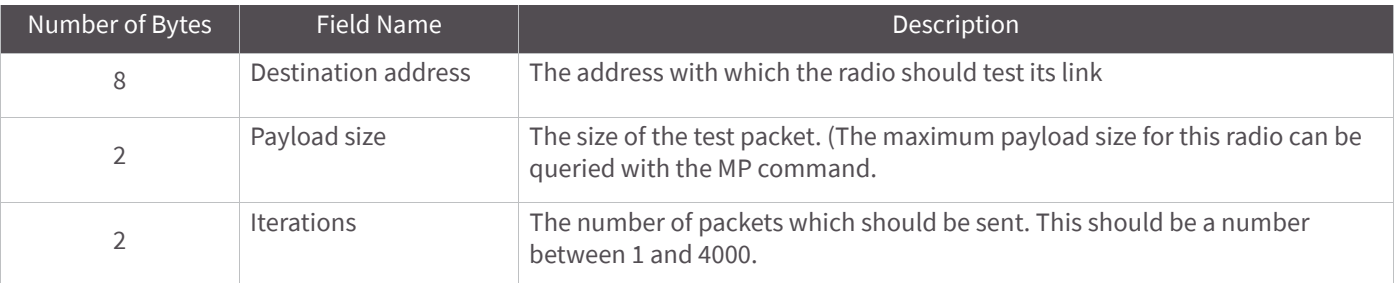

After completing the transmissions of the test link packets the executing radio will send the following data packet to the requesting radio's Test Link Result Cluster (0x0094) on endpoint (0xE6). If the requesting radio is configured to operate in API mode then the following information will be output as an API Explicit RX Indicator Frame:

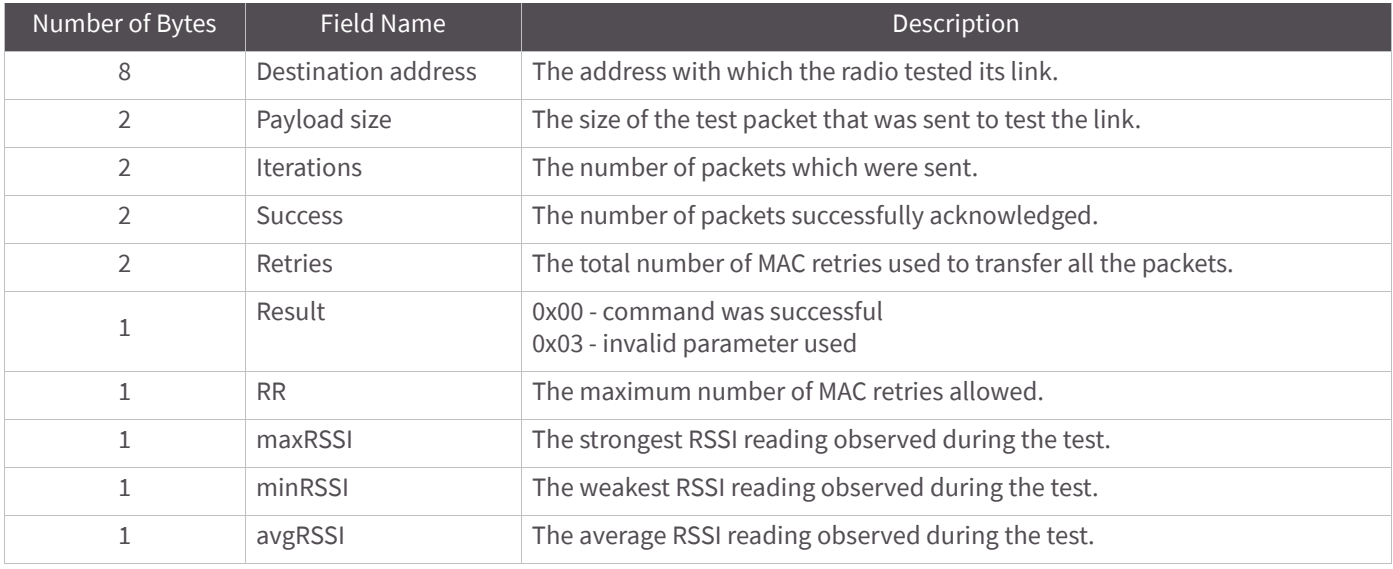

Example: Suppose that the link between radio A (SH/SL = 0x0013a20040521234) and radio B (SH/ SL=0x0013a2004052abcd) is to be tested by transmitting 1000 40 byte packets. The following API packet should be sent to the UART of the radio on which the results should be output, radio C. Note that radio C can be the same radio as radio A or B (whitespace used to delineate fields, bold text is the payload portion of the packet):

7E 0020 11 01 0013A20040521234 FFFE E6 E6 0014 C105 00 00 0013A2004052ABCD 0028 03E8 EB

And the following is a possible packet that could be returned:

7E 0027 91 0013A20040521234 FFFE E6 E6 0094 C105 00 0013A2004052ABCD 0028 03E8 03E7 0064 00 0A 50 53 52 9F

(999 out of 1000 packets successful, 100 retries used, RR=10, maxRSSI=-80dBm, minRSSI=-83dBm, avgRSSI=- 82dBm)

If the result field is not equal to zero then an error has occurred. The other fields in the packet should be ignored. If the Success field is equal to zero then the RSSI fields should be ignored.

#### *Trace routing*

In many applications it is useful to determine the route which a DigiMesh unicast takes to its destination. This information is especially useful when setting up a network or diagnosing problems within a network. The Trace Route API option of Tx Request Packets (see [API operation on page 94](#page-93-0) for a description of the API frames) causes routing information packets to be transmitted to the originator of a DigiMesh unicast by the intermediate nodes.

When a unicast is sent with the Trace Route API option enabled, the unicast is sent to its destination radios which forward the unicast to its eventual destination will transmit a Route Information (RI) packet back along the route to the unicast originator. A full description of Route Information API packets can be found in the API section of this manual. In general they contain addressing information for the unicast and the intermediate hop for which the trace route packet was generated, RSSI information, and other link quality information.

**Example**: Suppose that a data packet with trace route enabled was successfully unicast from radio A to radio E, through radios B, C, and D. The following sequence would occur:

- $\blacksquare$  After the successful MAC transmission of the data packet from A to B. A would output a RI Packet indicating that the transmission of the data packet from A to E was successfully forwarded one hop from A to B.
- After the successful MAC transmission of the data packet from B to C, B would transmit a RI Packet to A. A would output this RI packet out its UART upon reception.
- $\blacksquare$  After the successful MAC transmission of the data packet from C to D, C would transmit a RI Packet to A (through B). A would output this RI packet out its UART upon reception.
- After the successful MAC transmission of the data packet from D to E, D would transmit a RI Packet to A (through C and B). A would output this RI packet out its UART upon reception.

It is important to note that Route Information packets are not guaranteed to arrive in the same order as the unicast packet took. It is also possible for the transmission of Route Information packets on a weak route to fail before arriving at the unicast originator.

Because of the large number of Route Information packets which can be generated by a unicast with Trace Route enabled it is suggested that the Trace Route option only be used for occasional diagnostic purposes and not for normal operations.

#### *NACK messages*

The NACK API option of Tx Request Packets (see [API operation on page 94](#page-93-0) for a description of the API frames) provides the option to have a Route Information packet generated and sent to the originator of a unicast when a MAC acknowledgment failure occurs on one of the hops to the destination. This information is useful because it allows marginal links to be identified and repaired.

### **Commissioning pushbutton and associate LED**

The XBee modules support a set of commissioning and LED behaviors to aid in device deployment and commissioning. These include the commissioning push button definitions and associate LED behaviors. These features can be supported in hardware as shown below.

#### Commissioning Pushbutton and Associate LED Functionalities

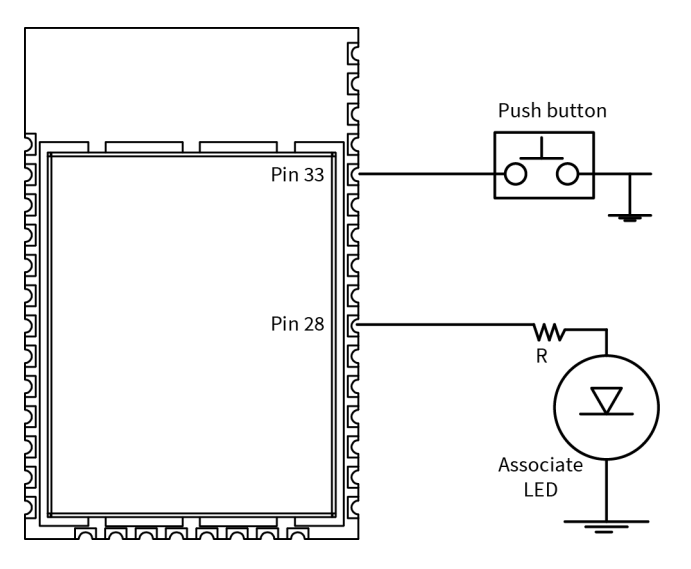

#### *Commissioning pushbutton*

The commissioning pushbutton definitions provide a variety of simple functions to aid in deploying devices in a network. The commissioning button functionality on pin 20 is enabled by setting the D0 command to 1 (enabled by default)..

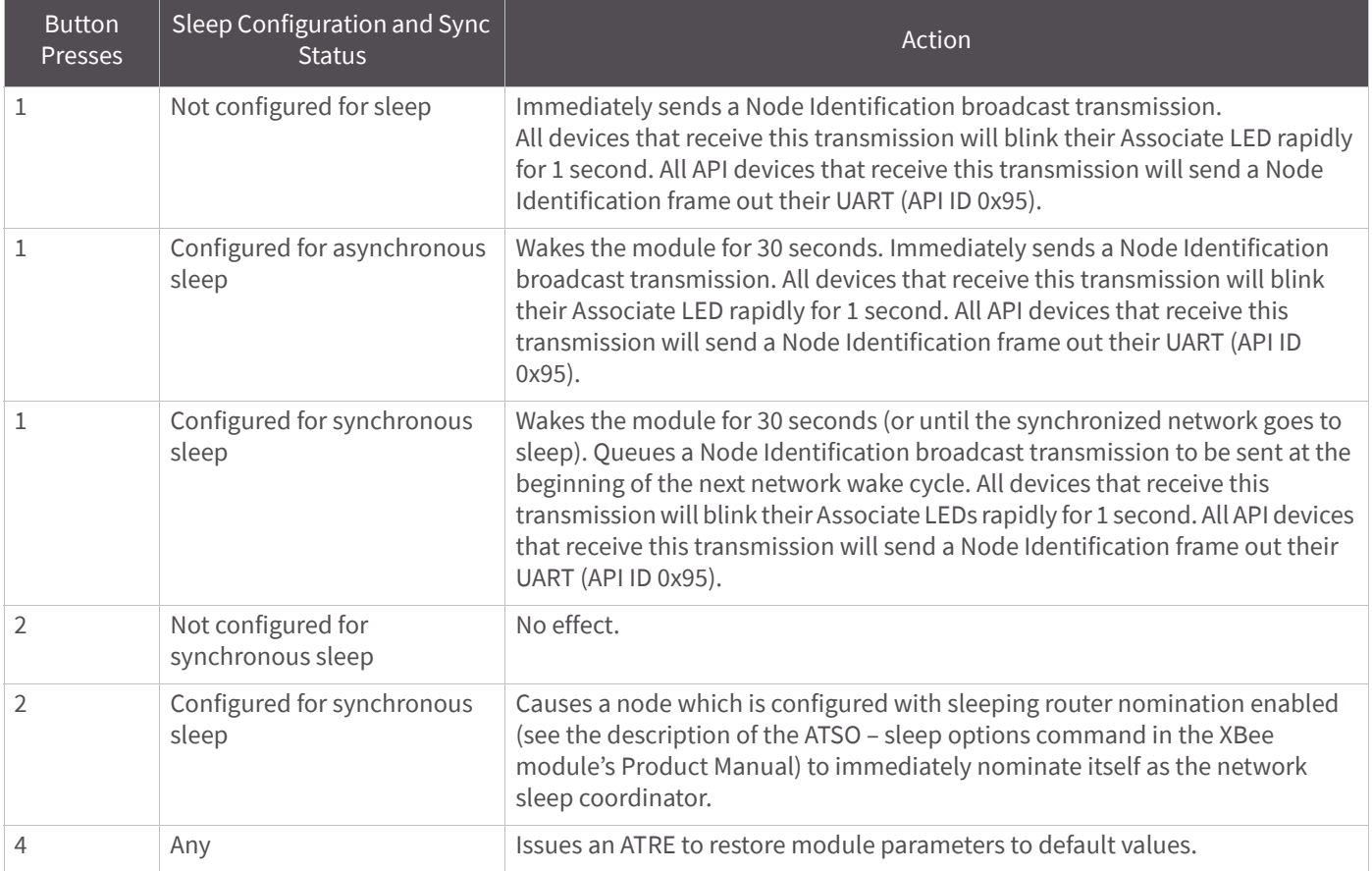

Button presses may be simulated in software using the ATCB command. ATCB should be issued with a parameter set to the number of button presses to execute. (for example, sending ATCB1 will execute the action(s) associated with a single button press.)

 The node identification frame is similar to the node discovery response frame – it contains the device's address, node identifier string (NI command), and other relevant data. All API devices that receive the node identification frame send it out their UART as an API Node Identification Indicator frame (0x95).

#### *Associate LED*

The Associate pin (pin 15) can provide indication of the device's sleep status and diagnostic information. To take advantage of these indications, an LED can be connected to the Associate pin as shown in the figure above. The Associate LED functionality is enabled by setting the D5 command to 1 (enabled by default). If enabled, the Associate pin is configured as an output and will behave as described in the following sections.

The Associate pin indicates the synchronization status of a sleep compatible node. On a non-sleep compatible node the pin functions as a power indicator. The following table describes this functionality.

The LT command can be used to override the blink rate of the Associate pin. When set to 0, the device uses the default blink time (500 ms for sleep coordinator, 250 ms otherwise).

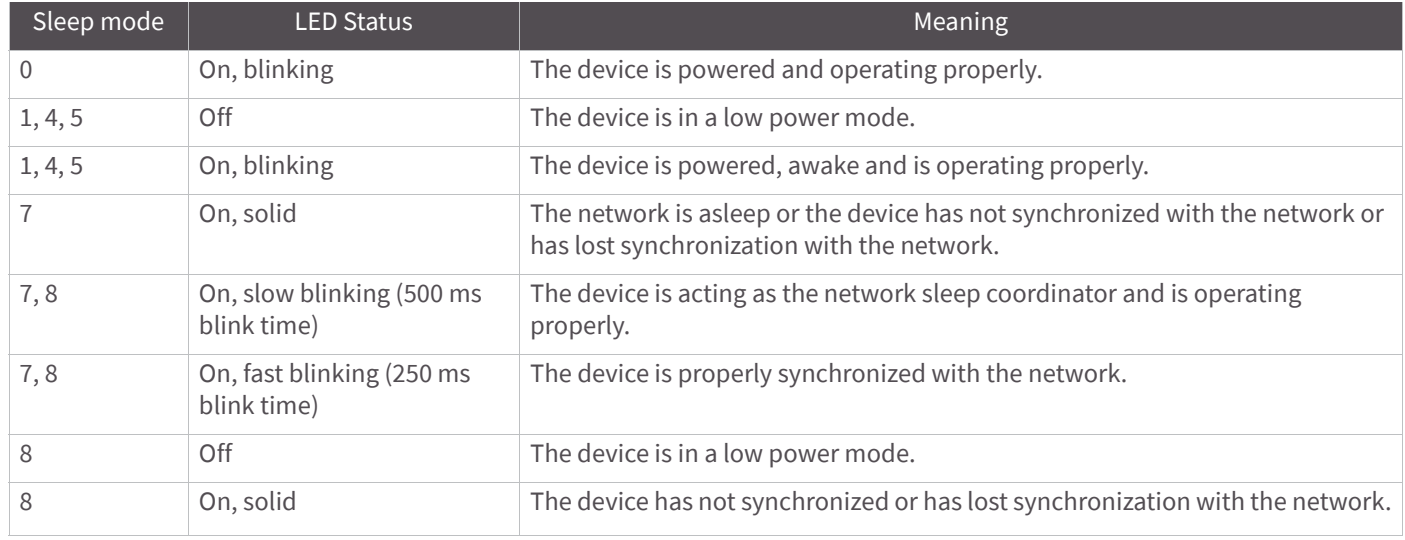

#### *Diagnostics support*

The Associate pin works with the commissioning pushbutton to provide additional diagnostic behaviors to aid in deploying and testing a network. If the commissioning push button is pressed once the device transmits a broadcast node identification packet at the beginning of the next wake cycle if sleep compatible, or immediately if not sleep compatible. If the Associate LED functionality is enabled (D5 command), a device that receive this transmission will blink its Associate pin rapidly for 1 second.

# **I/O Line monitoring**

### **I/O samples**

The XBee modules support both analog input and digital IO line modes on several configurable pins.

### **Queried sampling**

Parameters for the pin configuration commands typically include the following:

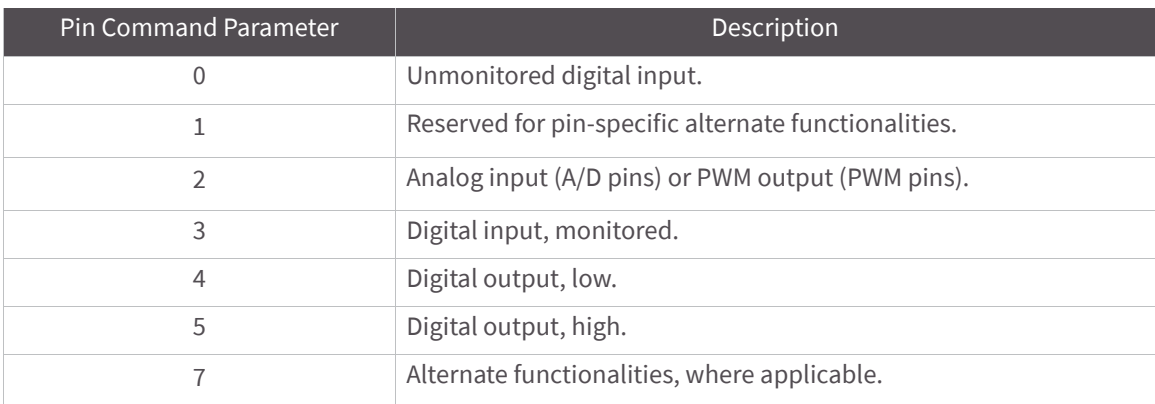

Setting the configuration command that corresponds to a particular pin will configure the pin:

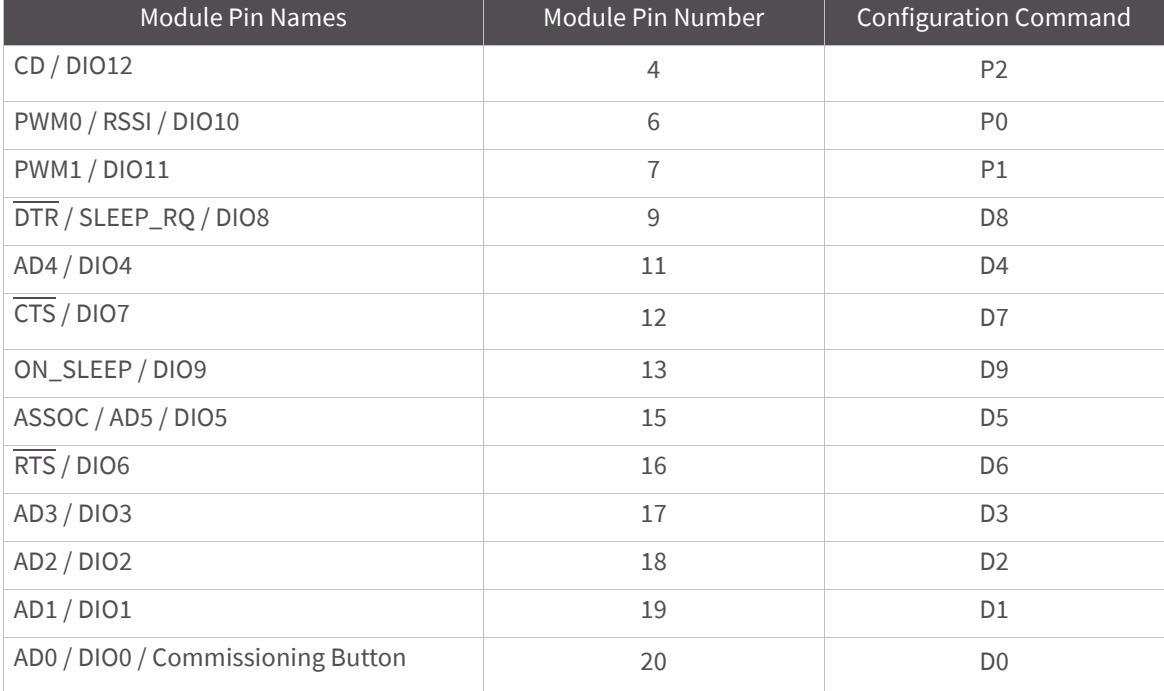

See the command table for more information. Pull-up resistors for each digital input can be enabled using the PR command.

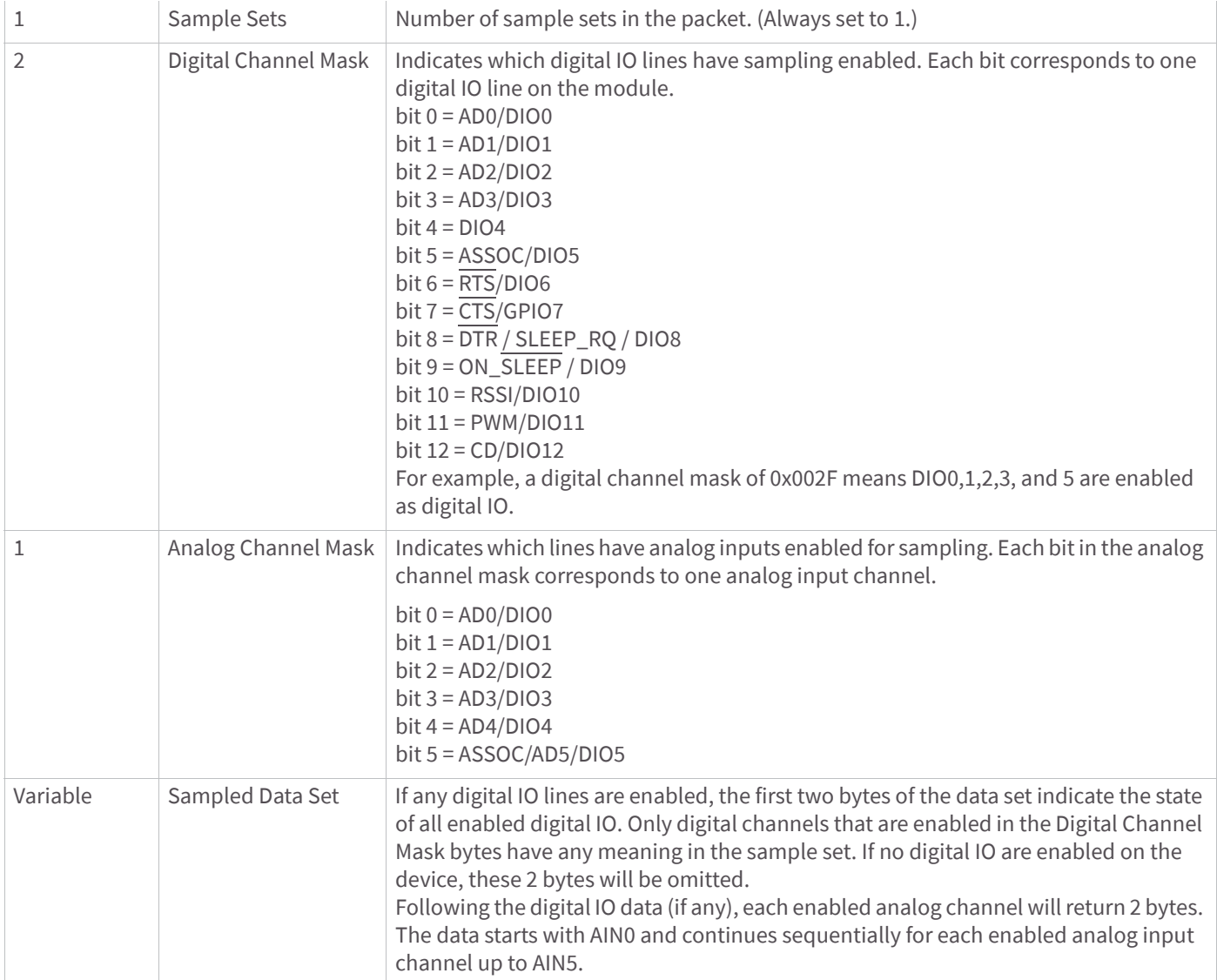

If the IS command is issued from AT command mode then a carriage return delimited list will be returned containing the above-listed fields. If the command is issued via an API frame then the module will return an AT command response API frame with the IO data included in the command data portion of the packet.

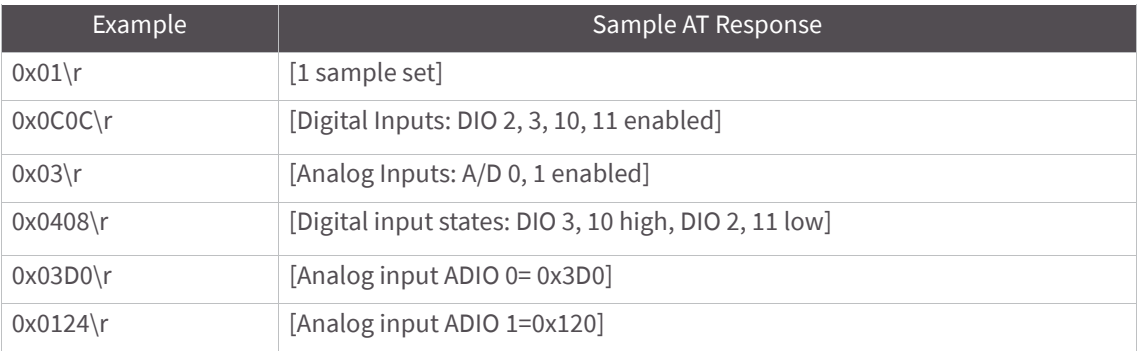

# **Periodic I/O sampling**

Periodic sampling allows an XBee-PRO module to take an I/O sample and transmit it to a remote device at a periodic rate. The periodic sample rate is set by the IR command. If IR is set to 0, periodic sampling is disabled. For all other values of IR, data will be sampled after IR milliseconds have elapsed and transmitted to a remote device. The DH and DL commands determine the destination address of the IO samples. Only devices with API mode enabled will send IO data samples out their UART. Devices not in API mode will discard received IO data samples.

A module with sleep enabled will transmit periodic I/O samples at the IR rate until the ST time expires and the device can resume sleeping. See the sleep section for more information on sleep.

# **Digital I/O change detection**

Modules can be configured to transmit a data sample immediately whenever a monitored digital I/O pin changes state. The IC command is a bitmask that can be used to set which digital I/O lines should be monitored for a state change. If one or more bits in IC is set, an I/O sample will be transmitted as soon as a state change is observed in one of the monitored digital I/O lines. The figure below shows how edge detection can work with periodic sampling

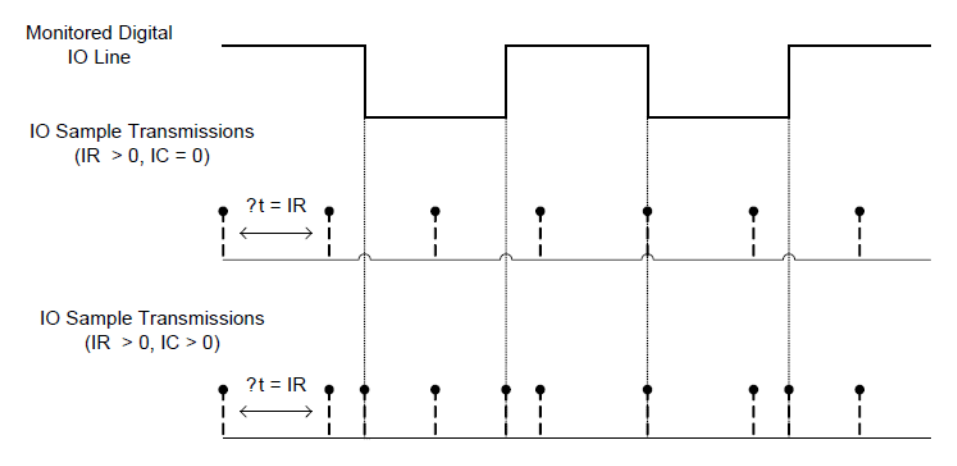

Enabling Edge Detection will force an immediate sample of all monitored digital IO lines if any digital IO lines change state.

# **General purpose flash memory**

XBee 868LP modules provide 119 512-byte blocks of flash memory which can be read and written by the user application. This memory provides a non-volatile data storage area which can be used for a multitude of purposes. Some common uses of this data storage include: storing logged sensor data, buffering firmware upgrade data for a host microcontroller, or storing and retrieving data tables needed for calculations performed by a host microcontroller. The General Purpose Memory (GPM) is also used to store a firmware upgrade file for over-the-air firmware upgrades of the XBee module itself.

## **Accessing general purpose flash memory**

The GPM of a target node can be accessed locally or over-the-air by sending commands to the MEMORY\_ACCESS cluster ID (0x23) on the DIGI\_DEVICE endpoint (0xE6) of the target node using explicit API frames.

To issue a GPM command the payload of an explicit API frame should be formatted in the following way:

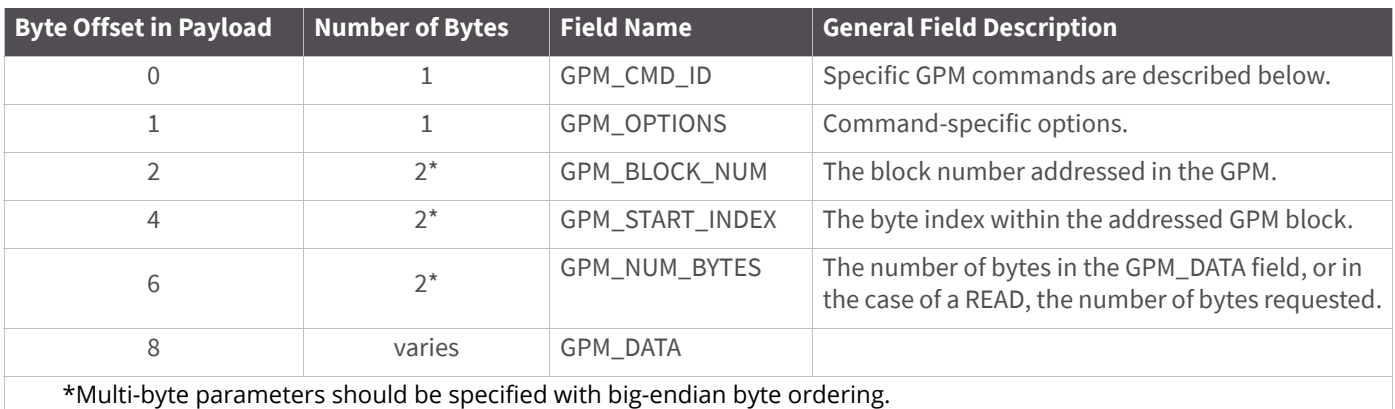

When a GPM command is sent to a radio via a unicast the receiving radio will unicast a response back to the requesting radio's source endpoint specified in the request packet. No response is sent for broadcast requests. If the source endpoint is set to the DIGI\_DEVICE endpoint (0xE6) or explicit API mode is enabled on the requesting radio then a GPM response will be output as an explicit API RX indicator frame on the requesting node (assuming API mode is enabled.)

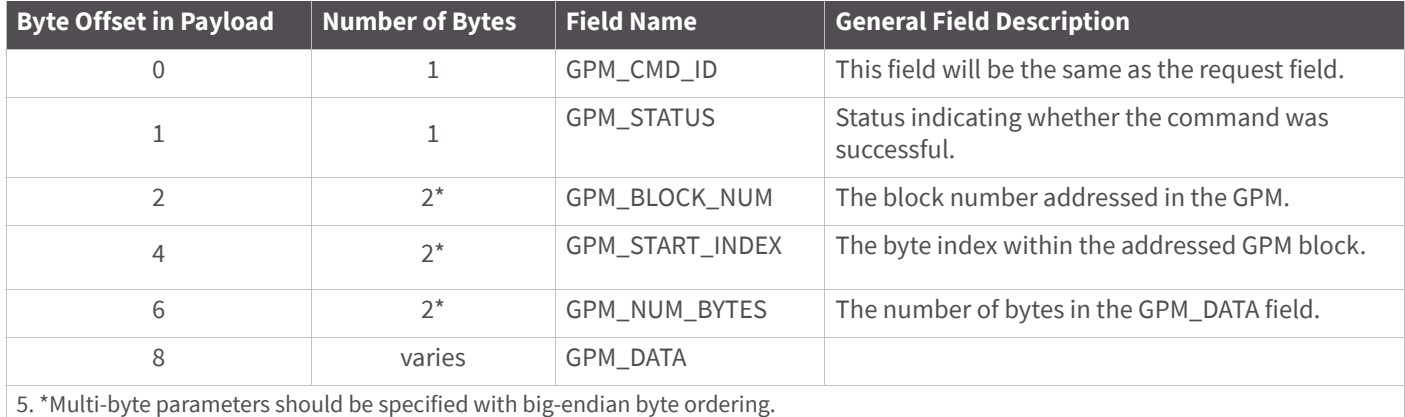

The format of the response is very similar to the request packet:

The following commands exist for interacting with GPM:

#### **PLATFORM\_INFO\_REQUEST (0x00):**

A PLATFORM\_INFO\_REQUEST frame can be sent to query details of the GPM structure.

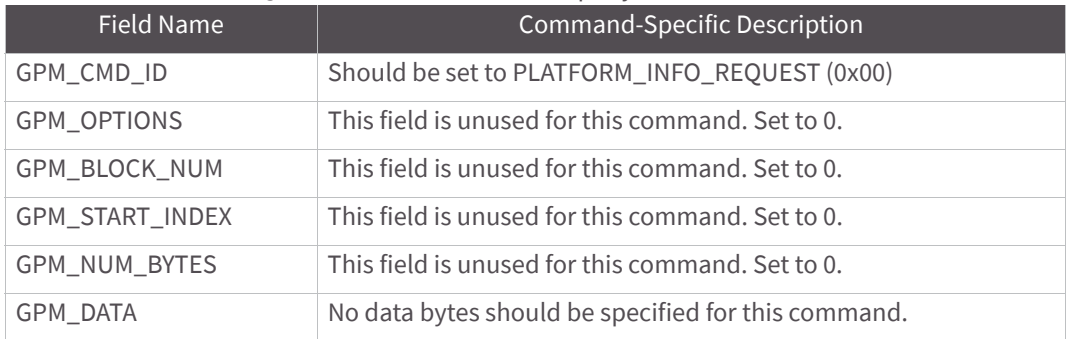

#### **PLATFORM\_INFO (0x80)**

When a PLATFORM\_INFO\_REQUEST command request has been unicast to a node, that node will send a response in the following format to the source endpoint specified in the requesting frame.

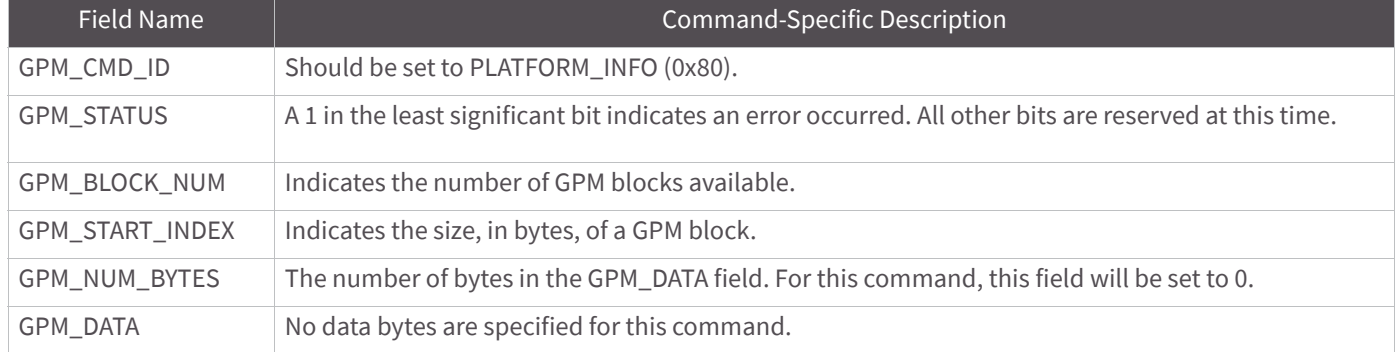

**Example:** A PLATFORM\_INFO\_REQUEST sent to a radio with a serial number of 0x0013a200407402AC should be formatted as follows (spaces added to delineate fields):

7E 001C 11 01 0013A200407402AC FFFE E6 E6 0023 C105 00 00 00 00 0000 0000 0000 24

Assuming all transmissions were successful, the following API packets would be output the source node's UART: 7E 0007 8B 01 FFFE 00 00 00 76

7E 001A 91 0013A200407402AC FFFE E6 E6 0023 C105 C1 80 00 0077 0200 0000 EB

#### **ERASE (0x01):**

The ERASE command erases (writes all bits to binary 1) one or all of the GPM flash blocks. The ERASE command can also be used to erase all blocks of the GPM by setting the GPM\_NUM\_BYTES field to 0.

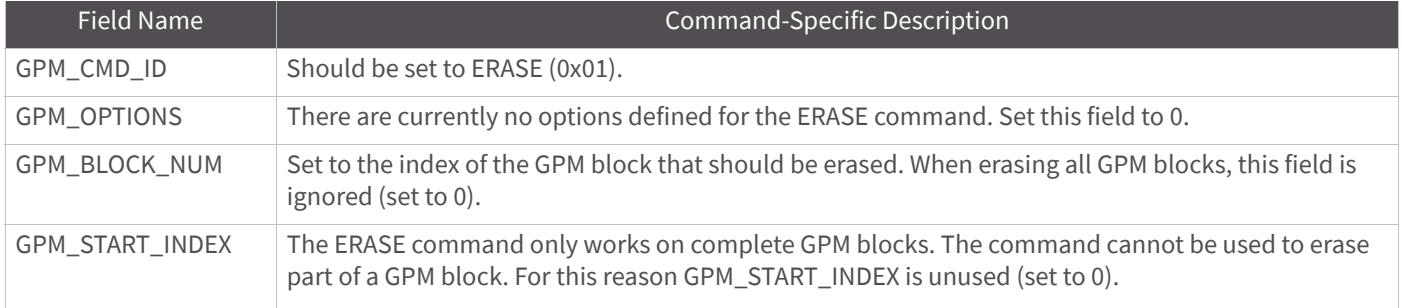

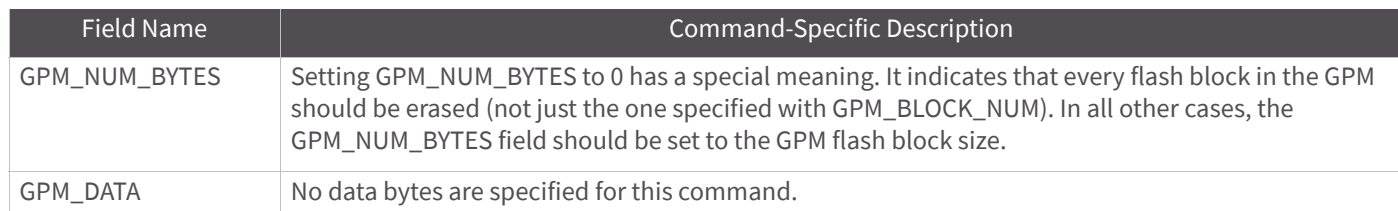

#### **ERASE\_RESPONSE (0x81):**

When an ERASE command request has been unicast to a node, that node will send a response in the following format to the source endpoint specified in the requesting frame.

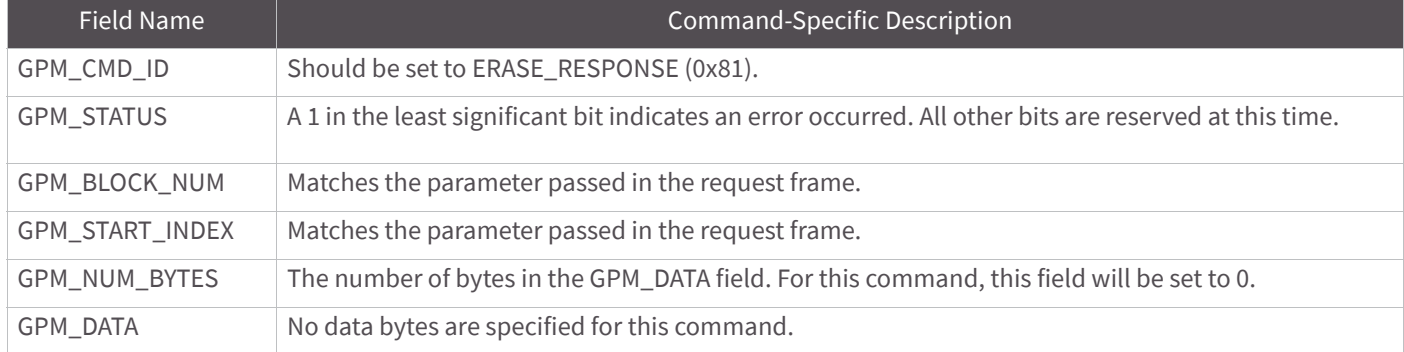

**Example:** To erase flash block 42 of a target radio with serial number of 0x0013a200407402ac an ERASE packet should be formatted as follows (spaces added to delineate fields):

7E 001C 11 01 0013A200407402AC FFFE E6 E6 0023 C105 00 C0 01 00 002A 0000 0200 37

Assuming all transmissions were successful, the following API packets would be output the source node's UART: 7E 0007 8B 01 FFFE 00 00 00 76

7E 001A 91 0013A200407402AC FFFE E6 E6 0023 C105 C1 81 00 002A 0000 0000 39

#### **WRITE (0x02) and ERASE\_THEN\_WRITE (0x03)**

The WRITE command writes the specified bytes to the GPM location specified. Before writing bytes to a GPM block it is important that the bytes have been erased previously. The ERASE\_THEN\_WRITE command performs an ERASE of the entire GPM block specified with the GPM\_BLOCK\_NUM field prior to doing a WRITE.

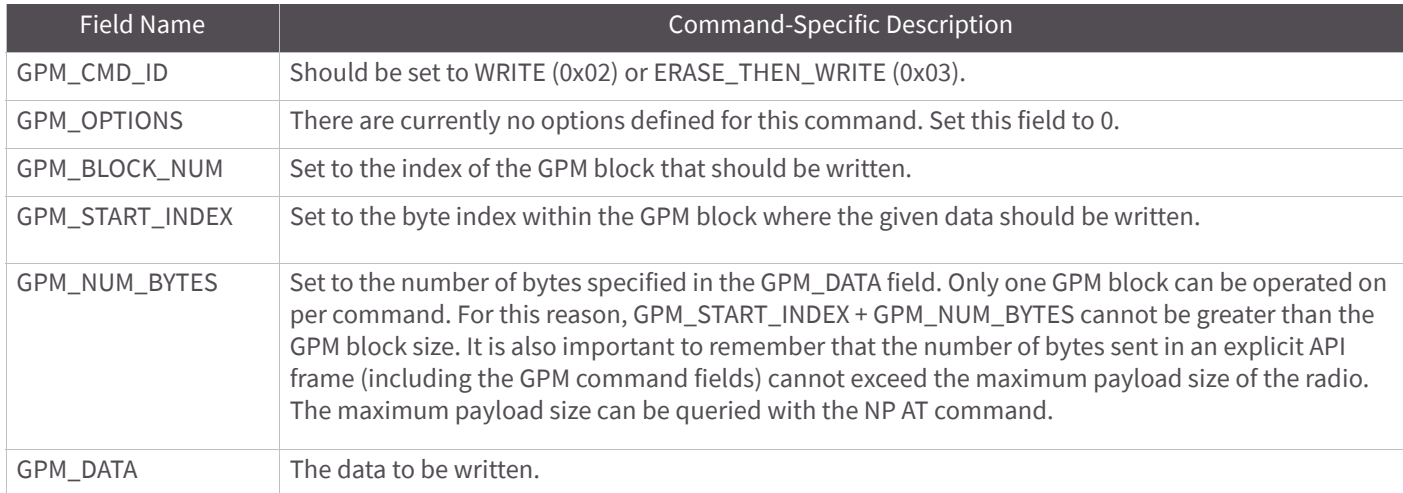

#### **WRITE \_RESPONSE (0x82) and ERASE\_THEN\_WRITE\_RESPONSE(0x83):**

When a WRITE or ERASE\_THEN\_WRITE command request has been unicast to a node, that node will send a response in the following format to the source endpoint specified in the requesting frame.

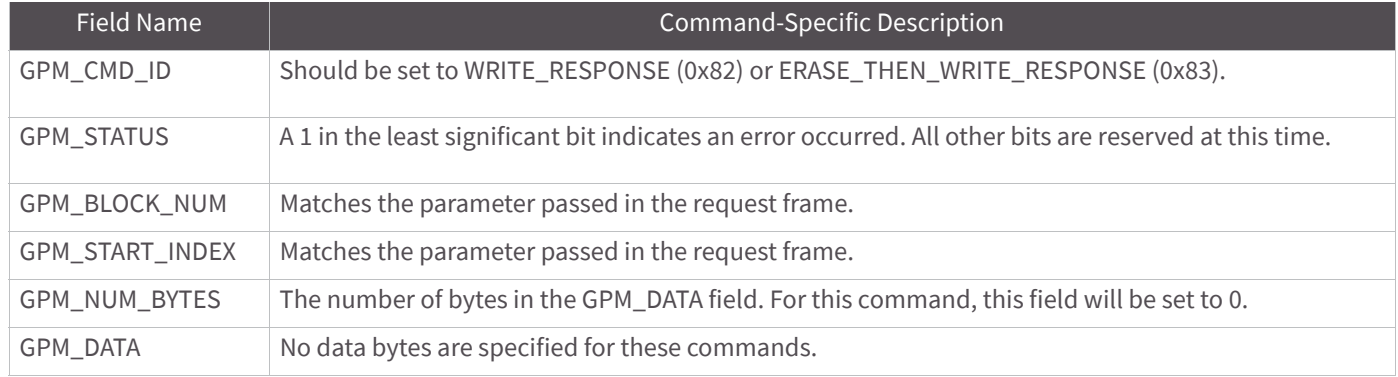

**Example:** To write 15 bytes of incrementing data to flash block 22 of a target radio with serial number of 0x0013a200407402ac a WRITE packet should be formatted as follows (spaces added to delineate fields):

7E 002B 11 01 0013A200407402AC FFFE E6 E6 0023 C105 00 C0 02 00 0016 0000 000F 0102030405060708090A0B0C0D0E0F C5

Assuming all transmissions were successful and that flash block 22 was previously erased, the following API packets would be output the source node's UART:

7E 0007 8B 01 FFFE 00 00 00 76 7E 001A 91 0013A200407402AC FFFE E6 E6 0023 C105 C1 82 00 0016 0000 0000 4C

#### **READ (0x04)**

The READ command can be used to read the specified number of bytes from the GPM location specified. Data can be queried from only one GPM block per command.

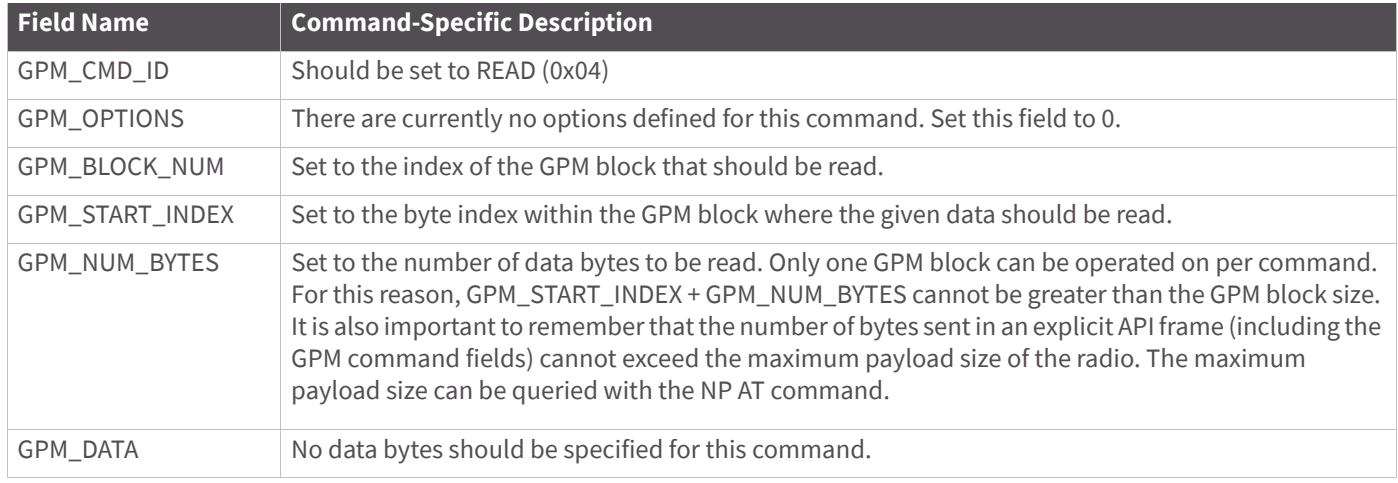

#### **READ \_RESPONSE (0x84):**

When a READ command request has been unicast to a node, that node will send a response in the following format to the source endpoint specified in the requesting frame.

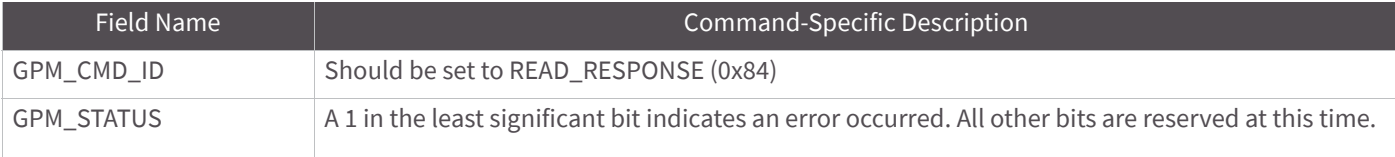

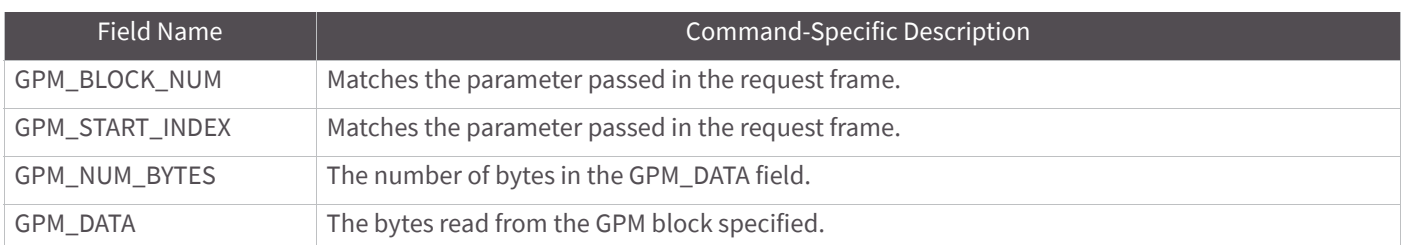

Example: To read 15 bytes of previously written data from flash block 22 of a target radio with serial number of 0x0013a200407402ac a READ packet should be formatted as follows (spaces added to delineate fields):

7E 001C 11 01 0013A200407402AC FFFE E6 E6 0023 C105 00 C0 04 00 0016 0000 000F 3B

Assuming all transmissions were successful and that flash block 22 was previously written with incrementing data, the following API packets would be output the source node's UART:

7E 0007 8B 01 FFFE 00 00 00 76

7E 0029 91 0013A200407402AC FFFE E6 E6 0023 C105 C1 84 00 0016 0000 000F 0102030405060708090A0B0C0D0E0F C3

#### **FIRMWARE\_VERIFY (0x05) and FIRMWARE\_VERIFY\_AND\_INSTALL(0x06)**

The FIRMWARE\_VERIFY and FIRMWARE\_VERIFY\_AND\_INSTALL commands are used when remotely updating firmware on a module. These commands check if the General Purpose Memory contains a valid over-the-air update file. For the FIRMWARE\_VERIFY\_AND\_INSTALL command, if the GPM contains a valid firmware image then the module will reset and begin using the new firmware.

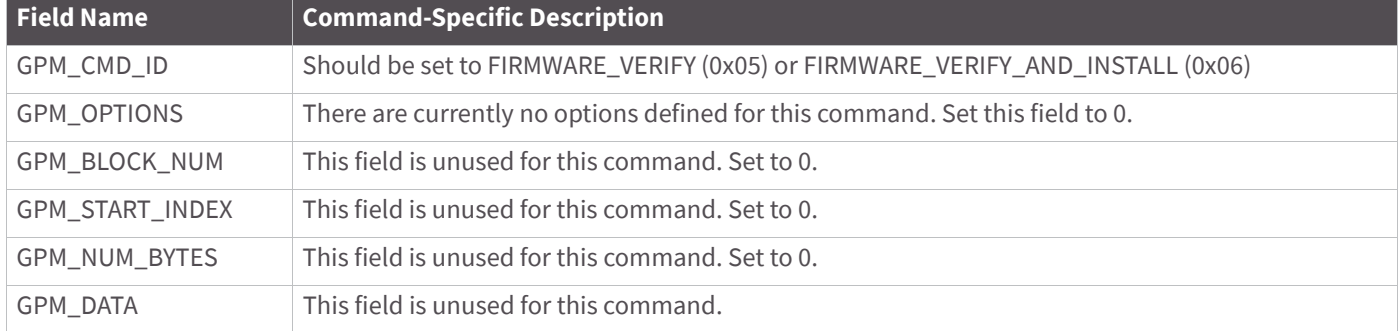

#### **FIRMWARE\_VERIFY \_RESPONSE (0x85)**

When a FIRMWARE\_VERIFY command request has been unicast to a node, that node will send a response in the following format to the source endpoint specified in the requesting frame.

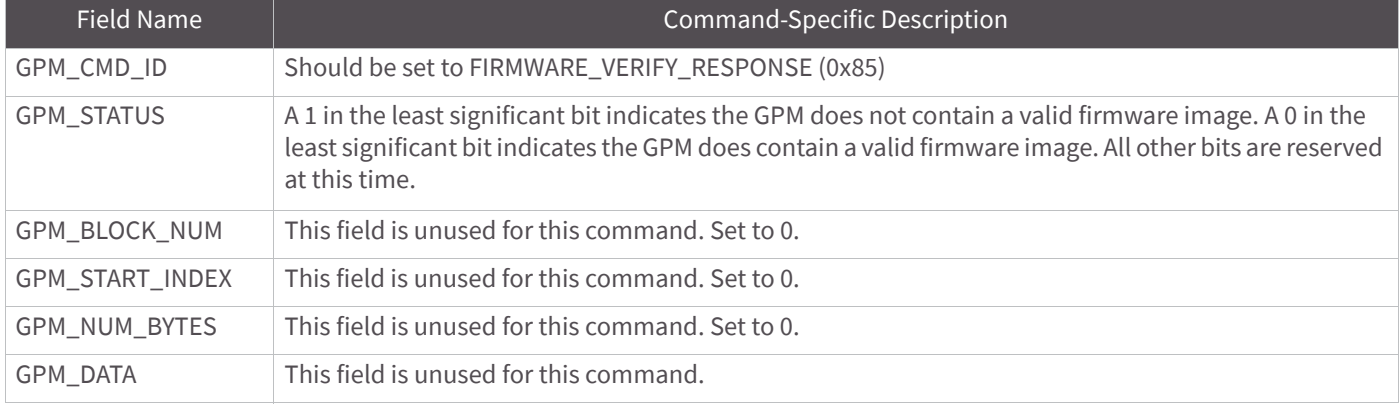

#### **FIRMWARE\_VERIFY \_AND\_INSTALL\_RESPONSE (0x86)**

When a FIRMWARE\_VERIFY\_AND\_INSTALL command request has been unicast to a node, that node will send a response in the following format to the source endpoint specified in the requesting frame only if the GPM memory does not contain a valid image. If the image is valid, the module will reset and begin using the new firmware.

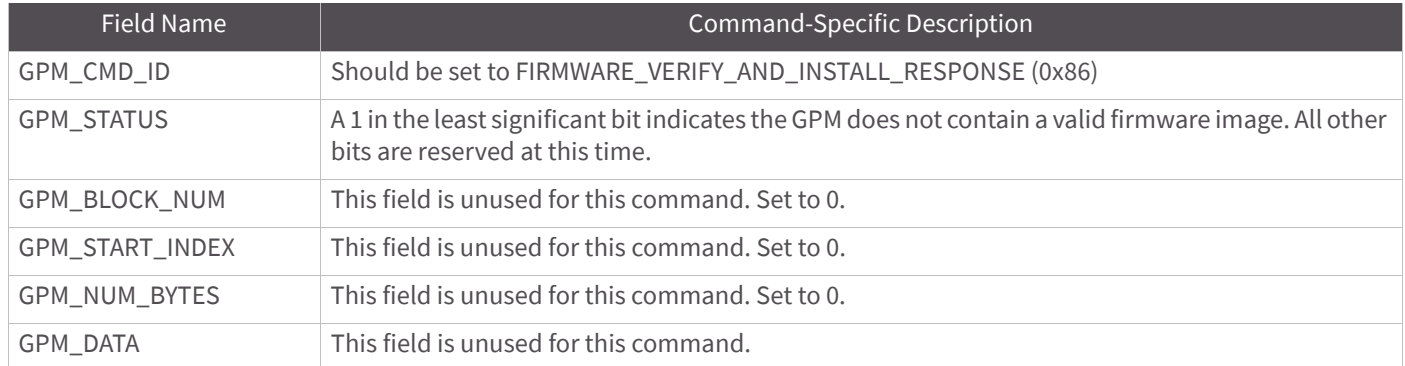

**Example:** To verify a firmware image previously loaded into the GPM on a target radio with serial number of 0x0013a200407402ac a FIRMWARE\_VERIFY packet should be formatted as follows (spaces added to delineate fields):

7E 001C 11 01 0013A200407402AC FFFE E6 E6 0023 C105 00 00 05 00 0000 0000 0000 1F

Assuming all transmissions were successful and that the firmware image previously loaded into the GPM is valid, the following API packets would be output the source node's UART:

7E 0007 8B 01 FFFE 00 00 00 76

7E 001A 91 0013A200407402AC FFFE E6 E6 0023 C105 C1 85 00 0000 0000 0000 5F

#### **Working with Flash Memory**

When working with the General Purpose Memory the user should be aware of a number of limitations associated with working with flash memory:

- **Flash memory write operations are only capable of changing binary 1's to binary 0's. Only the erase operation** can change binary 0's to binary 1's. For this reason it is usually necessary to erase a flash block before performing a write operation.
- A flash memory block must be erased in its entirety when performing an erase operation. A block cannot be partially erased.
- Flash memory has a limited lifetime. The flash memory on which the GPM is based is rated at 20,000 erase cycles before failure. Care must be taken to ensure that the frequency of erase/write operations allows for the desired product lifetime. Digi's warranty will not cover products whose number of erase cycles has been exceeded.
- Over-the-Air firmware upgrades (described in the next section) require the entire GPM be erased. Any user data stored in the GPM will be lost during an over-the-air upgrade.

# **Over-the-Air firmware upgrades**

XBee DigiMesh 868 modules provide two methods of updating the firmware on the module. Firmware can be updated locally via XCTU (a free testing and configuration utility provided by Digi) using the radio's serial port interface. Firmware can also be updated using the radios' RF interface (Over-the-Air Updating).

The over-the-air firmware upgrading method provided is a robust and versatile technique which can be tailored to many different networks and applications. It has been engineered to be reliable and minimize disruption of normal network operations.

There are three phases of the over-the-air upgrade process: distributing the new application, verifying the new application, and installing the new application. In the following section the node which will be upgraded will be referred to as the target node. The node providing the update information will be referred to as the source node. In most applications the source node will be locally attached to a PC running update software.

# **Distributing the new application**

The first phase of performing an over-the-air upgrade on a module is transferring the new firmware file to the target node. The new firmware image should be loaded in the target node's GPM prior to installation. XBee DigiMesh 868 modules use an encrypted binary (.ebin) file for both serial and over-the-air firmware upgrades. These firmware files are available on the Digi Support website.

The contents of the .ebin file should be sent to the target radio using general purpose memory WRITE commands. The entire GPM should be erased prior to beginning an upload of an .ebin file. The contents of the .ebin file should be stored in order in the appropriate GPM memory blocks. The number of bytes that are sent in an individual GPM WRITE frame is flexible and can be catered to the user application.

**Example:** XBee DigiMesh 868 firmware version 80xx has an .ebin file of 55,141 bytes in length. Based on network traffic it was determined that sending a 128 byte packet every 30 seconds minimized network disruption. For this reason the .ebin should be divided and addressed as follows:

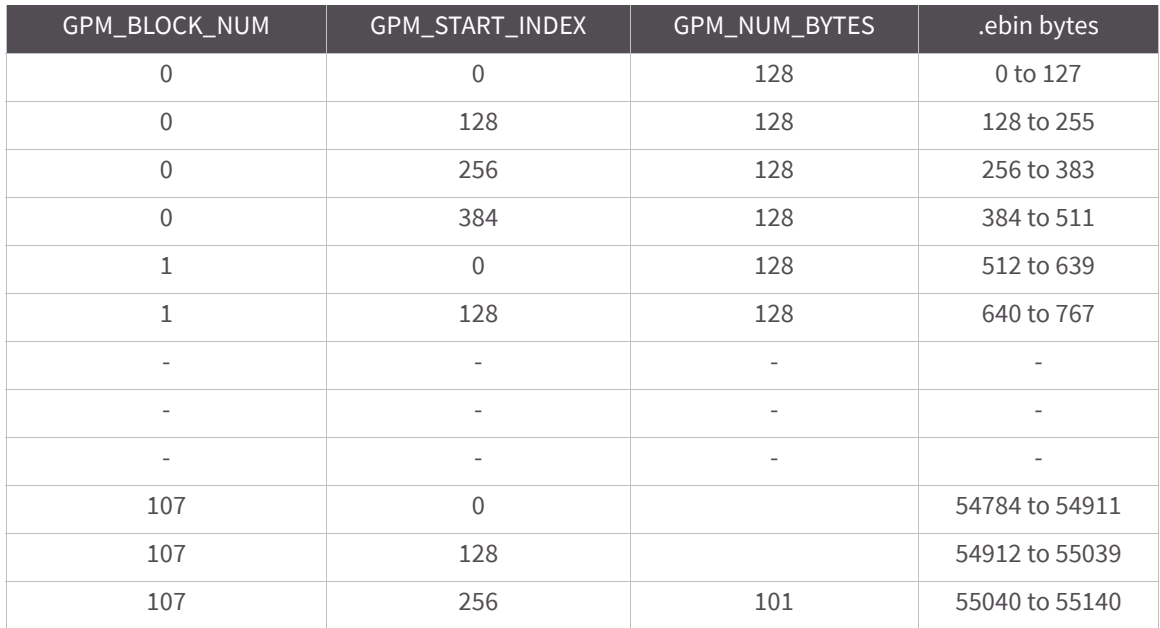

### **Verifying the new application**

For an uploaded application to function correctly every single byte from the .ebin file must be properly transferred to the GPM. To guarantee that this is the case GPM VERIFY functions exist to ensure that all bytes are properly in place. The FIRMWARE\_VERIFY function reports whether or not the uploaded data is valid. The FIRMWARE\_VERIFY\_AND\_INSTALL command will report if the uploaded data is invalid. If the data is valid it will begin installing the application. No installation will take place on invalid data.

## **Installing the application**

When the entire .ebin file has been uploaded to the GPM of the target node a FIRMWARE\_VERIFY\_AND\_INSTALL command can be issued. Once the target receives the command it will verify the .ebin file loaded in the GPM. If it is found to be valid then the module will install the new firmware. This installation process can take up to 8 seconds. During the installation the module will be unresponsive to both serial and RF communication. To complete the installation the target module will reset. AT parameter settings which have not been written to flash (using the WR command) will be lost.

### **Things to remember**

- The firmware upgrade process requires that the module resets itself. Because of this reset parameters which have not been written to flash will be lost after the reset. To avoid this, write all parameters with the WR command before doing a firmware upgrade. Packet routing information will also be lost after this reset. Route discoveries will be necessary for DigiMesh unicasts involving the upgraded node as a source, destination, or intermediate node.
- Because explicit API Tx frames can be addressed to a local node (accessible via the SPI or UART) or a remote node (accessible over the RF port) the same process can be used to update firmware on a module in either case.

# **Networking methods**

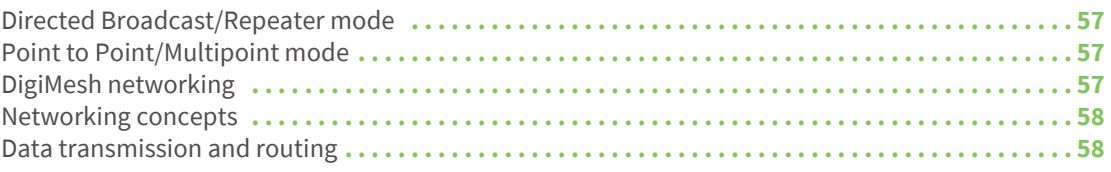

# <span id="page-56-0"></span>**Directed Broadcast/Repeater mode**

In this broadcast mode, the exact transmission method is determined by the data rate of your module. In the 10k version, the network is set in a repeater mode, where there is no route discovery. The transmission is simply sent out to the network and each radio will repeat the message to its neighboring radios. There is no route discovery in this method. On the 80k version of the module, the transmission is directed to a specific media access control (MAC) address, using a route discovered by a router module. In both methods, all transmissions are broadcasts, not unicast messages.

# <span id="page-56-1"></span>**Point to Point/Multipoint mode**

In this mode, there is a permanent link between two endpoints. Switched point-to-point topologies are the basic model of conventional telephony. The value of a permanent point-to-point network is unimpeded communications between the two endpoints. The value of an on-demand point-to-point connection is proportional to the number of potential pairs of subscribers.

### **Permanent (dedicated)**

One of the variations of point-to-point topology is a point-to-point communications channel that appears, to the user, to be permanently associated with the two endpoints. Within many switched telecommunications systems, it is possible to establish a permanent circuit. One example might be a telephone in the lobby of a public building, which is programmed to ring only the number of a telephone dispatcher. "Nailing down" a switched connection saves the cost of running a physical circuit between the two points. The resources in such a connection can be released when no longer needed.

### **Switched**

Using circuit-switching or packet-switching technologies, a point-to-point circuit can be set up dynamically, and dropped when no longer needed.

# <span id="page-56-2"></span>**DigiMesh networking**

Mesh networking allows messages to be routed through several different nodes to a final destination. DigiMesh firmware allows manufacturers and system integrators to bolster their networks with the self-healing attributes of mesh networking. In the event that one RF connection between nodes is lost (due to power-loss, environmental obstructions, etc.) critical data can still reach its destination due to the mesh networking capabilities embedded inside the modules.

## **DigiMesh feature set**

DigiMesh contains the following features

- **Self-healing**: Any node may enter or leave the network at any time without causing the network as a whole to fail.
- **Peer-to-peer architecture:** No hierarchy and no parent-child relationships are needed.
- **Quiet Protocol:** Routing overhead will be reduced by using a reactive protocol similar to AODV.
- **Route Discovery:** Rather than maintaining a network map, routes will be discovered and created only when needed.
- **Selective acknowledgments:** Only the destination node will reply to route requests.
- **Reliable delivery:** Reliable delivery of data is accomplished by means of acknowledgments.

**Sleep Modes:** Low power sleep modes with synchronized wake are supported with variable sleep and wake times.

# <span id="page-57-0"></span>**Networking concepts**

### **Device configuration**

DigiMesh modules can be configured to act as routers or end devices with the CE command. By default all modules in a DigiMesh network act as routers. Modules configured as routers will actively relay network unicast and broadcast traffic as described below.

### **Network ID**

DigiMesh networks are defined with a unique network identifier. This identifier is set with the ID command. For modules to communicate they must be configured with the same network identifier. The ID parameter allows multiple DigiMesh networks to co-exist on the same physical channel.

# <span id="page-57-1"></span>**Data transmission and routing**

### **Unicast addressing**

When transmitting while using DigiMesh unicast communications, reliable delivery of data is accomplished using retries and acknowledgments. The number of mesh network retries is determined by the MR (Mesh Network Retries) parameter. RF data packets are sent up to MR + 1 times and ACKs (acknowledgments) are transmitted by the receiving node upon receipt. If a network ACK is not received within the time it would take for a packet to traverse the network twice, a retransmission occurs. Note that when sending a DigiMesh unicast that both MAC and NWK retries/acknowledgments are used. MAC retries/acknowledgments are used for transmissions between adjacent nodes in the route. NWK retries/acknowledgments are used across the entire route.

To send Unicast messages, set the DH and DL on the transmitting module to match the corresponding SH and SL parameter values on the receiving module.

### **Broadcast addressing**

Broadcast transmissions will be received and repeated by all routers in the network. Because ACKs are not used the originating node will send the broadcast multiple times. By default a broadcast transmission is sent four times. Essentially the extra transmissions become automatic retries without acknowledgments. This will result in all nodes repeating the transmission four times as well. In order to avoid RF packet collisions, a random delay is inserted before each router relays the broadcast message. See the NN parameter for details on changing this random delay time. Sending frequent broadcast transmissions can quickly reduce the available network bandwidth and as such should be used sparingly.

The broadcast address is a 64 bit address with the lowest 16 bits set to 1. The upper bits are set to 0. To send a broadcast transmission set DH to 0 and DL to 0xFFFF. In API mode the destination address would be set to 0x000000000000FFFF.

### **Routing**

A module within a mesh network is able to determine reliable routes using a routing algorithm and table. The routing algorithm uses a reactive method derived from AODV (Ad-hoc On-demand Distance Vector). An associative routing table is used to map a destination node address with its next hop. By sending a message to the next hop address, either the message will reach its destination or be forwarded to an intermediate router

which will route the message on to its destination. A message with a broadcast address is broadcast to all neighbors. All routers receiving the message will rebroadcast the message MT+1 times and eventually the message will reach all corners of the network. Packet tracking prevents a node from resending a broadcast message more than MT+1 times.

### **Route discovery**

If the source node doesn't have a route to the requested destination, the packet is queued to await a route discovery (RD) process. This process is also used when a route fails. A route fails when the source node uses up its network retries without ever receiving an ACK. This results in the source node initiating RD.

RD begins by the source node broadcasting a route request (RREQ). Any router that receives the RREQ that is not the ultimate destination is called an intermediate node.

Intermediate nodes may either drop or forward a RREQ, depending on whether the new RREQ has a better route back to the source node. If so, information from the RREQ is saved and the RREQ is updated and broadcast. When the ultimate destination receives the RREQ, it unicasts a route reply (RREP) back to the source node along the path of the RREQ. This is done regardless of route quality and regardless of how many times an RREQ has been seen before.

This allows the source node to receive multiple route replies. The source node selects the route with the best round trip route quality, which it will use for the queued packet and for subsequent packets with the same destination address.

### **Throughput**

Throughput in a DigiMesh network can vary by a number of variables, including: number of hops, encryption enabled/disabled, sleeping end devices, failures/route discoveries. Our empirical testing showed the following throughput performance in a robust operating environment (low interference).

**Configuration Data Throughput** Mesh unicast, 1 hop, Encryption Disabled 35.6 kb/s Mesh unicast, 3 hop, Encryption Disabled 11.9 kb/s Mesh unicast, 6 hop, Encryption Disabled 7.1 kb/s Mesh unicast, 1 hop, Encryption Enabled 35.3 kb/s Mesh unicast, 3 hop, Encryption Enabled 11.8 kb/s Mesh unicast, 6 hop, Encryption Enabled 7.0 kb/s Point to point unicast, Encryption Disabled 54.7 kb/s Point to point unicast, Encryption Enabled 53.9 kb/s

80 kb/s version, 115.2 kb/s serial data rate, 100 KB

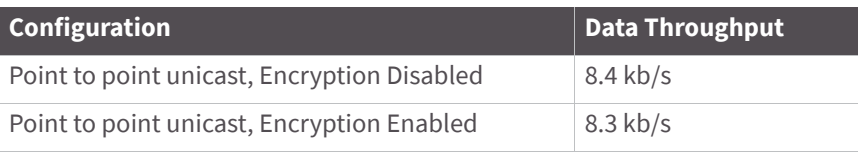

**Note** Data throughput measurements were made setting the serial interface rate to 115200 b/s, and measuring the time to send 100,000 bytes from source to destination. During the test, no route discoveries or failures occurred.

### **Transmission timeouts**

When a node receives an API TX Request (API configured modules) or an RO timeout occurs (modules configured for Transparent Mode) the time required to route the data to its destination depends on a number of configured parameters, whether the transmission is a unicast or a broadcast, and if the route to the destination address is known. Timeouts or timing information is provided for the following transmission types:

- **Transmitting a broadcast**
- Transmitting a unicast with a known route
- **Transmitting a unicast with an unknown route**
- Transmitting a unicast with a broken route.

**Note** The timeouts in this section are theoretical timeouts and not precisely accurate. The application should pad the calculated maximum timeouts by a few hundred milliseconds. When using API mode, Tx Status API packets should be the primary method of determining if a transmission has completed.

#### *Unicast one hop time*

A building block of many of the calculations presented below is the unicastOneHopTime. As its name indicates, it represents the amount of time it takes to send a unicast transmission between two adjacent nodes. It is dependent upon the %H setting. It is defined as follows:

unicastOneHopTime=%H

#### *Transmitting a broadcast*

A broadcast transmission must be relayed by all routers in the network. The maximum delay would be when the sender and receiver are on the opposite ends of the network. The NH and %H parameters define the maximum broadcast delay as follows:

BroadcastTxTime=NH\*%H

#### *Transmitting a unicast with a known route*

When a route to a destination node is known the transmission time is largely a function of the number of hops and retries. The timeout associated with a unicast assumes the maximum number of hops is necessary (as specified by NH). The timeout can be estimated in the following manner:

knownRouteUnicast=2\*NH\*MR\*unicastOneHopTime

#### *Transmitting a unicast with an unknown route*

If the route to the destination is not known the transmitting module will begin by sending a route discovery. If the route discovery is successful and a route is found then the data is transmitted. The timeout associated with the entire operation can be estimated as follows:

unknownRouteUnicast=BroadcastTxTime+(NH\*unicastOneHopTime) +knownRouteUnicast

#### *Transmitting a unicast with a broken route*

If the route to a destination node has changed since the last time a route discovery was completed a node will begin by attempting to send the data along the previous route. After it fails a route discovery will be initiated and, upon completion of the route discovery, the data will be transmitted along the new route. The timeout associated with the entire operation can be estimated as follows:

```
brokenRouteUnicast=BroadcastTxTime+(NH*unicastOneHopTime) 
+(2*knownRouteUnicast)
```
# **Sleep modes**

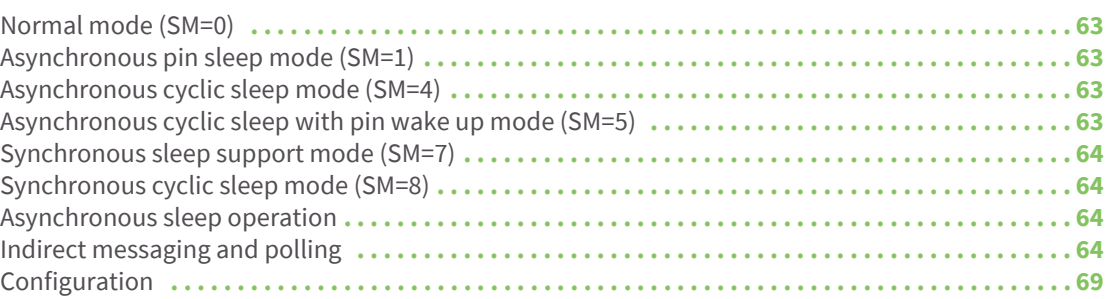

A number of low-power modes exist to enable modules to operate for extended periods of time on battery power. These sleep modes are enabled with the SM command. The sleep modes are characterized as either asynchronous (SM = 1, 4, 5) or synchronous (SM = 7,8). Asynchronous sleeping modes should not be used in a synchronous sleeping network, and vice versa.

Asynchronous sleep modes can be used to control the sleep state on a module by module basis. Modules operating in an asynchronous sleep mode should not be used to route data. Digi strongly encourages users to set asynchronous sleeping modules as non-routing nodes using the CE command. This will prevent the node from attempting to route data.

The synchronous sleep feature of DigiMesh makes it possible for all nodes in the network to synchronize their sleep and wake times. All synchronized cyclic sleep nodes enter and exit a low power state at the same time. This forms a cyclic sleeping network. Nodes synchronize by receiving a special RF packet called a sync message which is sent by a node acting as a sleep coordinator. A node in the network can become a coordinator through a process called nomination. The sleep coordinator will send one sync message at the beginning of each wake period. The sync message is sent as a broadcast and repeated by every node in the network. The sleep and wake times for the entire network can be changed by locally changing the settings on an individual node. The network will use the most recently set sleep settings.

# <span id="page-62-0"></span>**Normal mode (SM=0)**

Normal mode is the default for a newly powered-on node. In this mode, a node will not sleep. Normal mode nodes should be mains-powered.

A normal mode module will synchronize to a sleeping network, but will not observe synchronization data routing rules (it will route data at any time, regardless of the wake state of the network). When synchronized, a normal node will relay sync messages generated by sleep compatible nodes but will not generate sync messages. Once a normal node has synchronized with a sleeping network, it can be put into a sleep-compatible sleep mode at any time.

# <span id="page-62-1"></span>**Asynchronous pin sleep mode (SM=1)**

Pin sleep allows the module to sleep and wake according to the state of the Sleep\_RQ pin (pin 9). Pin sleep mode is enabled by setting the SM command to 1. When Sleep\_RQ is asserted (high), the module will finish any transmit or receive operations and enter a low-power state. The module will wake from pin sleep when the Sleep\_RQ pin is de-asserted (low)

## <span id="page-62-2"></span>**Asynchronous cyclic sleep mode (SM=4)**

Cyclic sleep allows the module to sleep for a specified time and wake for a short time to poll. Cyclic sleep mode is enabled by setting the SM command to 4. In cyclic sleep, the module sleeps for a specified time. If the XBee receives serial or RF data while awake, it will then extend the time before it returns to sleep by the amount specified by the ST command. Otherwise, it will enter sleep mode immediately. The On\_SLEEP line is asserted (high) when the module wakes, and is de-asserted (low) when the module sleeps. If hardware flow control is enabled (D7 command), the CTS pin will assert (low) when the module wakes and can receive serial data, and deassert (high) when the module sleeps.

# <span id="page-62-3"></span>**Asynchronous cyclic sleep with pin wake up mode (SM=5)**

(SM=5) is a slight variation on (SM=4) that allows the module to be woken prematurely by asserting the Sleep\_RQ pin (pin 9). In (SM=5), the XBee can wake after the sleep period expires, or if a high-to-low transition occurs on the Sleep\_RQ pin.

# <span id="page-63-0"></span>**Synchronous sleep support mode (SM=7)**

A node in synchronous sleep support mode will synchronize itself with a sleeping network but will not itself sleep. At any time, the node will respond to new nodes which are attempting to join the sleeping network with a sync message. A sleep support node will only transmit normal data when the other nodes in the sleeping network are awake. Sleep support nodes are especially useful when used as preferred sleep coordinator nodes and as aids in adding new nodes to a sleeping network.

**Note** Because sleep support nodes do not sleep, they should be mains powered.

# <span id="page-63-1"></span>**Synchronous cyclic sleep mode (SM=8)**

A node in synchronous cyclic sleep mode sleeps for a programmed time, wakes in unison with other nodes, exchanges data and sync messages, and then returns to sleep. While asleep, it cannot receive RF messages or read commands from the UART port. Generally, sleep and wake times are specified by the SP and ST respectively of the network's sleep coordinator. These parameters are only used at start up until the node is synchronized with the network. When a module has synchronized with the network, its sleep and wake times can be queried with the OS and OW commands respectively. If D9 = 1 (ON\_SLEEP enabled) on a cyclic sleep node, the ON\_SLEEP line will assert when the module is awake and de-assert when the module is asleep. CTS is also de-asserted while asleep (D7 = 1). A newly-powered unsynchronized sleeping node will poll for a synchronized message and then sleep for the period specified by SP, repeating this cycle until it becomes synchronized by receiving a sync message. Once a sync message is received, the node will synchronize itself with the network.

**Note** All nodes in a synchronous sleep network should be configured to operate in either Synchronous Sleep Support Mode or Synchronous Cyclic Sleep Mode. Asynchronous sleeping nodes are not compatible with synchronous sleep nodes.

## <span id="page-63-2"></span>**Asynchronous sleep operation**

#### **Wake timer**

In cyclic sleep mode (SM=4 or SM=5), if serial or RF data is received, the module will start a sleep timer (time until sleep). Any data received serially or by RF link will reset the timer. The timer duration can be set using the ST command. The module returns to sleep when the sleep timer expires.

# <span id="page-63-3"></span>**Indirect messaging and polling**

To enable reliable communication with sleeping devices, the messaging mode command (CE) can be used to enable indirect messaging and polling.

#### **Indirect messaging**

Indirect messaging is a communication mode designed for communicating with asynchronous sleeping devices. A module can enable indirect messaging by making itself an indirect messaging coordinator with the CE command. An indirect messaging coordinator does not immediately transmit a unicast when it is received over the serial port. Instead, the module holds on to the data until it is requested via a poll. On receiving a poll, the indirect messaging coordinator will send out any data packets it may have queued up.

Because it is possible for a polling device to be eliminated, a mechanism is in place to purge unrequested data packets. If the coordinator holds an indirect data packet for an end device longer than 2.5 times its SP value, the packet is then purged. Users are encouraged to set the SP of the coordinator to the same value as the highest SP time that exists among the end devices in the network. If the coordinator is in API mode, a TxStatus message is generated for a purged data packet with a status of 0x75 (INDIRECT\_MESSAGE\_UNREQUESTED).

An indirect messaging coordinator will queue up as many data packets as it has buffers available. After the coordinator has used up all of its available buffers, it will hold all transmission requests unprocessed on the serial input queue. After the serial input queue is full, CTS will be de-asserted (if hardware flow control is enabled). After receiving a poll or purging data from the indirect messaging queue, the buffers become available again.

Indirect messaging has no effect on broadcasts. Broadcasts are sent immediately when received over the serial port and are not put on the indirect messaging queue.

## **Polling**

Polling is the automatic process by which a node can request data from an indirect messaging coordinator. Polling can be enabled on a device by configuring it as an end device with the CE command. When polling is enabled, the module will send a poll request at least once every 100 ms.

When normal data is sent to the destination specified by the DH/DL of an end device module, that data will also function as a poll. When a polling device is also an asynchronous sleeping device, it will send a poll shortly after waking from sleep. After that first poll is sent, the module will send polls in the normal manner described above until it has returned to sleep.

### **Sleeping routers**

The Sleeping Router feature of DigiMesh makes it possible for all nodes in the network to synchronize their sleep and wake times. All synchronized cyclic sleep nodes enter and exit a low power state at the same time. This forms a cyclic sleeping network. Nodes synchronize by receiving a special RF packet called a sync message which is sent by a node acting as a sleep coordinator. A node in the network can become a sleep coordinator through a process called nomination. The sleep coordinator will send one sync message at the beginning of each wake period. The sync message is sent as a broadcast and repeated by every node in the network. The sleep and wake times for the entire network can be changed by locally changing the settings on an individual node. The network will use the most recently set sleep settings.

## **Operation**

One node in a sleeping network acts as the sleeping coordinator. The process by which a node becomes a sleep coordinator is described later in this document. During normal operations, at the beginning of a wake cycle the sleep coordinator will send a sync message as a broadcast to all nodes in the network. This message contains synchronization information and the wake and sleep times for the current cycle. All cyclic sleep nodes receiving a sync message will remain awake for the wake time and then sleep for the sleep period specified.

The sleep coordinator will send one sync message at the beginning of each cycle with the currently configured wake and sleep times. All router nodes which receive this sync message will relay the message to the rest of the network. If the sleep coordinator does not hear a re-broadcast of the sync message by one of its immediate neighbors then it will re-send the message one additional time. It should be noted that if SP or ST are changed, the network will not apply the new settings until the beginning of the next wake time. See [Changing sleep](#page-70-0)  [parameters on page 71](#page-70-0) for more information.

A sleeping router network is robust enough that an individual node can go several cycles without receiving a sync message (due to RF interference, for example). As a node misses sync messages, the time available for transmitting messages in the wake time is reduced to maintain synchronization accuracy. By default, a module will also reduce its active sleep time progressively as sync messages are missed.

#### *Synchronization messages*

A sleep coordinator will regularly send sync messages to keep the network in sync. Nodes which have not been synchronized or, in some cases, which have lost sync will also send messages requesting sync information.

Deployment mode is used by sleep compatible nodes when they are first powered up and the sync message has not been relayed. A sleep coordinator in deployment mode will rapidly send sync messages until it receives a relay of one of those messages. This allows a network to be deployed more effectively and allows a sleep coordinator which is accidentally or intentionally reset to rapidly re-synchronize with the rest of the network. If a node which has exited deployment mode receives a sync message from a sleep coordinator which is in deployment mode, the sync will be rejected and a corrective sync will be sent to the sleep coordinator. Deployment mode can be disabled using the sleep options command (SO).

A sleep coordinator which is not in deployment mode or which has had deployment mode disabled will send a sync message at the beginning of the wake cycle. The sleep coordinator will then listen for a neighboring node to relay the sync. If the relay is not heard, the sync coordinator will send the sync one additional time.

A node which is not acting as a sleep coordinator which has never been synchronized will send a message requesting sync information at the beginning of its wake cycle. Synchronized nodes which receive one of these messages will respond with a synchronization packet. Nodes which are configured as non-sleep coordinators (using the SO command) which have gone six or more cycles without hearing a sync will also send a message requesting sync at the beginning of their wake period.

The following diagram illustrates the synchronization behavior of sleep compatible modules:

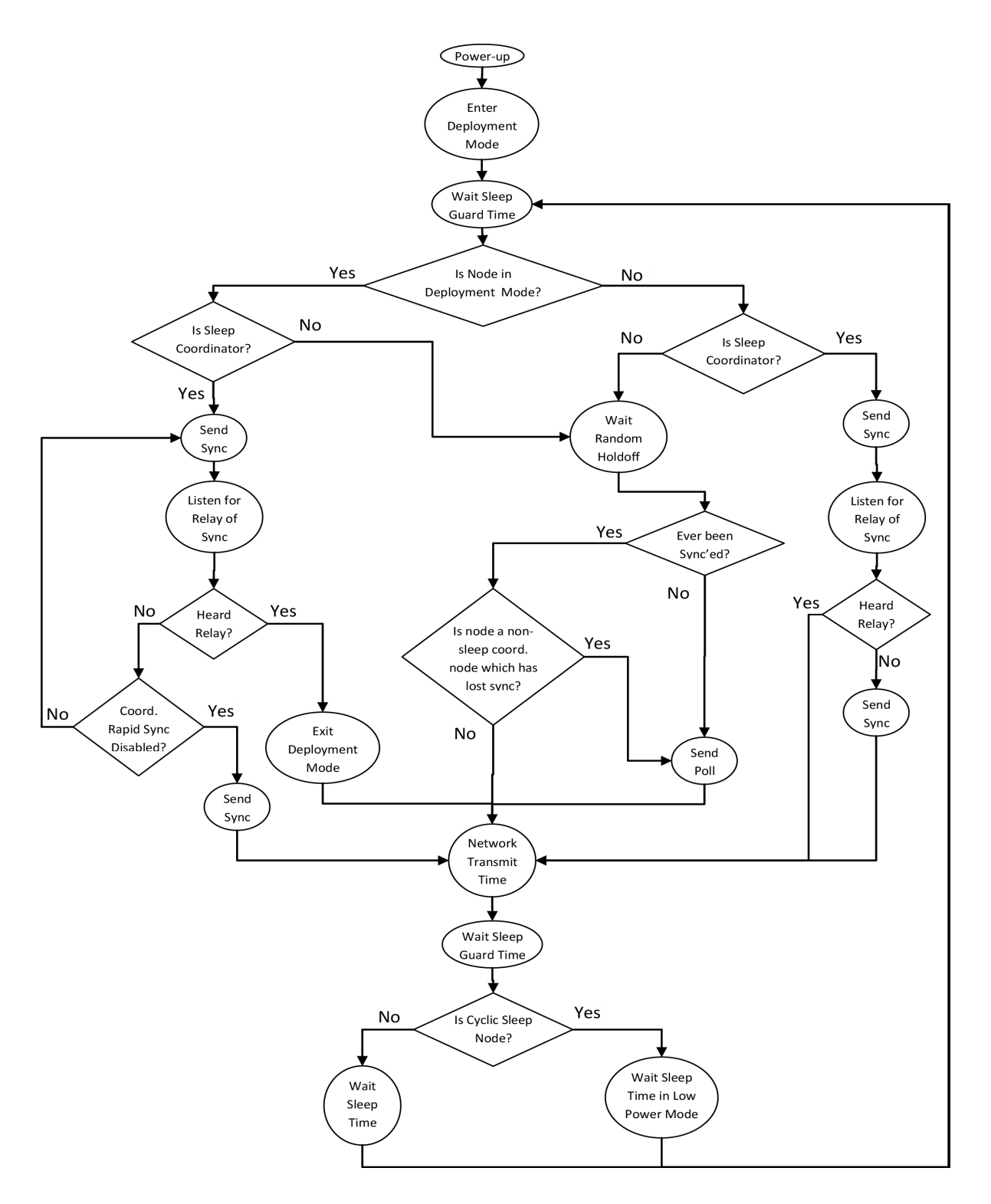

#### *Becoming a sleep coordinator*

A node can become a sleep coordinator in one of four ways:

#### **Preferred sleep coordinator option**

A node can be specified to always act as a sleep coordinator. This is done by setting the preferred sleep coordinator bit (bit 0) in the sleep operations parameter (SO) to 1. A node with the sleep coordinator bit set will always send a sync message at the beginning of a wake cycle. For this reason, it is imperative that no more than one node in the network has this bit set. Although it is not necessary to specify a preferred sleep coordinator, it is often useful to select a node for this purpose to improve network performance. A node which is centrally located in the network can serve as a good sleep coordinator to minimize the number of hops a sync message must take to get across the network. A sleep support node and/or a node which is mains powered may be a good candidate.

The preferred sleep coordinator bit should be used with caution. The advantages of using the option become weaknesses when used on a node that is not positioned or configured properly. The preferred sleep coordinator option can also be used when setting up a network for the first time. When starting a network, a node can be configured as a sleep coordinator so it will begin sending sleep messages. After the network is set up, the preferred sleep coordinator bit can be disabled.

#### **Nomination and election**

Nomination is an optional process that can occur on a node in the event that contact with the network sleep coordinator is lost. By default, this behavior is disabled. This behavior can be enabled with the sleep options command (SO). This process will automatically occur in the event that contact with the previous sleep coordinator is lost. Any sleep compatible node which has this behavior enabled is eligible to become the sleep coordinator for the network. If a sleep compatible node has missed three or more sync messages and is not configured as a non-sleep coordinator (presumably because the sleep coordinator has been disabled) it may become a sleep coordinator. Depending on the platform and other configured options, such a node will eventually nominate itself after a number of cycles without a sync. A nominated node will begin acting as the new network sleep coordinator. It is possible for multiple nodes to nominate themselves as the sleep coordinator. If this occurs, an election will take place to establish seniority among the multiple sleep coordinators. Seniority is determined by four factors (in order of priority):

- **1** Newer sleep parameters: a node using newer sleep parameters (SP/ST) is considered senior to a node using older sleep parameters. See [Changing sleep parameters on page 71.](#page-70-0)
- **2** Preferred Sleep Coordinator: a node acting as a preferred sleep coordinator is senior to other nodes.
- **3** Sleep Support Node: sleep support nodes are senior to cyclic sleep nodes. This behavior can be modified using the SO parameter.
- **4** Serial number: in the event that the above factors do not resolve seniority, the node with the higher serial number is considered senior.

#### **Commissioning button**

The commissioning button can be used to select a module to act as the sleep coordinator. If the commissioning button functionality has been enabled, a node can be immediately nominated as a sleep coordinator by pressing the commissioning button twice or by issuing the CB2 command. A node nominated in this manner is still subject to the election process described above. A node configured as a non-sleep coordinator will ignore commissioning button nomination requests.

#### **Changing sleep parameters**

Any sleep compatible node in the network which does not have the non-sleep coordinator sleep option set can be used to make changes to the network's sleep and wake times. If a node's SP and/or ST are changed to values different from those that the network is using, that node will become the sleep coordinator. That node will begin sending sync messages with the new sleep parameters at the beginning of the next wake cycle.

For normal operations, a module will use the sleep and wake parameters it gets from the sleep sync message, not the ones specified in its SP and ST parameters. The SP and ST parameters are not updated with the values of the sync message. The current network sleep and wake times used by the node can be queried using the OS and OW commands.

**EX** Changing network parameters can cause a node to become a sleep coordinator and change the sleep settings of the network. The following commands can cause this to occur: NH, NN, NQ, and MR. In most applications, these network parameters should only be configured during deployment.

#### **Sleep guard times**

To compensate for variations in the timekeeping hardware of the various modules in a sleeping router network, sleep guard times are allocated at the beginning and end of the wake time. The size of the sleep guard time varies based on the sleep and wake times selected and the number of cycles that have elapsed since the last sync message was received. The sleep guard time guarantees that a destination radio will be awake when a transmission is sent. As more and more consecutive sync messages are missed, the sleep guard time increases in duration and decreases the available transmission time.

#### **Auto-Early Wake-Up sleep option**

Similarly to the sleep guard time, the auto early wake-up option decreases the sleep period based on the number of sync messages missed. This option comes at the expense of battery life. Auto-early wake-up sleep can be disabled using the sleep options (SO) command.

## <span id="page-68-0"></span>**Configuration**

#### **Selecting sleep parameters**

Choosing proper sleep parameters is vital to creating a robust sleep-enabled network with a desirable battery life. To select sleep parameters that will be good for most applications, follow these steps:

- **1 Choose NH.** Based on the placement of the nodes in your network, select appropriate values for the Network Hops (NH) parameter.
- **Note** The default value of NH has been optimized to work for the majority of deployments. In most cases, we suggest that the parameter not be modified from its default value. Decreasing its parameters for small networks can improve battery life, but care should be taken so that the value is not made too small.
- **2 Calculate the Sync Message Propagation Time (SMPT).** This is the maximum amount of time it takes for a sleep synchronization message to propagate to every node in the network. This number can be estimated with the following formula:

 $SMPT = NH * (MT + 1) 18ms$ 

- **3 Select desired duty cycle.** The ratio of sleep time to wake time is the factor that has the greatest effect on the RF Module's power consumption. Battery life can be estimated based on the following factors: sleep period, wake time, sleep current, RX current, TX current, and battery capacity.
- **4 Choose sleep period and wake time.** The wake time needs to be long enough to transmit the desired data as well as the sync message. The ST parameter will automatically adjust upwards to its minimum value when other AT commands are changed that will affect it (SP, and NH). Use a value larger than this minimum. If a module misses successive sync messages, it reduces its available transmit time to compensate for possible clock drift. Budget a large enough ST time to allow for a few sync messages to be missed and still have time for normal data transmissions.

### **Starting a sleeping network**

By default, all new nodes operate in normal (non-sleep) mode. To start a sleeping network, follow these steps:

- **1** Enable the preferred sleep coordinator option on one of the nodes, and set its SM to a sleep compatible mode (7 or 8) with its SP and ST set to a quick cycle time. The purpose of a quick cycle time is to allow commands to be sent quickly through the network during commissioning.
- **2** Next, power on the new nodes within range of the sleep coordinator. The nodes will quickly receive a sync message and synchronize themselves to the short cycle SP and ST.
- **3** Configure the new nodes in their desired sleep mode as cyclic sleeping nodes or sleep support nodes.
- **4** Set the SP and ST values on the sleep coordinator to the desired values for the deployed network.
- **5** Wait a cycle for the sleeping nodes to sync themselves to the new SP and ST values.
- **6** Disable the preferred sleep coordinator option bit on the sleep coordinator (unless a preferred sleep coordinator is desired).
- **7** Deploy the nodes to their positions.

Alternatively, nodes can be set up with their sleep pre-configured and written to flash (using the WR command) prior to deployment. If this is the case, the commissioning button and associate LED can be used to aid in deployment:

**1** If a preferred sleep coordinator is going to be used in the network, deploy it first. If there will be no preferred sleep coordinator, select a node for deployment, power it on and press the commissioning button twice. This will cause the node to begin emitting sync messages.

Verify that the first node is emitting sync messages by watching its associate LED. A slow blink indicates that the node is acting as a sleep coordinator.

- **2** Next, power on nodes in range of the sleep coordinator or other nodes which have synchronized with the network. If the synchronized node is asleep, it can be woken by pressing the commissioning button once.
- **3** Wait a cycle for the new node to sync itself.
- **4** Verify that the node syncs with the network. The associate LED will blink when the module is awake and synchronized.
- **5** Continue this process until all nodes have been deployed.

#### **Adding a new node to an existing network**

To add a new node to the network, the node must receive a sync message from a node already in the network. On power-up, an unsynchronized sleep compatible node will periodically send a broadcast requesting a sync message and then sleep for its SP period. Any node in the network that receives this message will respond with a sync. Because the network can be asleep for extended periods of time, and as such cannot respond to requests for sync messages, there are methods that can be used to sync a new node while the network is asleep.

- **1** Power the new node on within range of a sleep support node. Sleep support nodes are always awake and will be able to respond to sync requests promptly.
- **2** A sleeping cyclic sleep node in the network can be woken by the commissioning button. Place the new node in range of the existing cyclic sleep node and wake the existing node by holding down the commissioning button for 2 seconds, or until the node wakes. The existing node stays awake for 30 seconds and will respond to sync requests while it is awake.

If you do not use one of these two methods, you must wait for the network to wake up before adding the new node. The new node should be placed in range of the network with a sleep/wake cycle that is shorter than the wake period of the network. The new node will periodically send sync requests until the network wakes up and it receives a sync message.

### <span id="page-70-0"></span>**Changing sleep parameters**

Changes to the sleep and wake cycle of the network can be made by selecting any node in the network and changing the SP and/or ST of the node to values different than those the network is currently using. If using a preferred sleep coordinator or if it is known which node is acting as the sleep coordinator, it is suggested that this node be used to make changes to network settings. If the network sleep coordinator is not known, any node that does not have the non-sleep coordinator sleep option bit set (see the SO command) can be used.

When changes are made to a node's sleep parameters, that node will become the network's sleep coordinator (unless it has the non-sleep coordinator option selected) and will send a sync message with the new sleep settings to the entire network at the beginning of the next wake cycle. The network will immediately begin using the new sleep parameters after this sync is sent.

Changing sleep parameters increases the chances that nodes will lose sync. If a node does not receive the sync message with the new sleep settings, it will continue to operate on its old settings. To minimize the risk of a node losing sync and to facilitate the re-syncing of a node that does lose sync, the following precautions can be taken:

- **1** Whenever possible, avoid changing sleep parameters.
- **2** Enable the missed sync early wake up sleep option (SO). This command is used to tell a node to wake up progressively earlier based on the number of cycles it has gone without receiving a sync. This will increase the probability that the un-synced node will be awake when the network wakes up and sends the sync message.
- **Note** Using this sleep option increases reliability but may decrease battery life. Nodes using this sleep option which miss sync messages will have an increased wake time and decreased sleep time during cycles in which the sync message is missed. This will reduce battery conservation.
- **3** When changing between two sets of sleep settings, choose settings so that the wake periods of the two sleep settings will happen at the same time. In other words, try to satisfy the following equation: (SP1 + ST1) = N \* (SP2 + ST2), where SP1/ST1 and SP2/ST2 are the desired sleep settings and N is an integer.

### **Rejoining nodes which have lost sync**

Mesh networks get their robustness from taking advantage of routing redundancies which may be available in a network. It is recommended to architect the network with redundant mesh nodes to increase robustness. If a scenario exists such that the only route connecting a subnet to the rest of the network depends on a single node, and that node fails – or the wireless link fails due to changing environmental conditions (catastrophic failure condition), then multiple subnets may arise while using the same wake and sleep intervals. When this occurs the first task is to repair, replace, and strengthen the weak link with new and/or redundant modules to fix the problem and prevent it from occurring in the future.

When the default DigiMesh sleep parameters are used, separated subnets will not drift out of phase with each other. Subnets can drift out of phase with each other if the network is configured in one of the following ways:

If multiple modules in the network have had the non-sleep coordinator sleep option bit disabled and are thus eligible to be nominated as a sleep coordinator.

If the modules in the network are not using the auto early wake-up sleep option.

If a network has multiple subnets that have drifted out of phase with each other, get the subnets back in phase with the following steps:

- **1** Place a sleep support node in range of both subnets.
- **2** Select a node in the subnet that you want the other subnet to sync up with. Use this node to slightly change the sleep cycle settings of the network (increment ST, for example).
- **3** Wait for the subnet's next wake cycle. During this cycle, the node selected to change the sleep cycle parameters will send the new settings to the entire subnet it is in range of, including the sleep support node which is in range of the other subnet.
- **4** Wait for the out of sync subnet to wake up and send a sync. When the sleep support node receives this sync, it will reject it and send a sync to the subnet with the new sleep settings.
- **5** The subnets will now be in sync. The sleep support node can be removed. If desired, the sleep cycle settings can be changed back to what they were.

In the case that only a few nodes need to be replaced, this method can also be used:

- **1** Reset the out of sync node and set its sleep mode to cyclic sleep (SM = 8). Set it up to have a short sleep cycle.
- **2** Place the node in range of a sleep support node or wake a sleeping node with the commissioning button.
- **3** The out of sync node will receive a sync from the node which is synchronized to the network and sync to the network sleep settings.

#### **Diagnostics**

The following are useful in some applications when managing a sleeping router network:

- **Query current sleep cycle:** The OS and OW command can be used to query the current operational sleep and wake times a module is currently using.
- **Sleep Status:** The SS command can be used to query useful information regarding the sleep status of the module. This command can be used to query if the node is currently acting as a network sleep coordinator, as well as other useful diagnostics.
- **Missed Sync Messages Command:** The MS command can be used to query the number of cycles that have elapsed since the module last received a sync message.
- **Sleep Status API messages:** When enabled with the SO command, a module configured in API mode will output modem status frames immediately after a module wakes up and just prior to a module going to sleep.
## **Command reference tables**

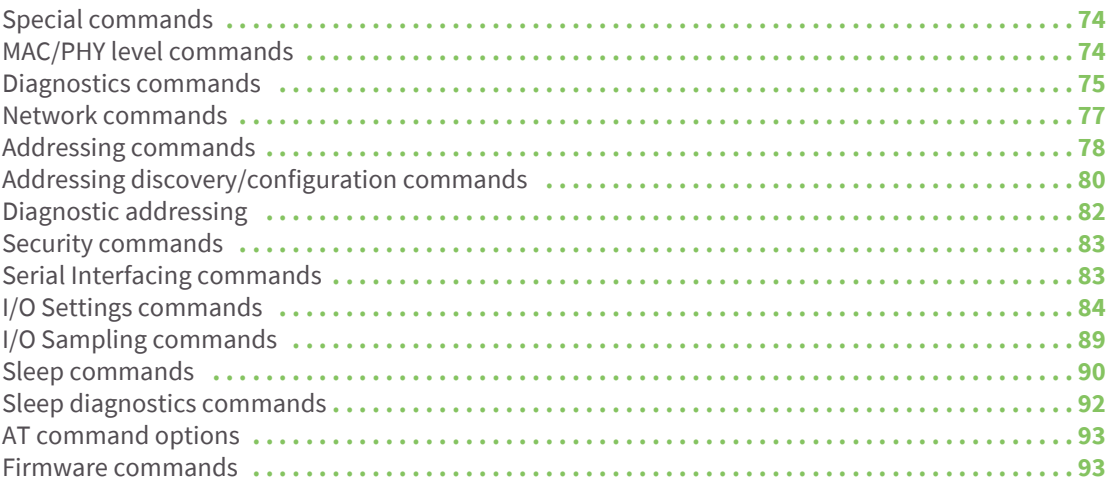

## <span id="page-73-0"></span>**Special commands**

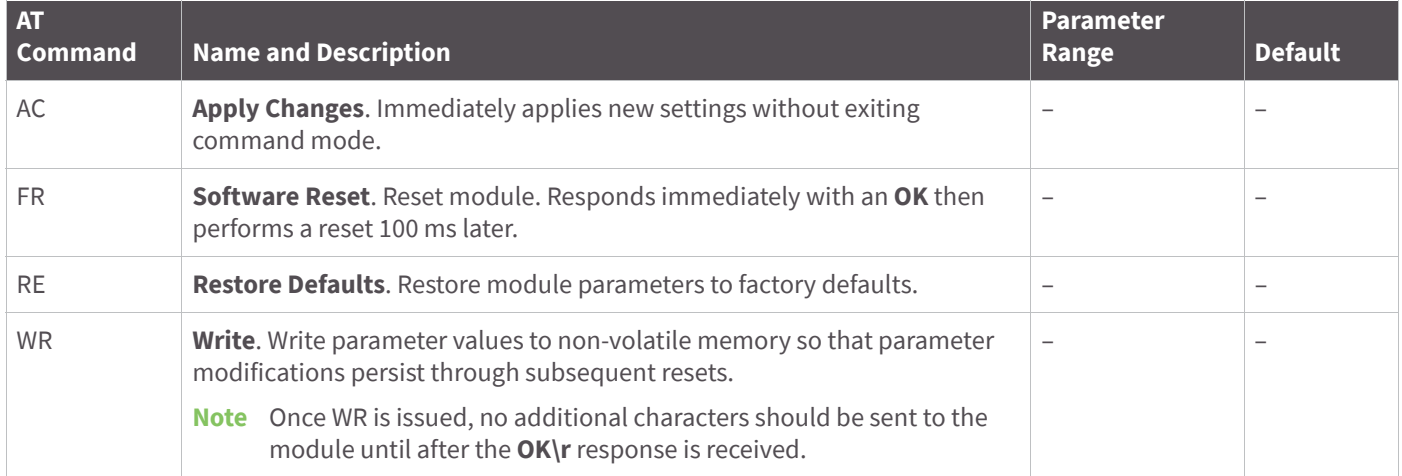

## <span id="page-73-1"></span>**MAC/PHY level commands**

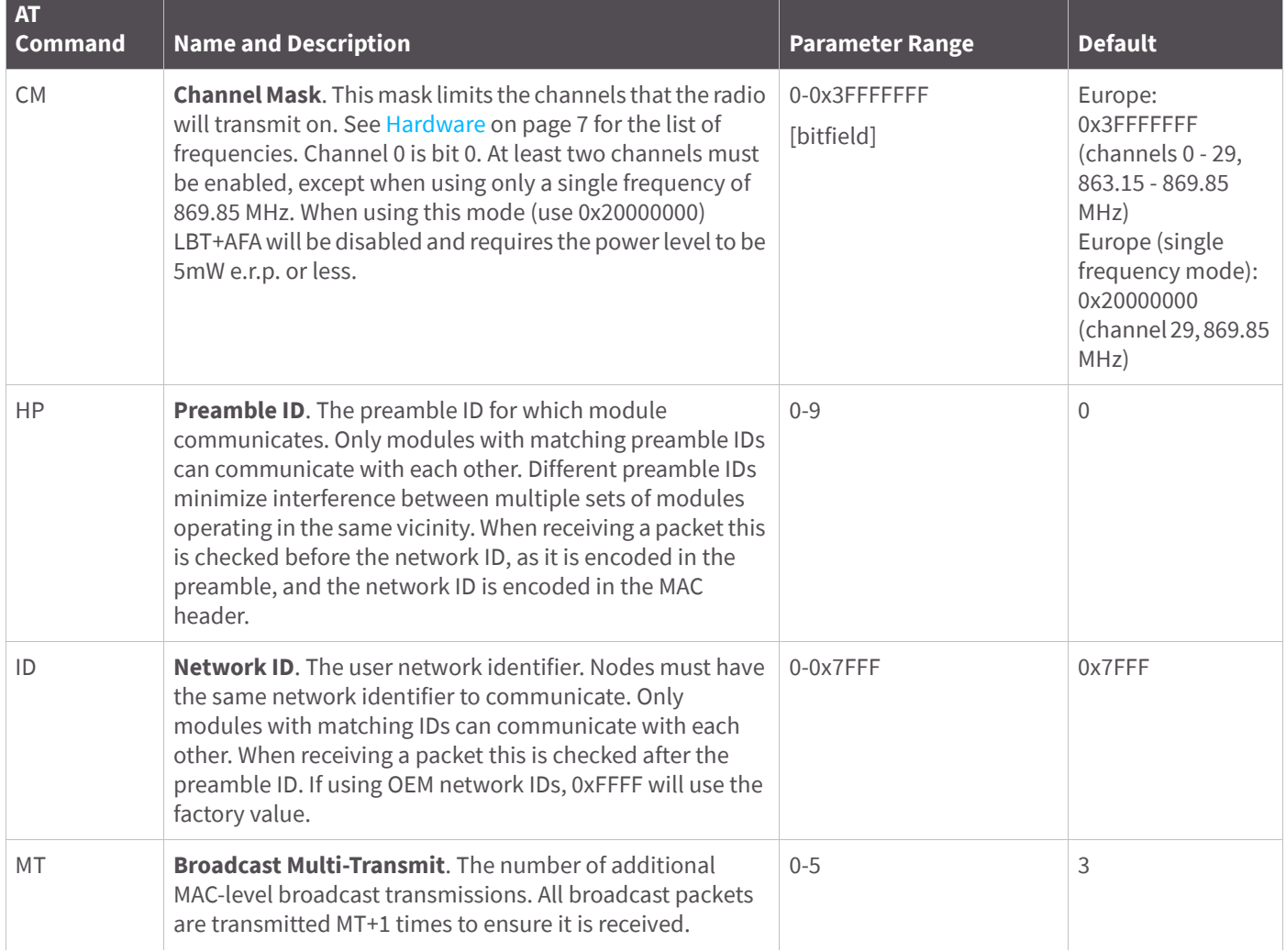

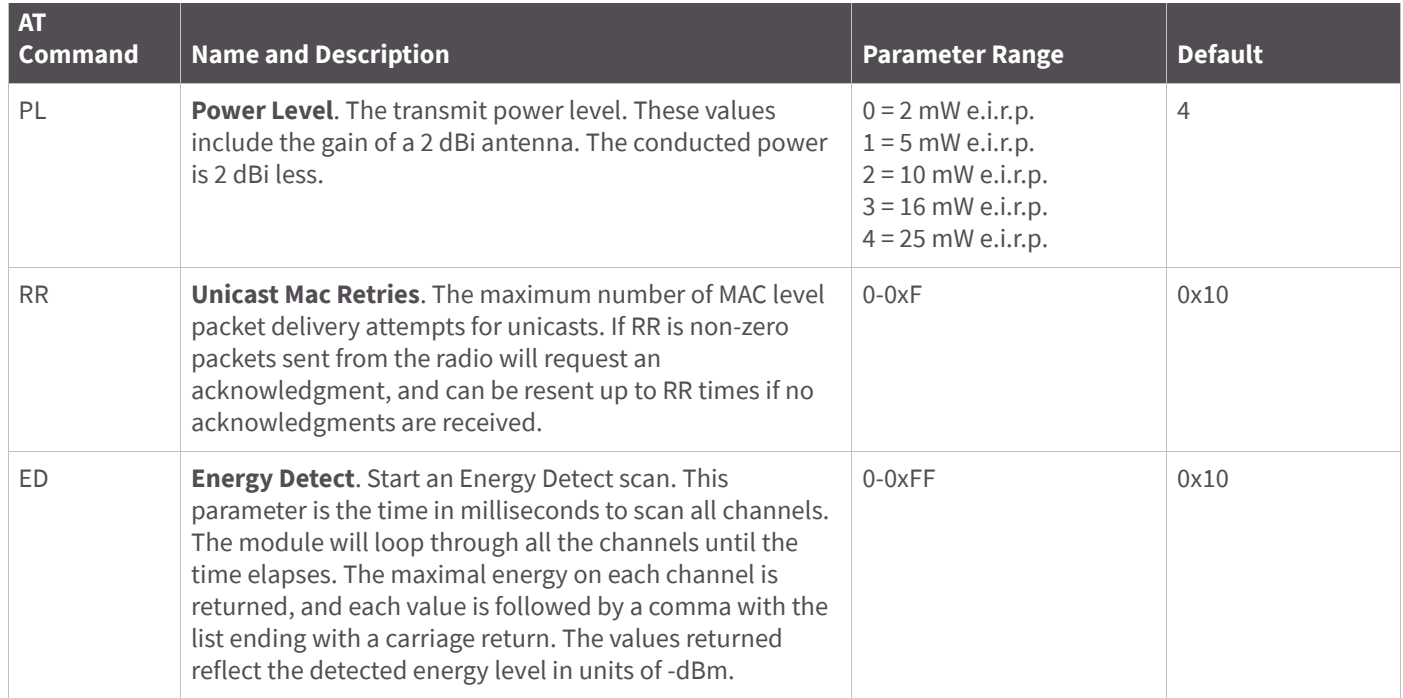

# <span id="page-74-0"></span>**Diagnostics commands**

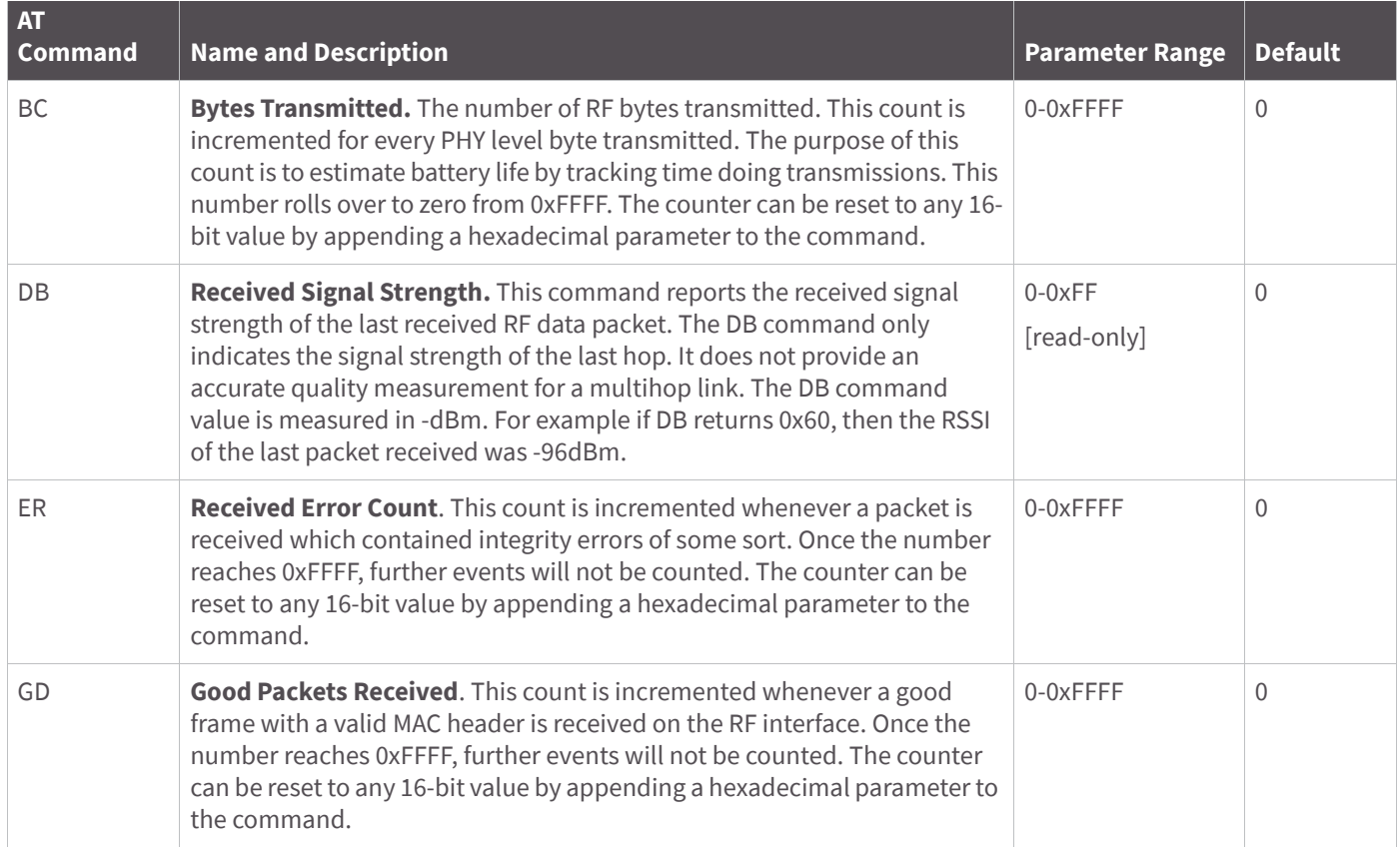

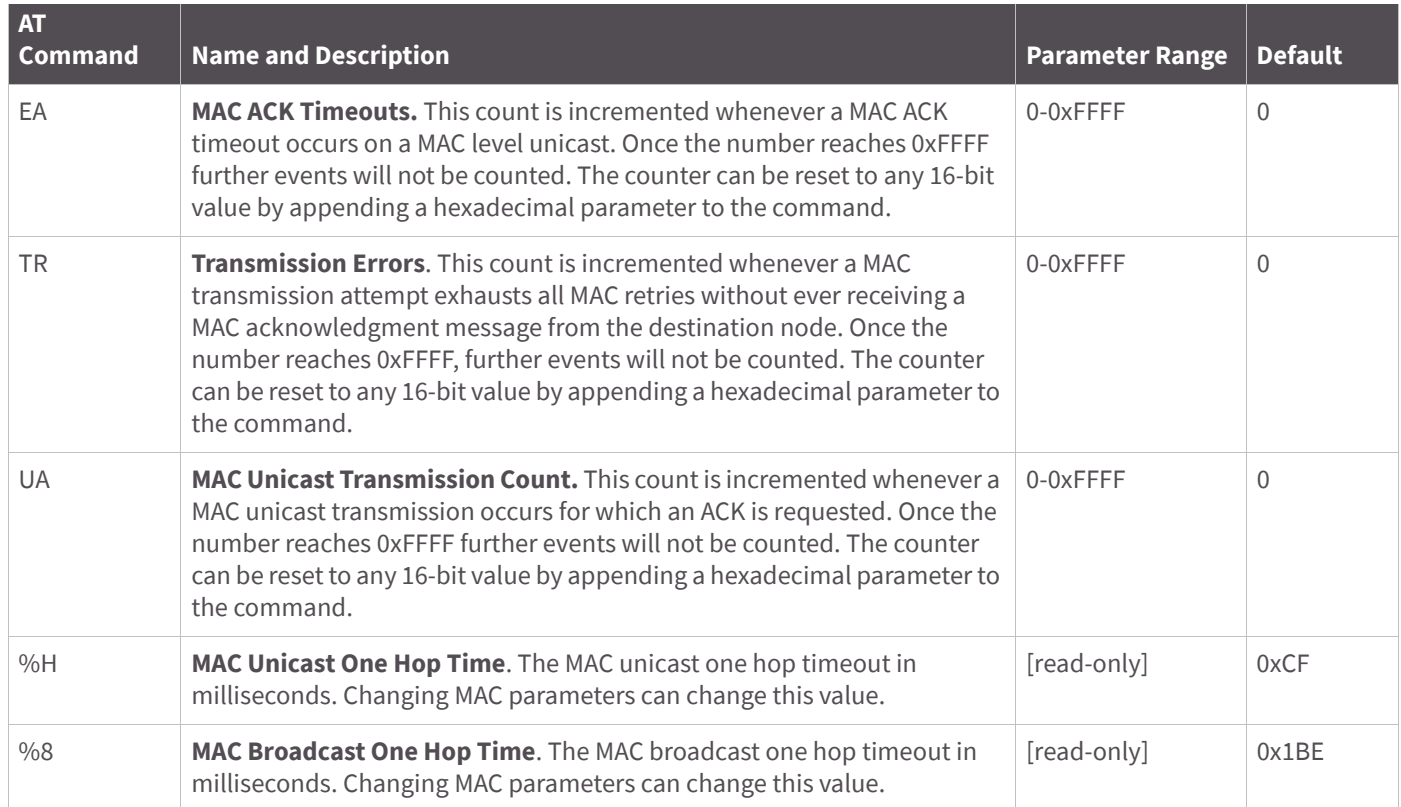

### <span id="page-76-0"></span>**Network commands**

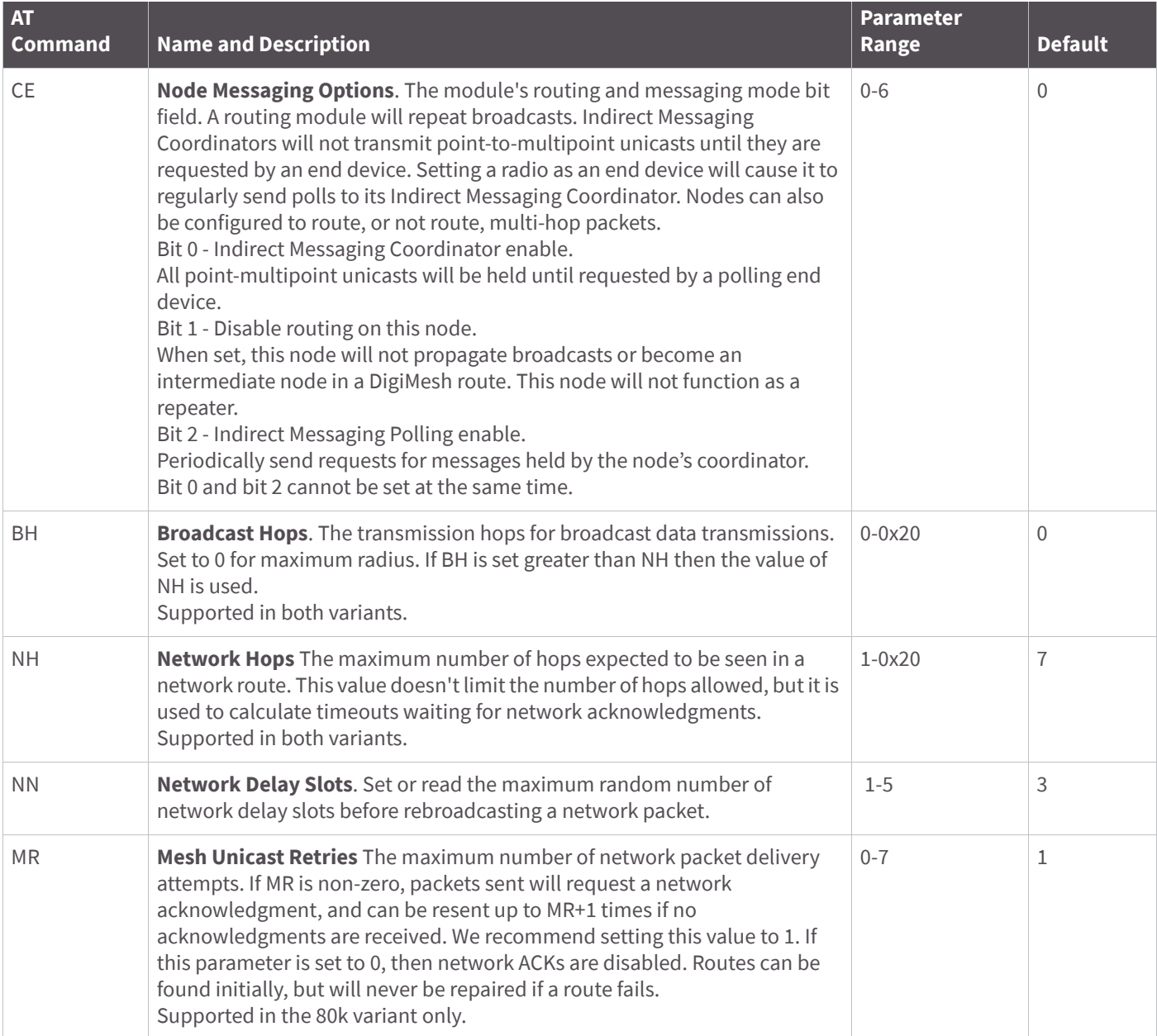

# <span id="page-77-0"></span>**Addressing commands**

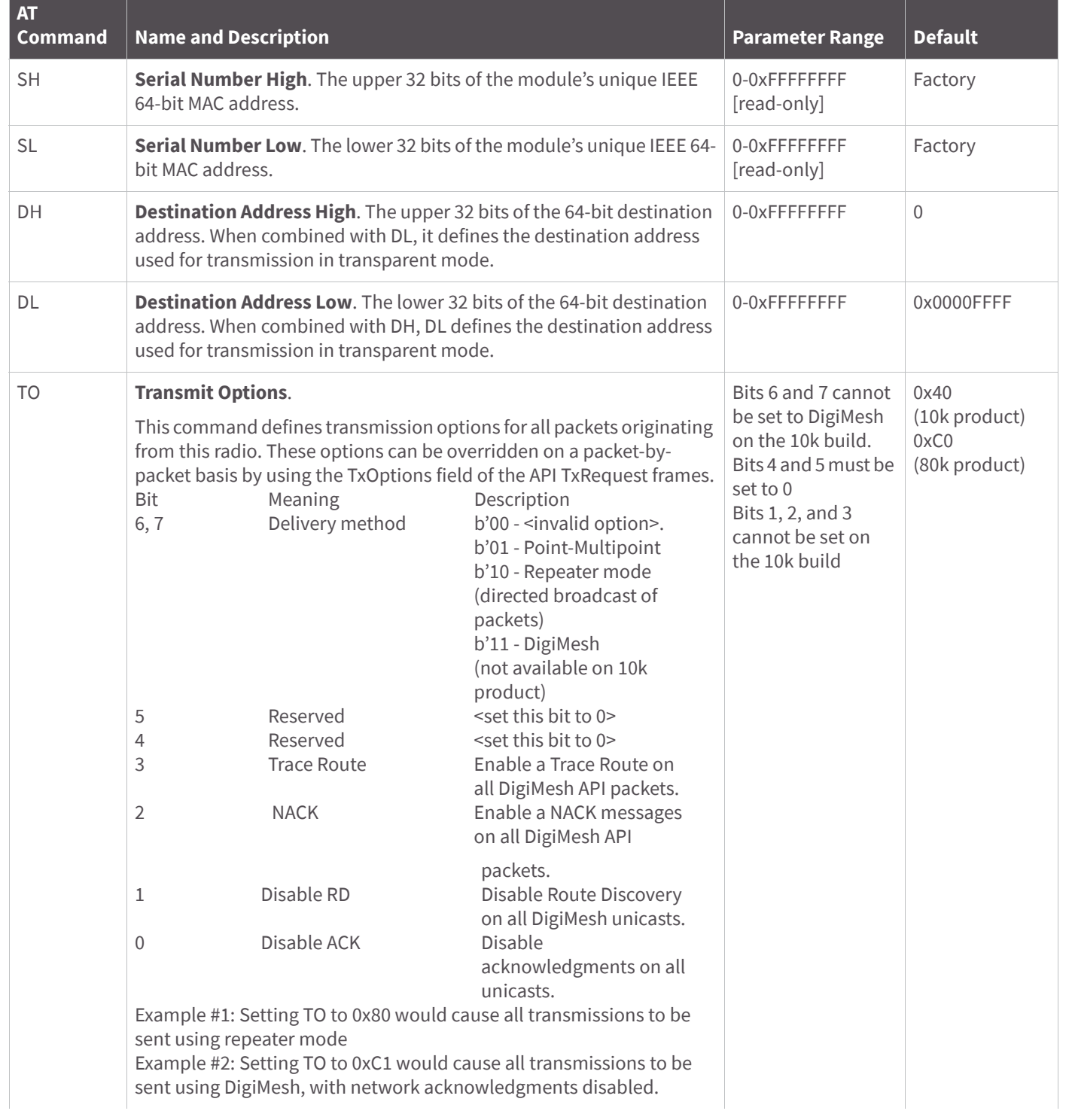

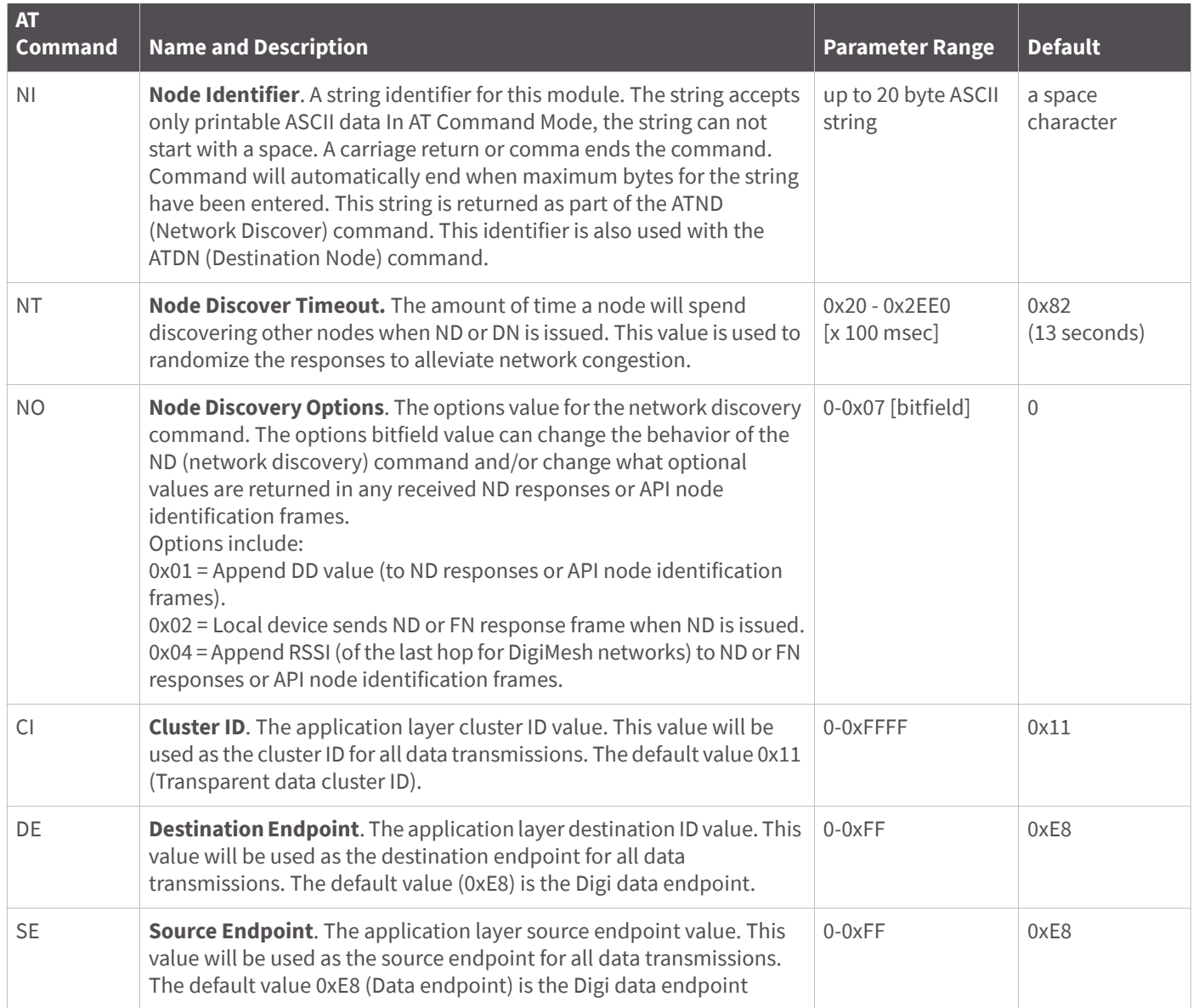

# <span id="page-79-0"></span>**Addressing discovery/configuration commands**

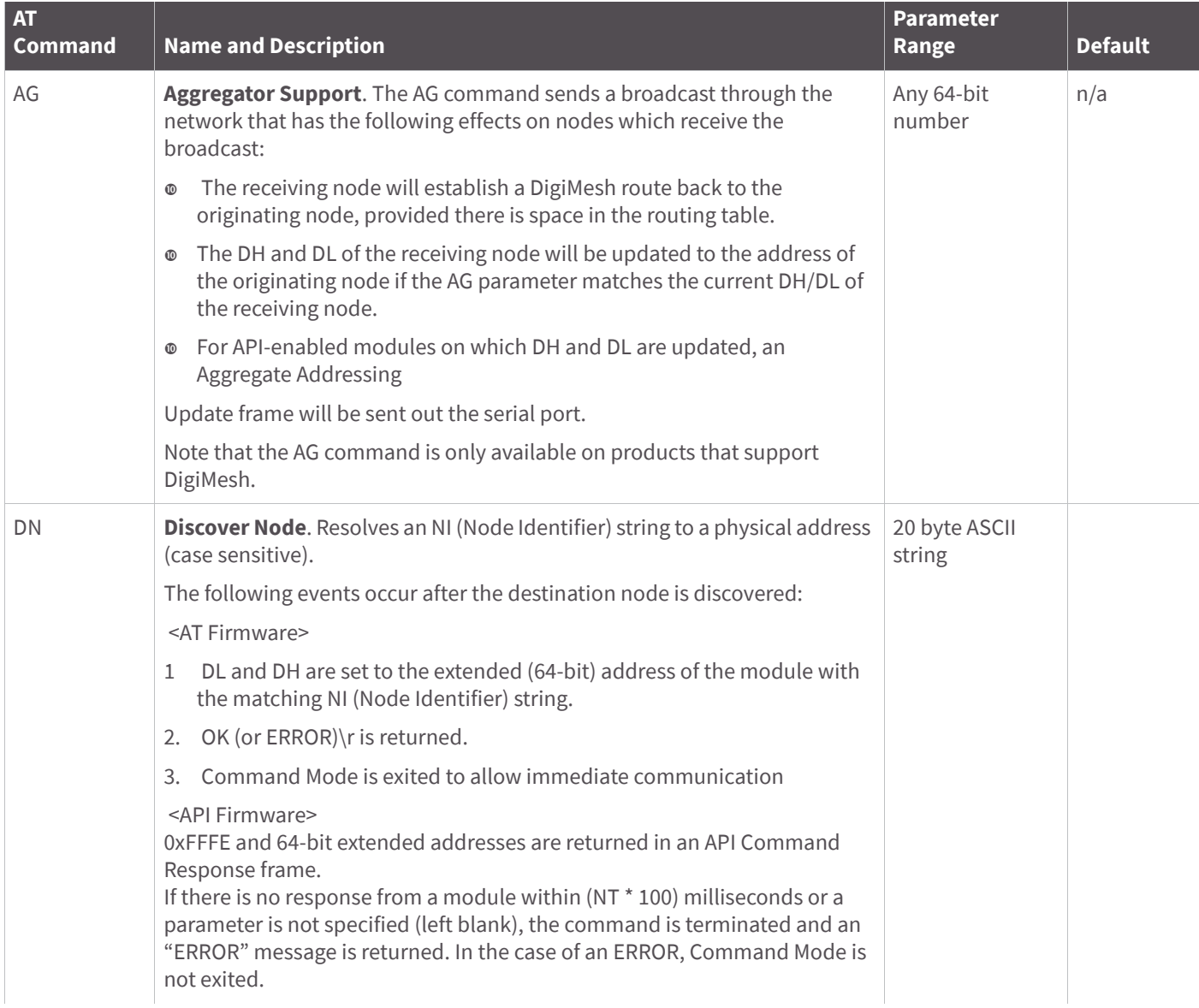

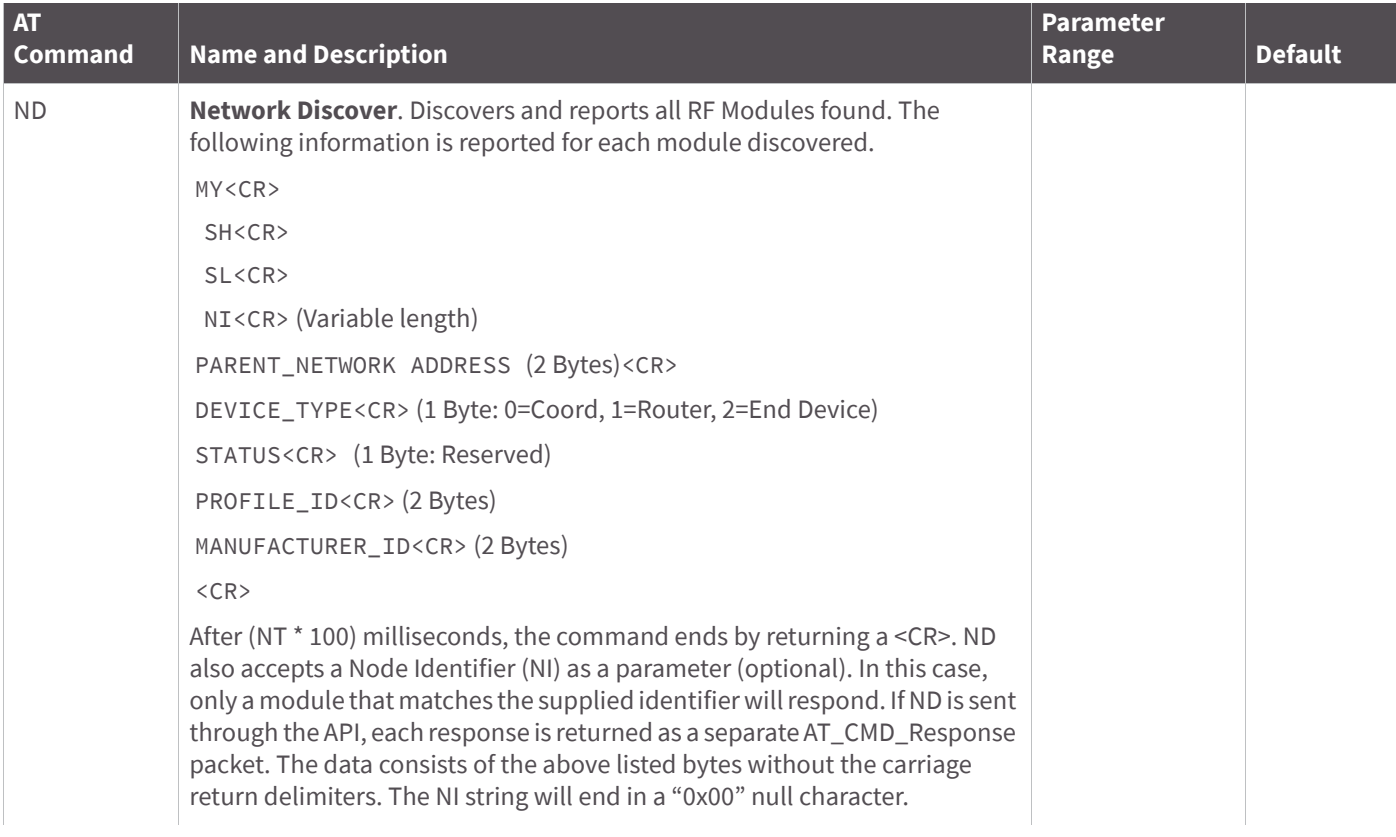

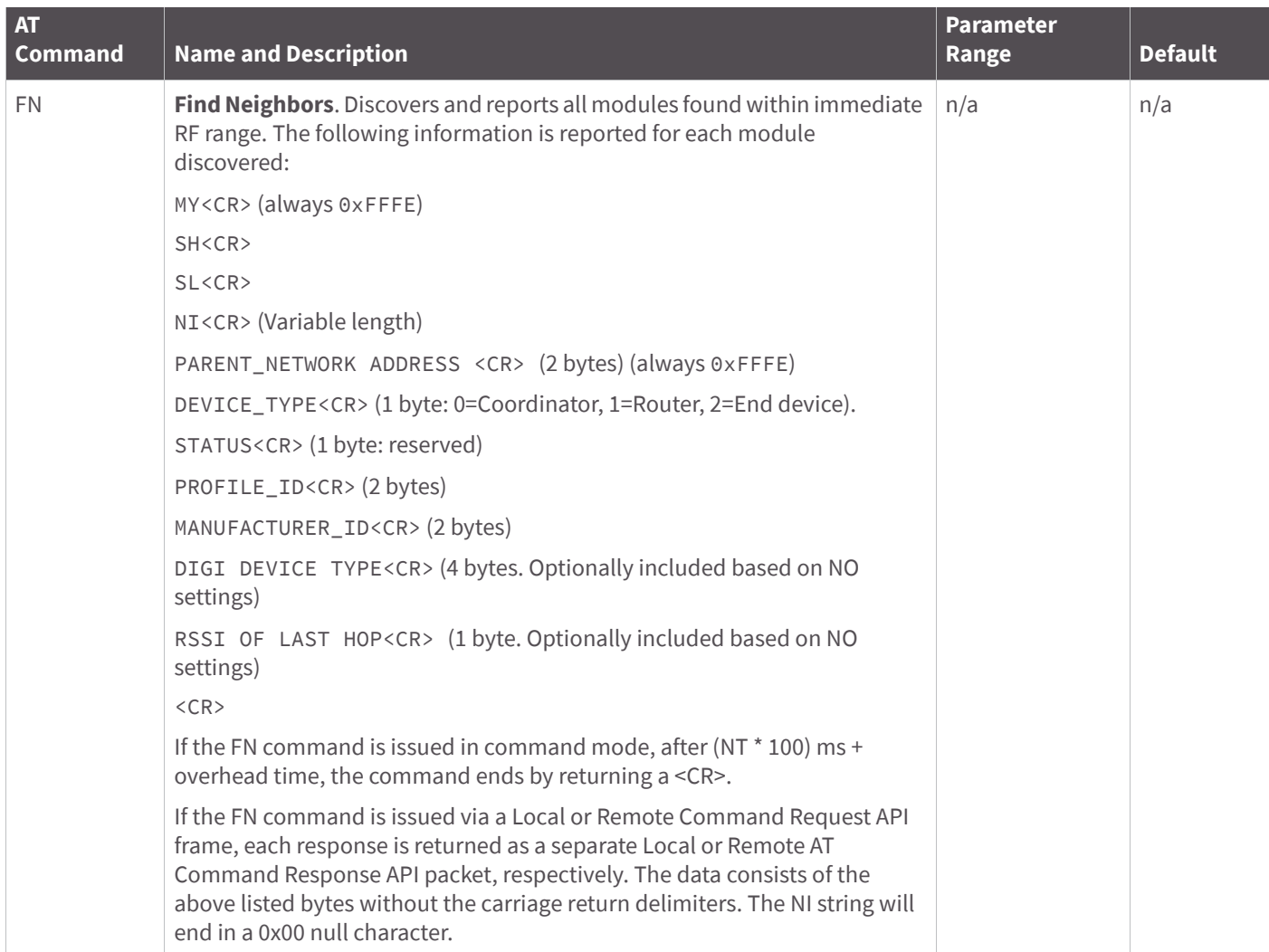

## <span id="page-81-0"></span>**Diagnostic addressing**

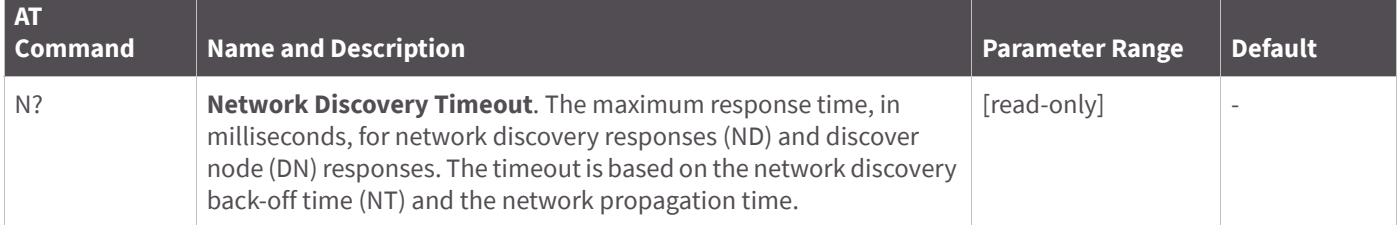

## <span id="page-82-0"></span>**Security commands**

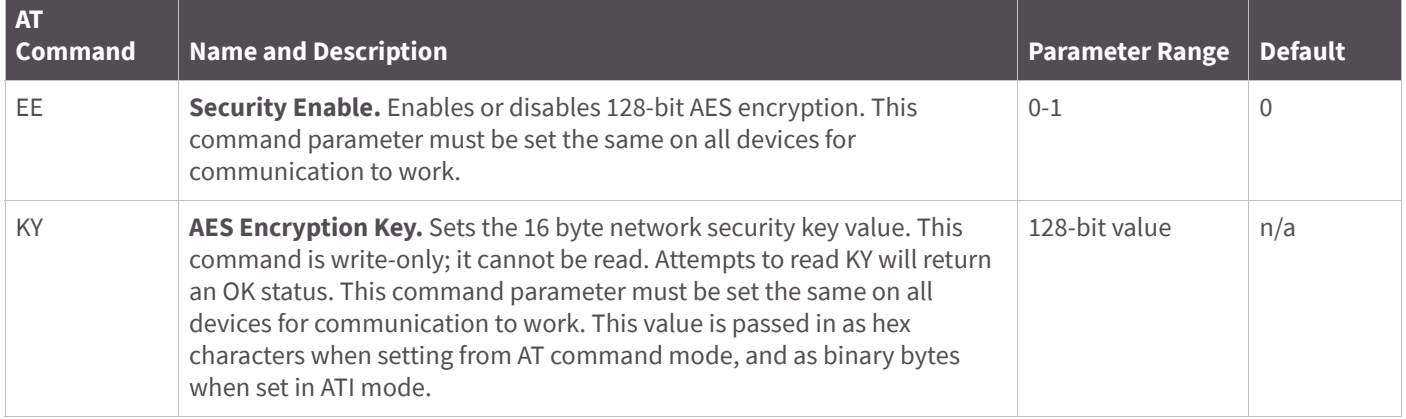

## <span id="page-82-1"></span>**Serial Interfacing commands**

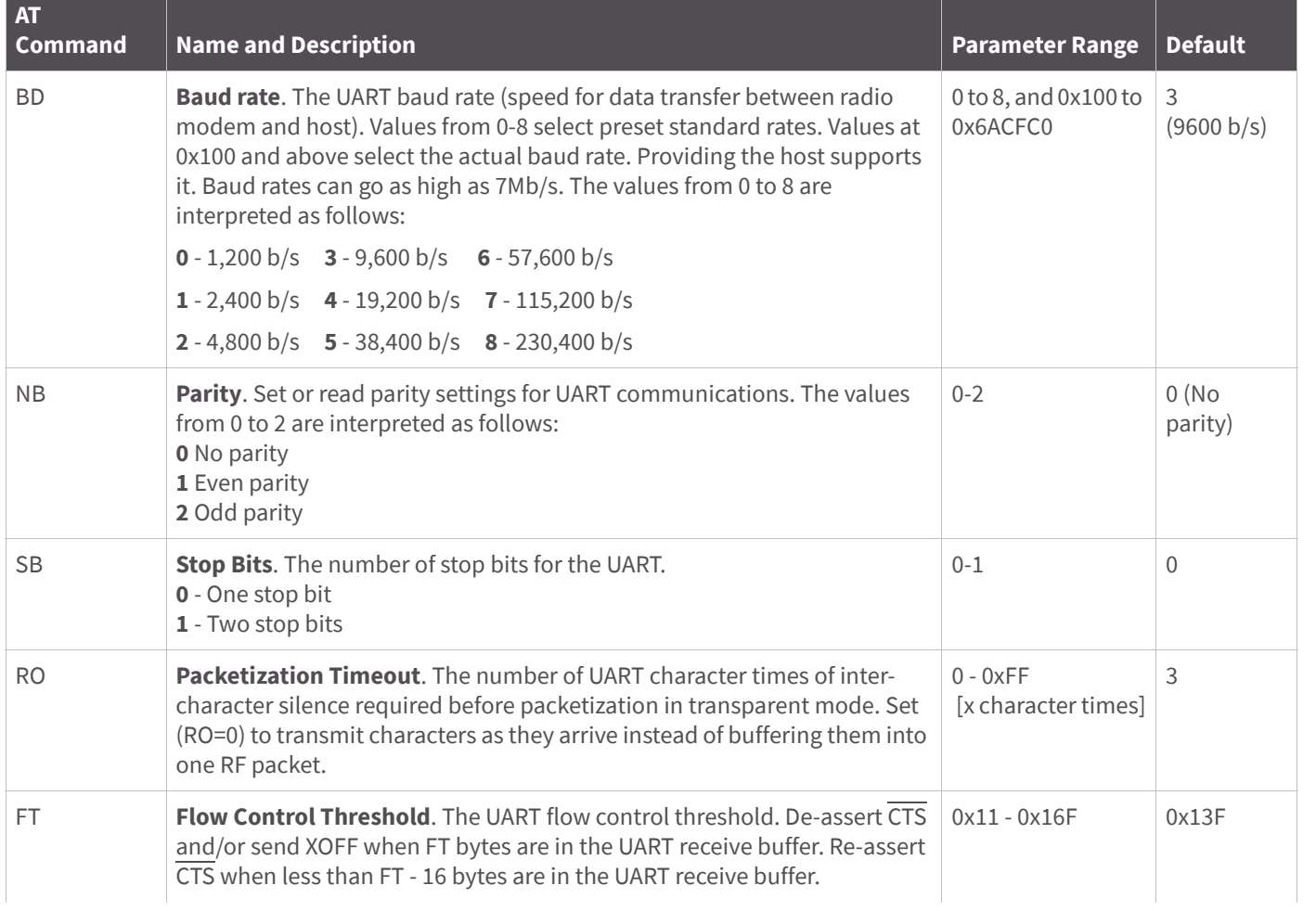

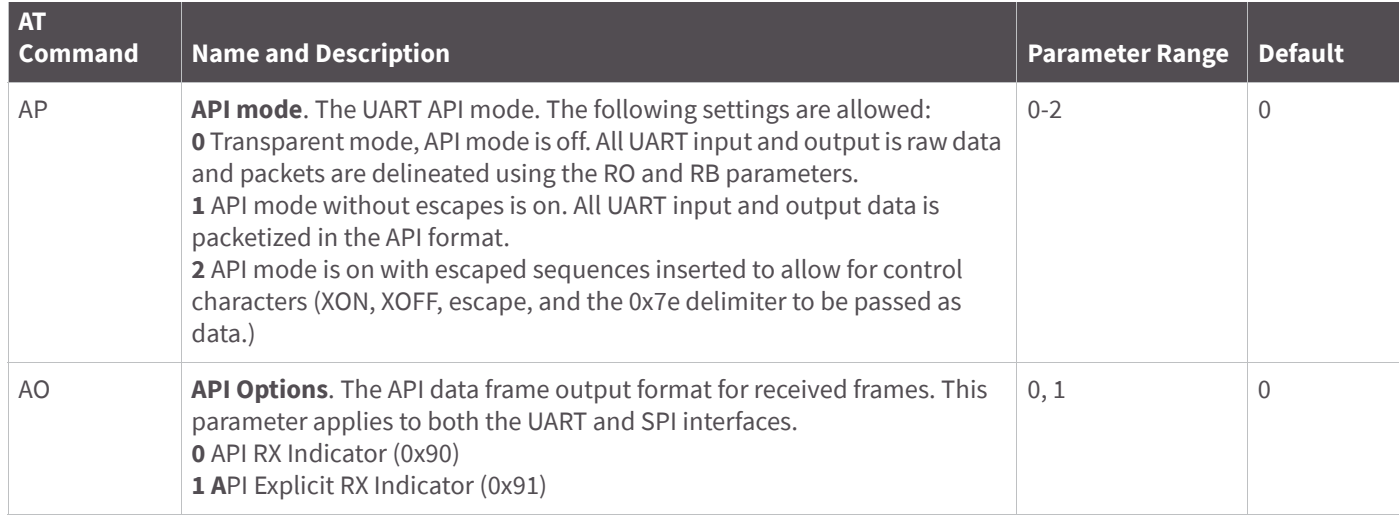

## <span id="page-83-0"></span>**I/O Settings commands**

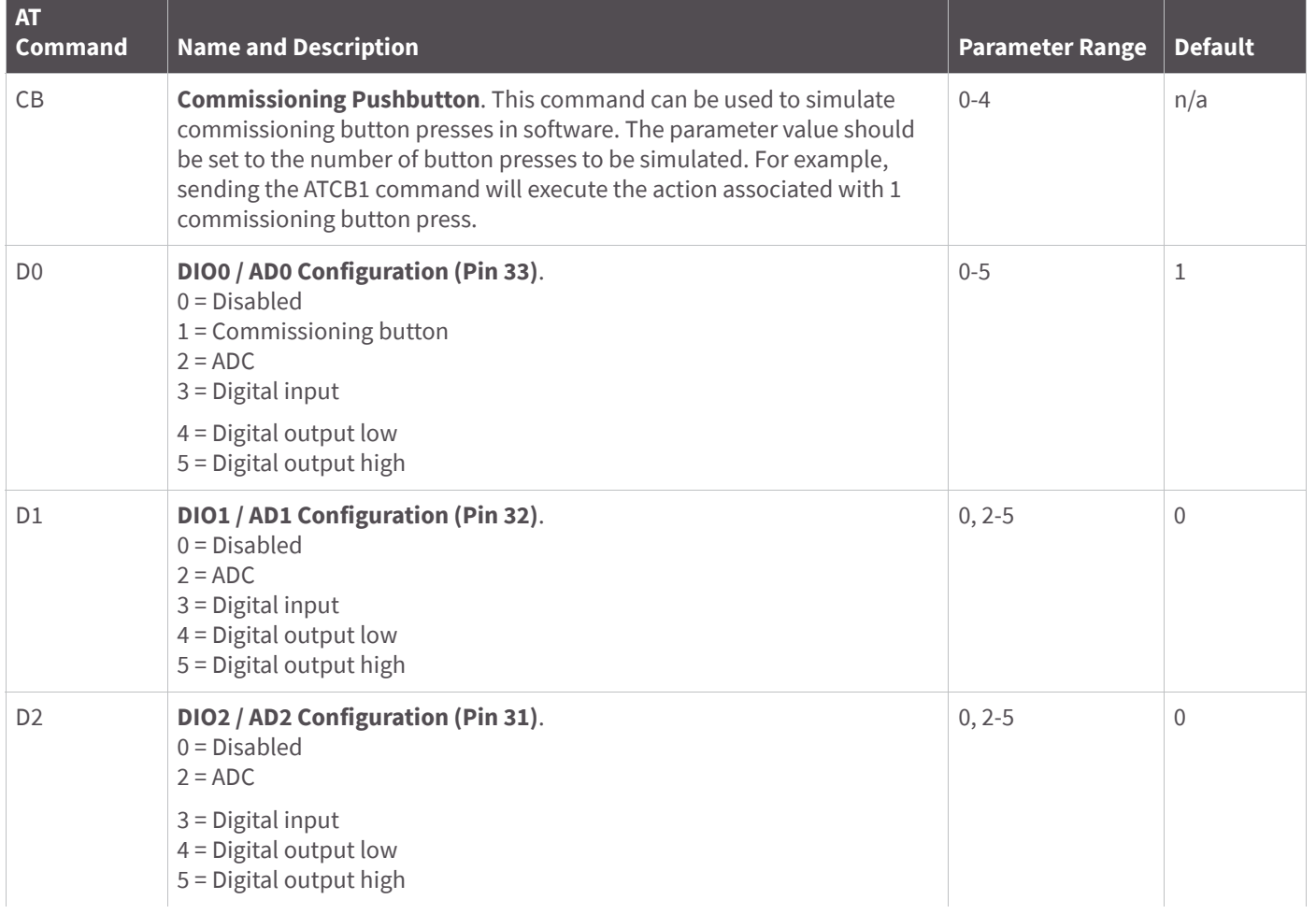

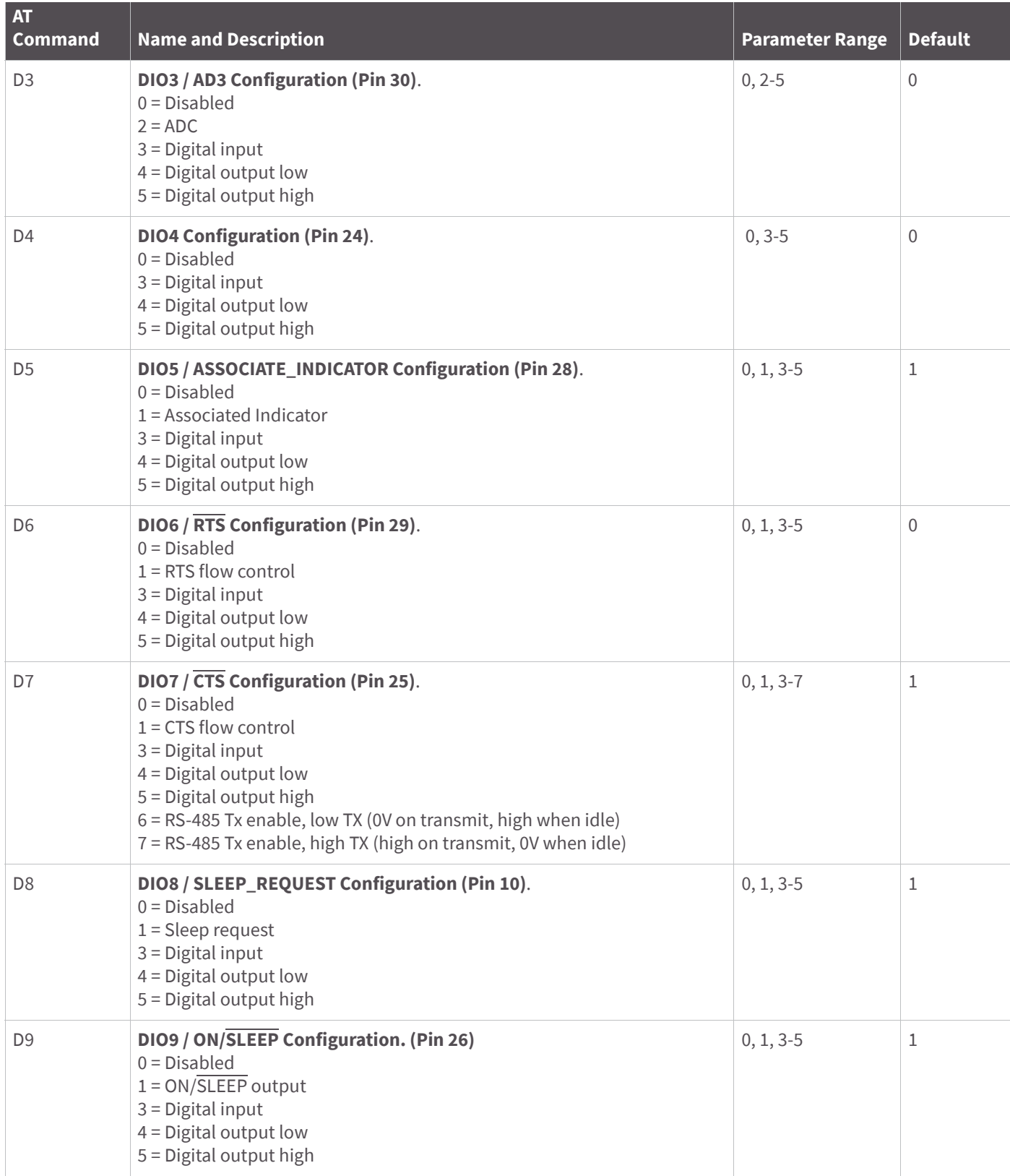

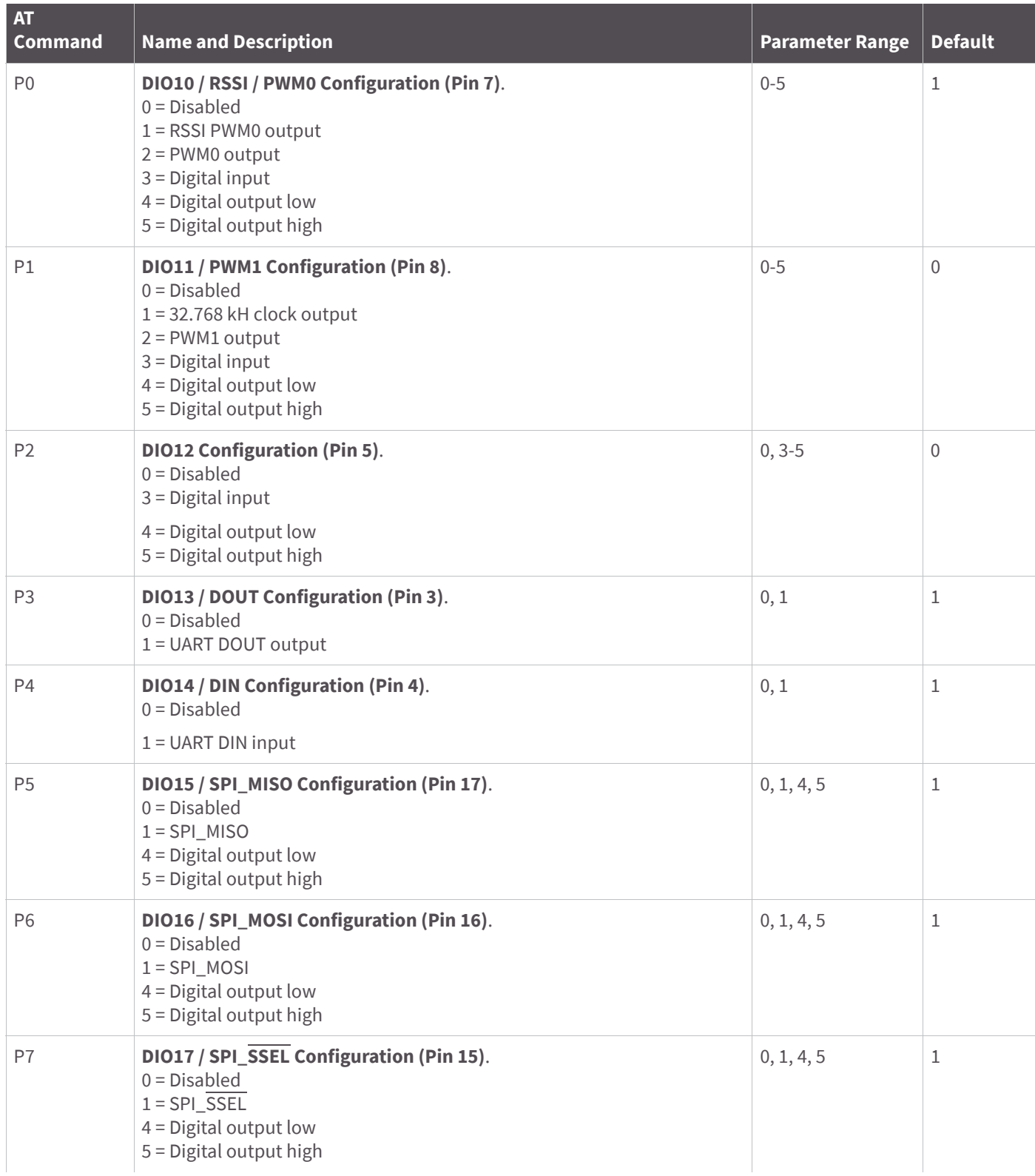

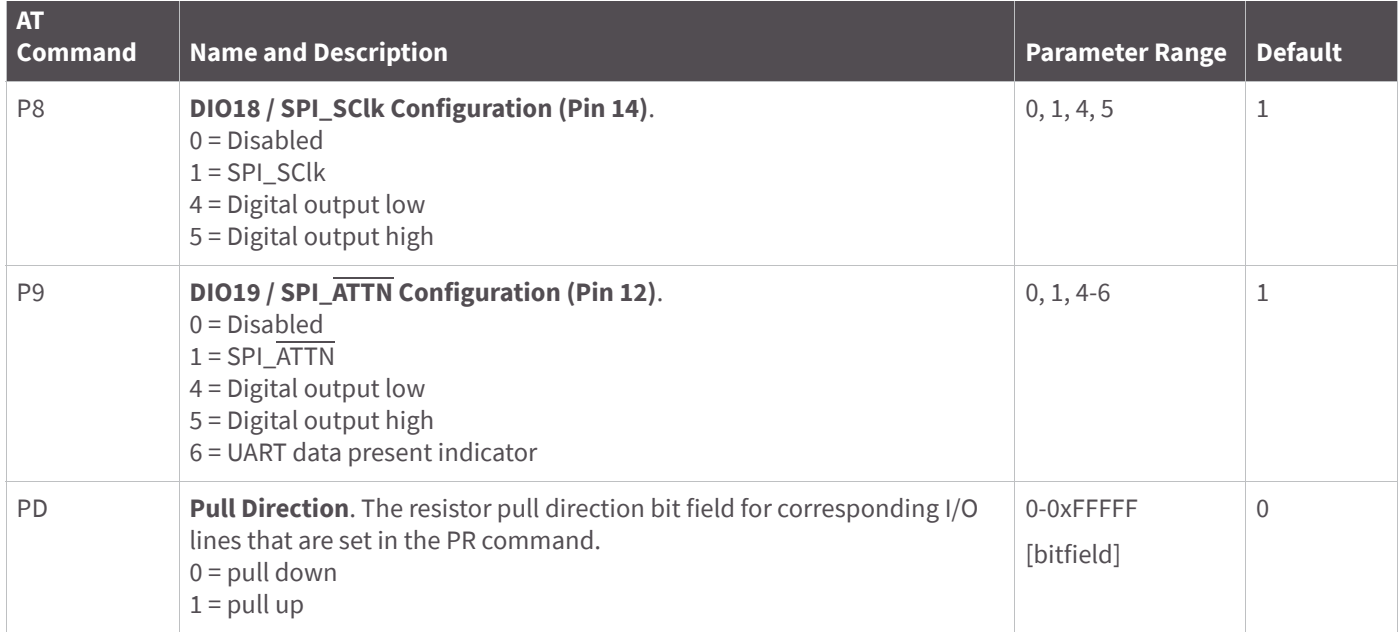

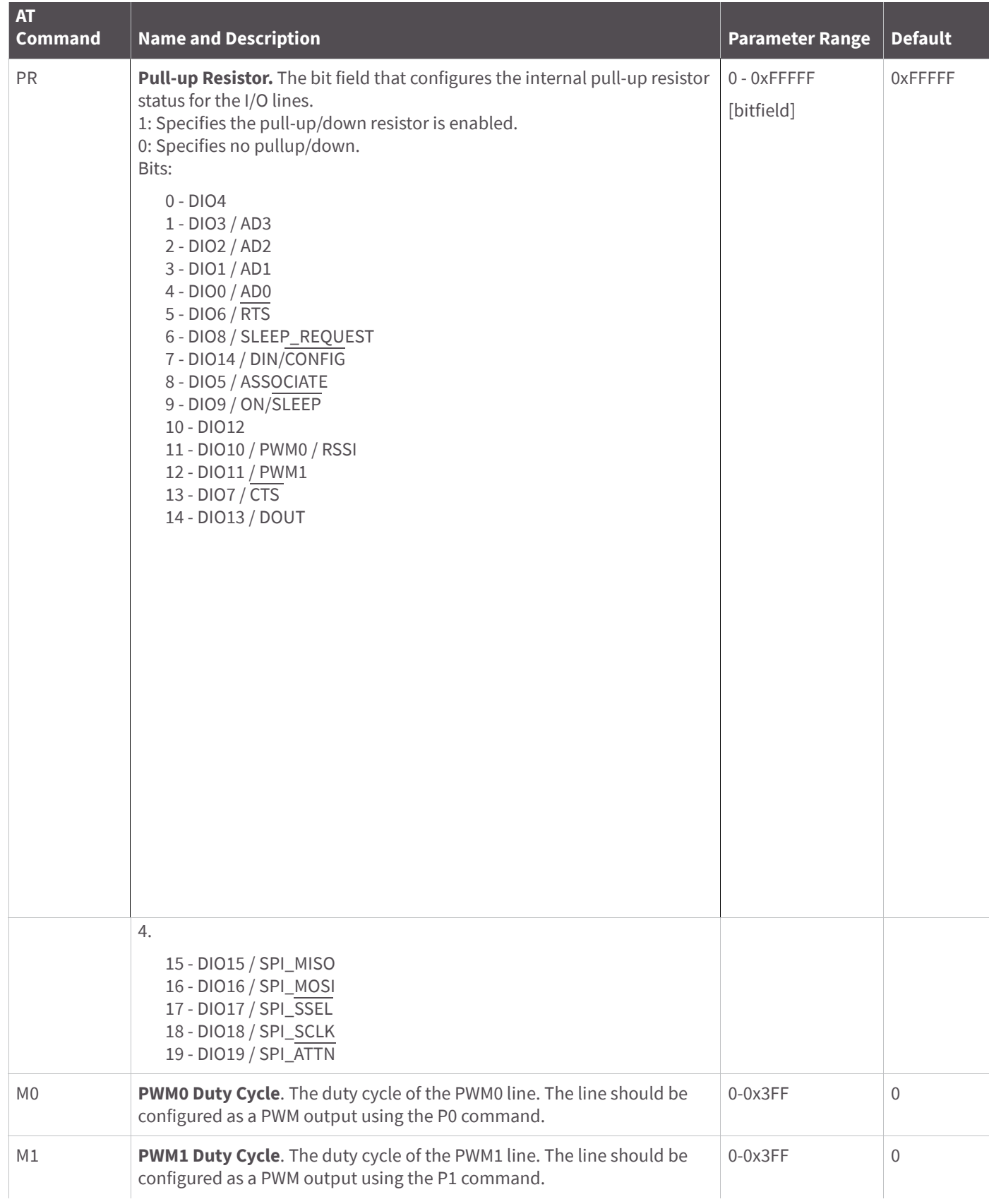

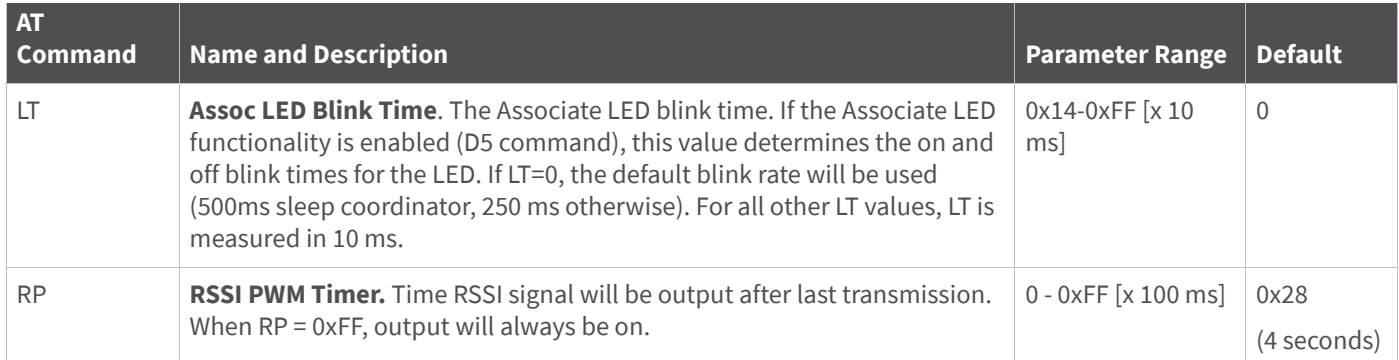

## <span id="page-88-0"></span>**I/O Sampling commands**

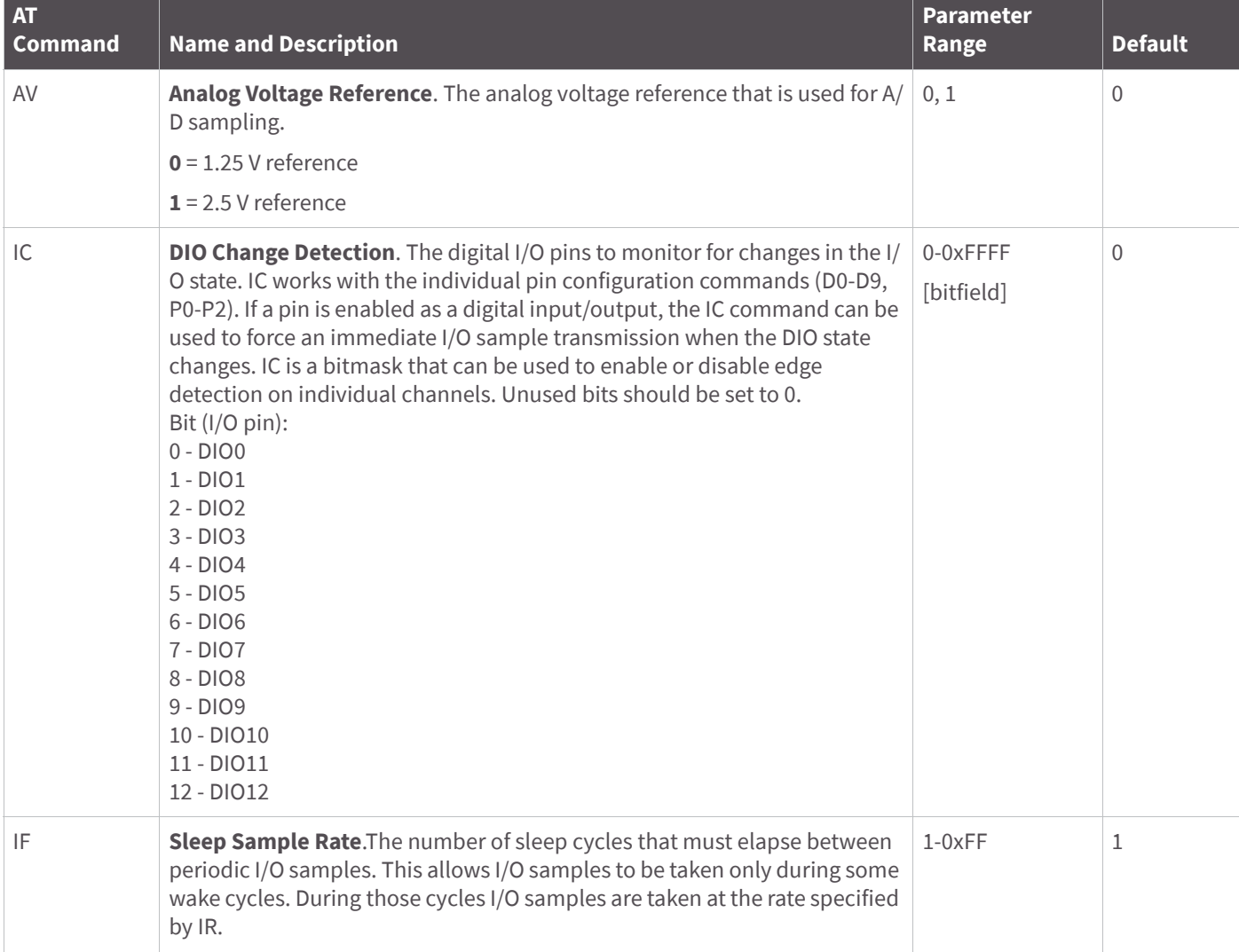

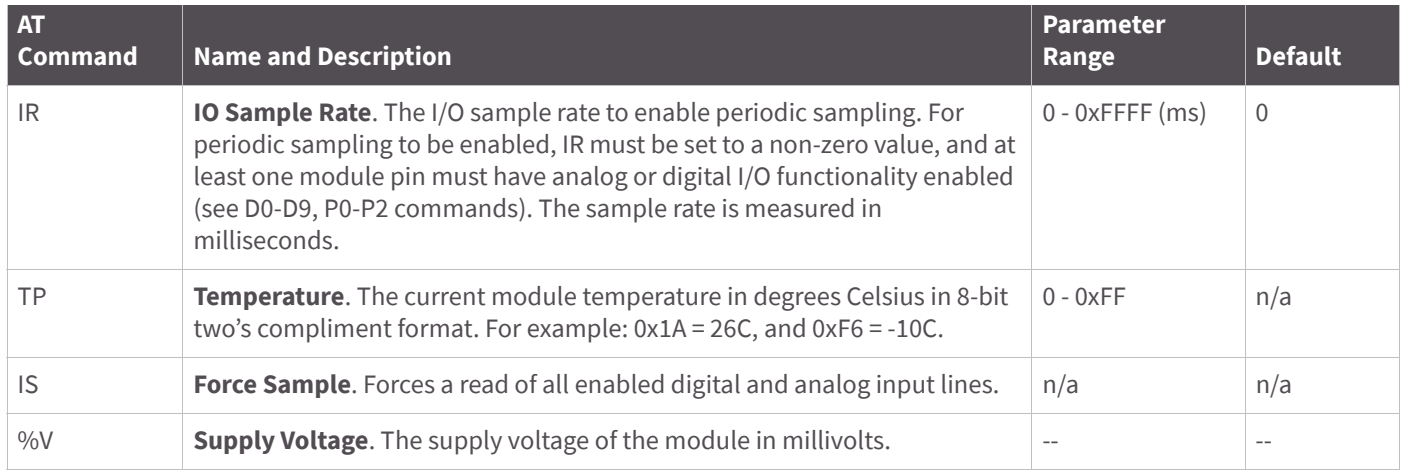

## <span id="page-89-0"></span>**Sleep commands**

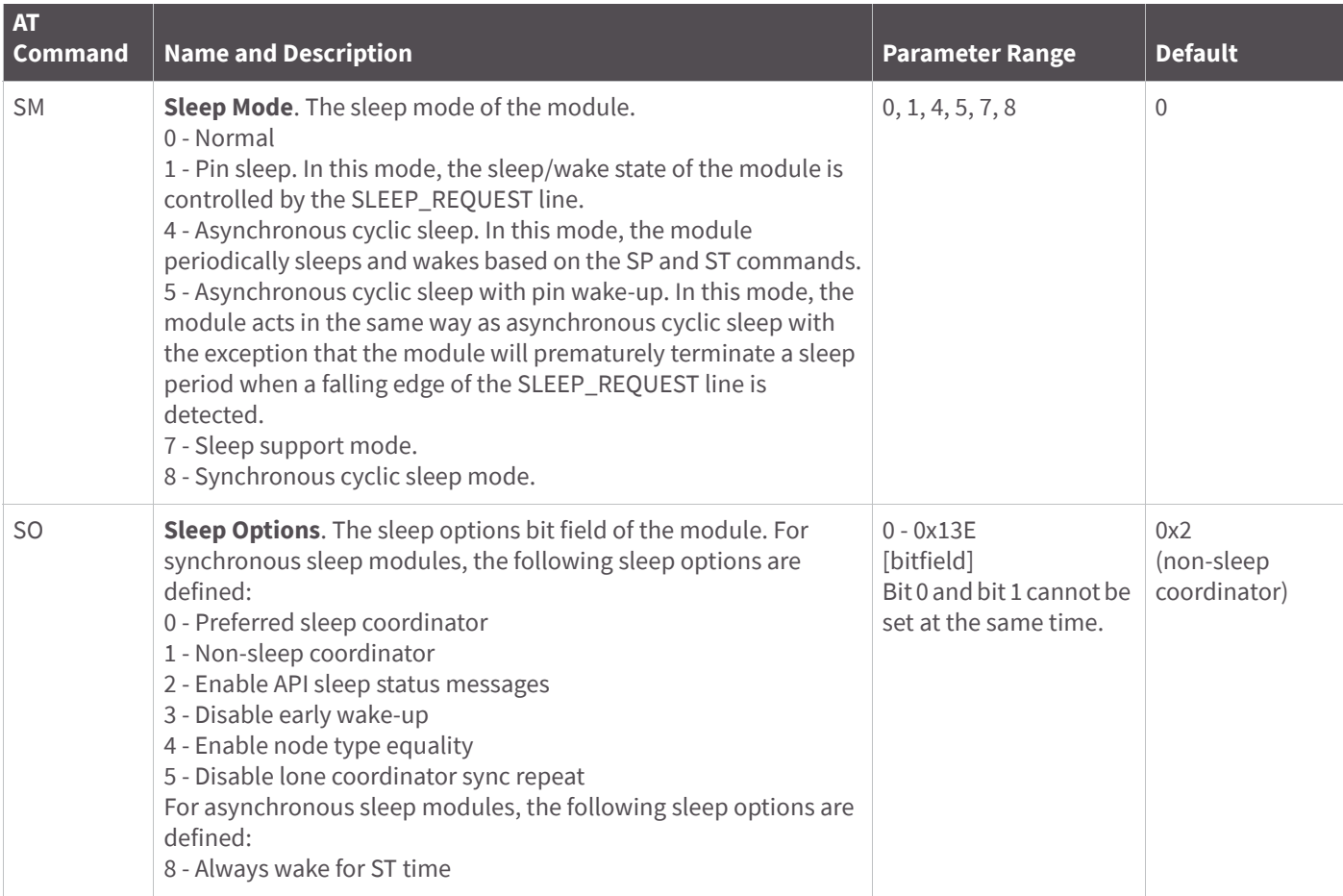

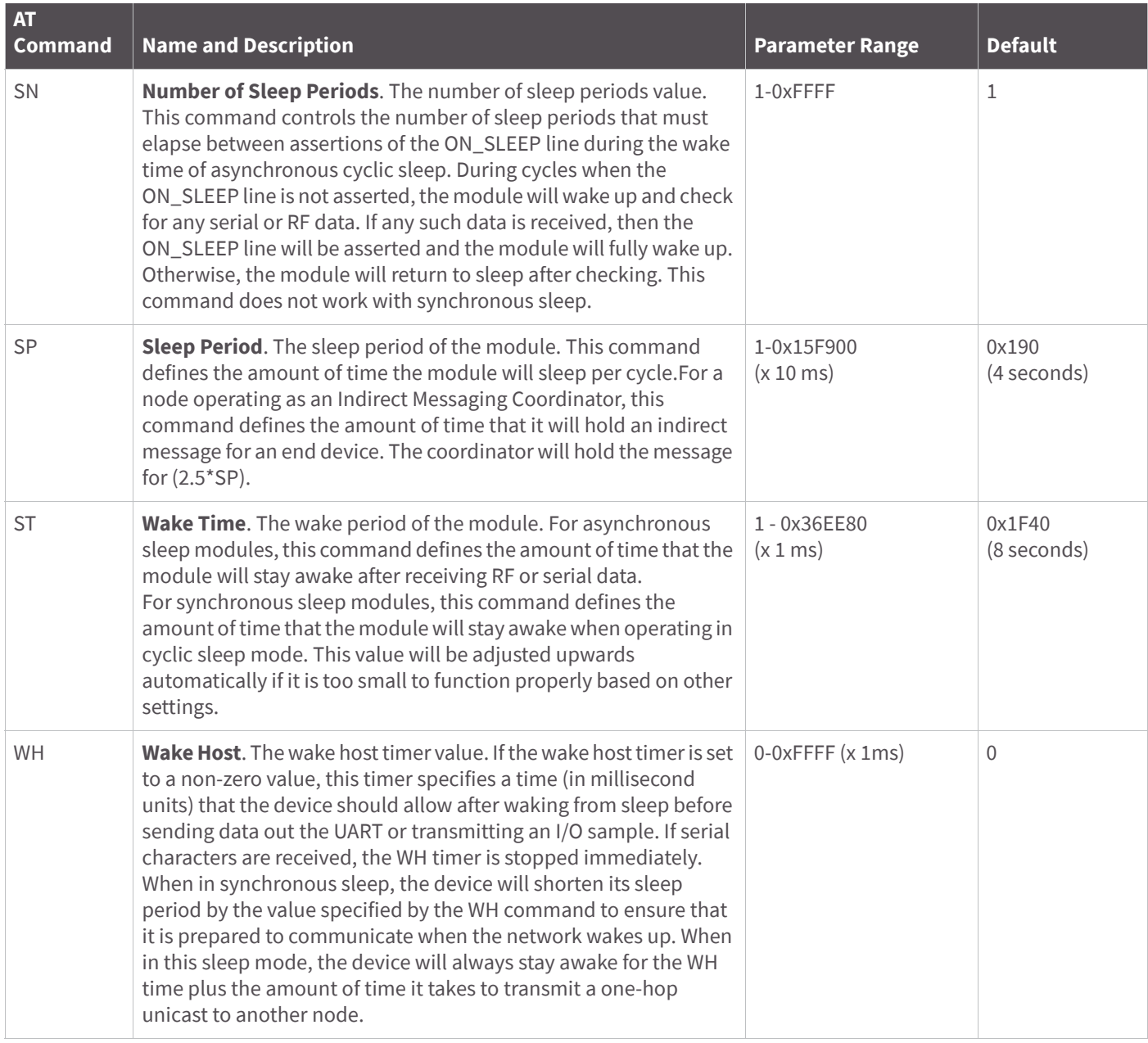

# <span id="page-91-0"></span>**Sleep diagnostics commands**

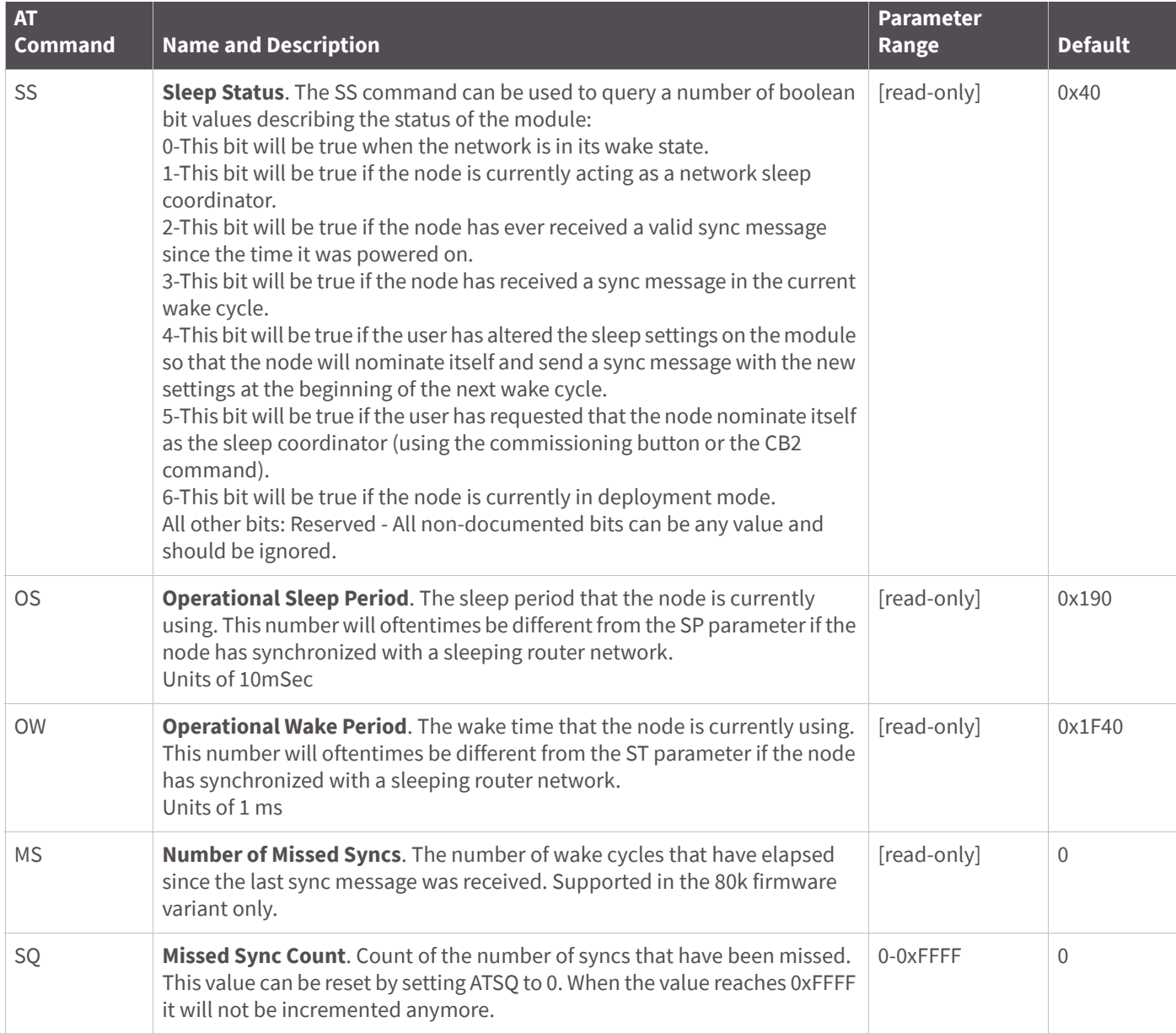

## <span id="page-92-0"></span>**AT command options**

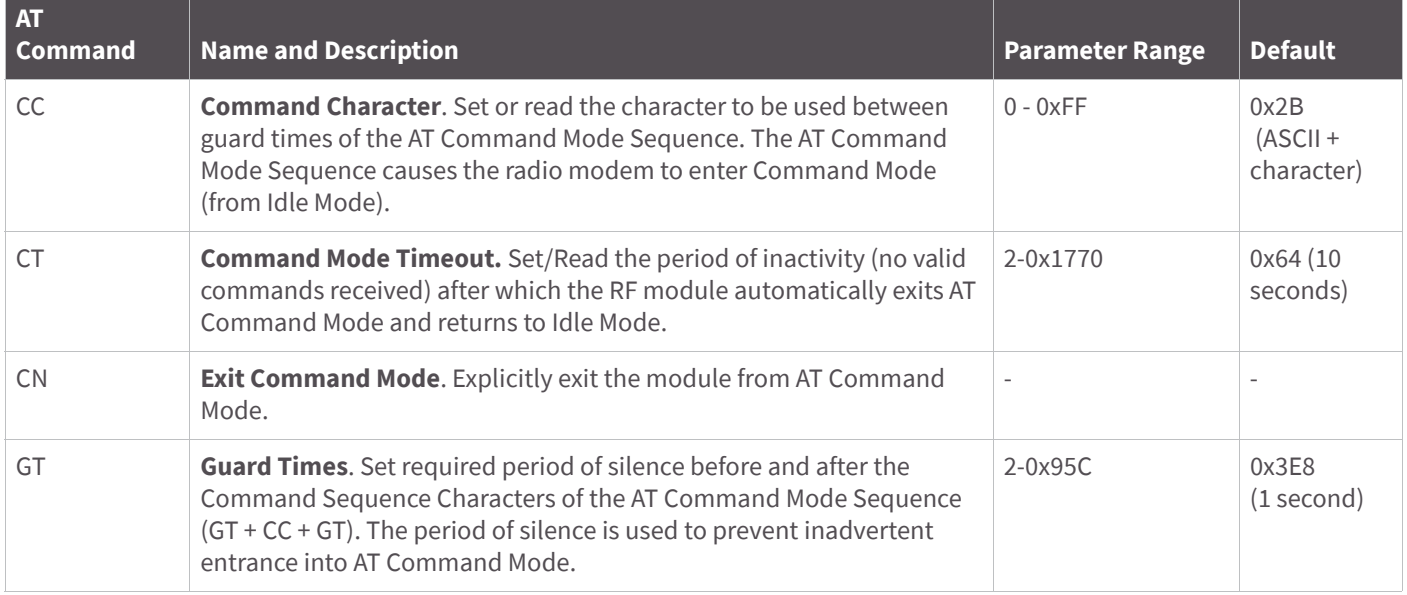

### <span id="page-92-1"></span>**Firmware commands**

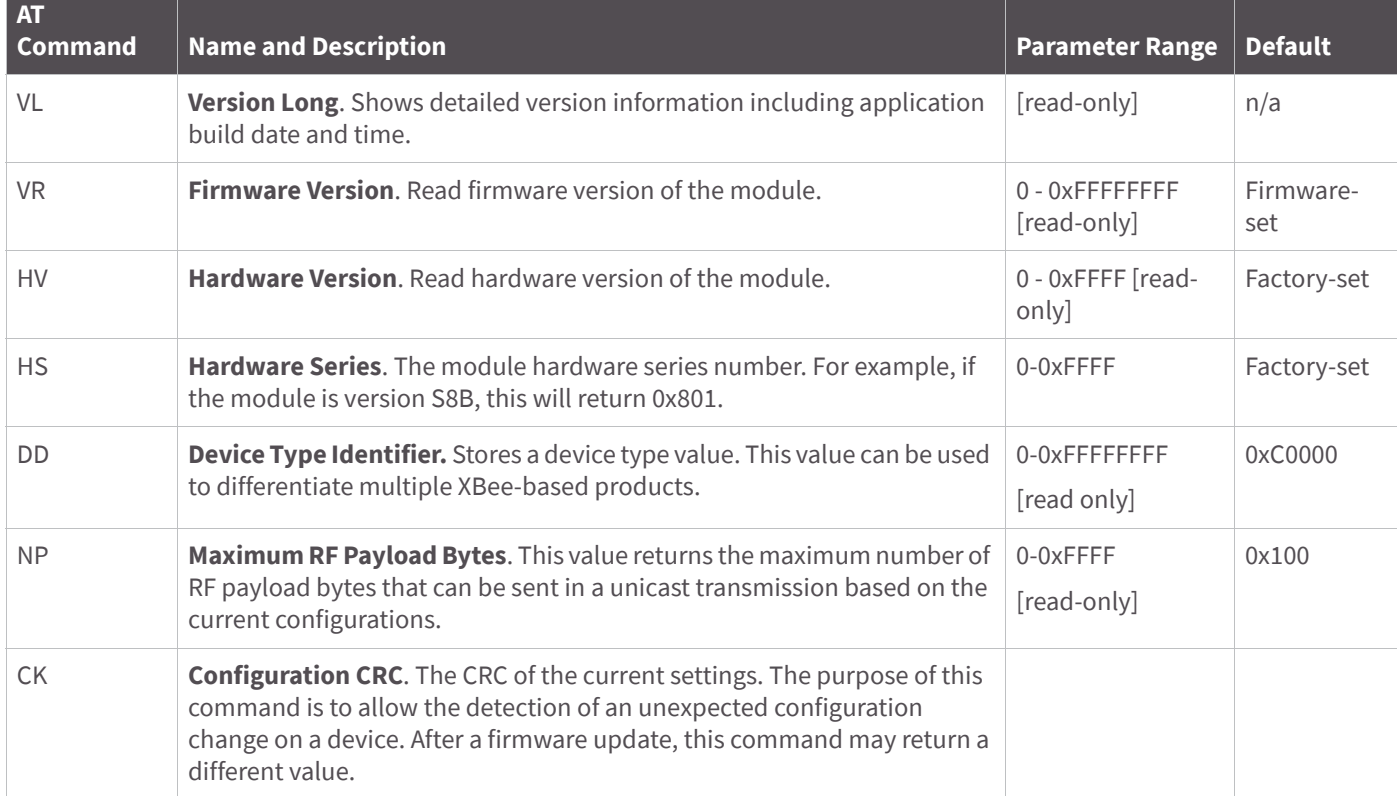

# **API operation**

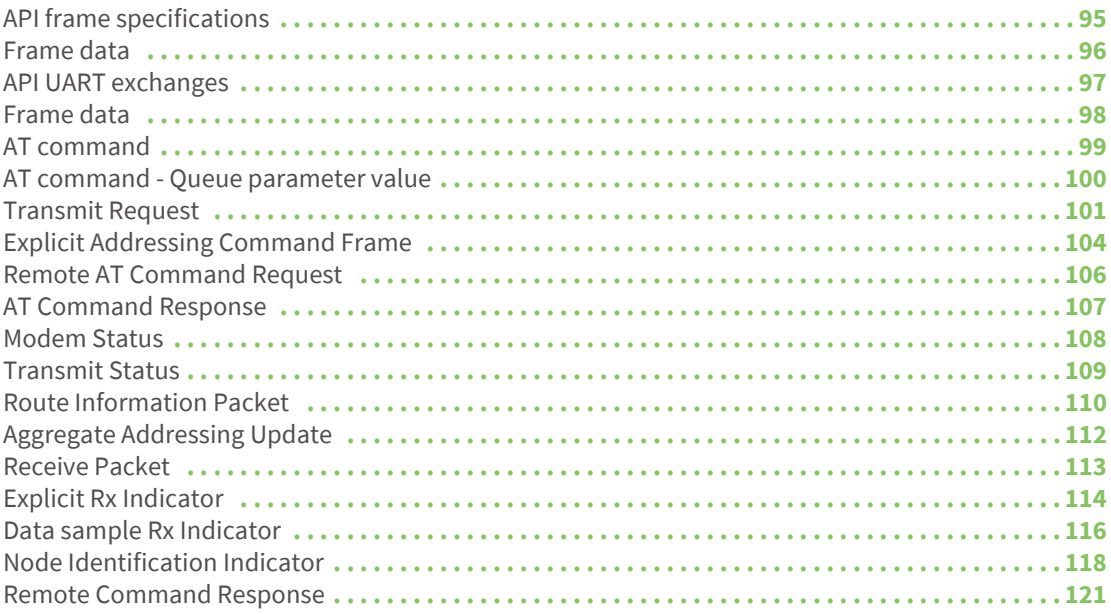

As an alternative to Transparent Operation, API (Application Programming Interface) Operations are available. API operation requires that communication with the module be done through a structured interface (data is communicated in frames in a defined order). The API specifies how commands, command responses and module status messages are sent and received from the module using a UART Data Frame.

Please note that Digi may add new frame types to future versions of firmware, so please build into your software interface the ability to filter out additional API frames with unknown Frame Types.

### <span id="page-94-0"></span>**API frame specifications**

Two API modes are supported and both can be enabled using the AP (API Enable) command. Use the following AP parameter values to configure the module to operate in a particular mode:

- $AP = 1$ : API Operation
- $\blacksquare$  AP = 2: API Operation (with escaped characters)

### **API operation (AP parameter = 1)**

When this API mode is enabled (AP = 1), the UART data frame structure is defined as follows:

UART Data Frame Structure

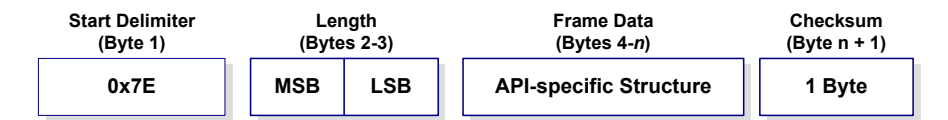

MSB = Most Significant Byte, LSB = Least Significant Byte

Any data received prior to the start delimiter is silently discarded. If the frame is not received correctly or if the checksum fails, the module will reply with a module status frame indicating the nature of the failure.

### **API operation - with escape characters (AP parameter = 2)**

When this API mode is enabled (AP = 2), the UART data frame structure is defined as follows:

UART Data Frame Structure - with escape control characters:

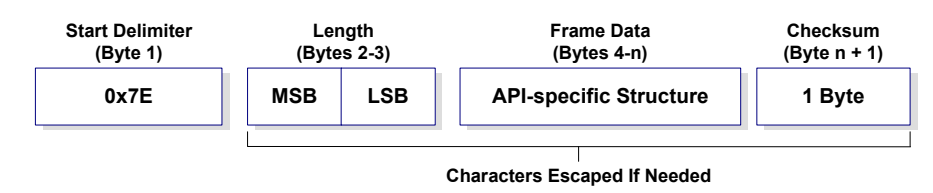

MSB = Most Significant Byte, LSB = Least Significant Byte

**Escape characters**. When sending or receiving a UART data frame, specific data values must be escaped (flagged) so they do not interfere with the data frame sequencing. To escape an interfering data byte, insert 0x7D and follow it with the byte to be escaped XOR'd with 0x20.

#### **Data bytes that need to be escaped:**

- 0x7E Frame Delimiter
- 0x7D Escape
- $\blacksquare$   $0 \times 11 XON$

```
\bullet 0x13 – XOFF
Example - Raw UART Data Frame (before escaping interfering bytes): 
   0x7E 0x00 0x02 0x23 0x11 0xCB
0x11 needs to be escaped which results in the following frame:
0x7E 0x00 0x02 0x23 0x7D 0x31 0xCB
Note In the above example, the length of the raw data (excluding the checksum) is 0x0002 and the checksum of 
      the non-escaped data (excluding frame delimiter and length) is calculated as:
```
#### $0xFF - (0x23 + 0x11) = (0xFF - 0x34) = 0xCB$ .

#### **Length**

The length field has two-byte value that specifies the number of bytes that will be contained in the frame data field. It does not include the checksum field.

### <span id="page-95-0"></span>**Frame data**

Frame data of the UART data frame forms an API-specific structure as follows:

UART Data Frame & API-specific Structure

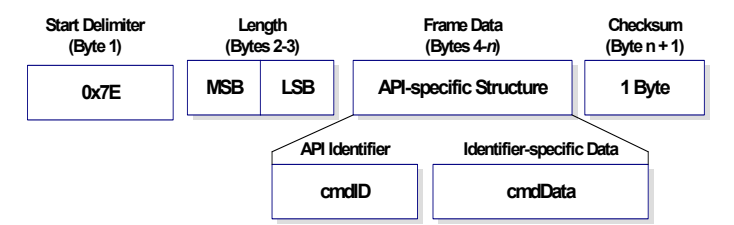

The cmdID frame (API-identifier) indicates which API messages will be contained in the cmdData frame (Identifier-specific data). Note that multi-byte values are sent big endian.The XBee modules support the following API frames:

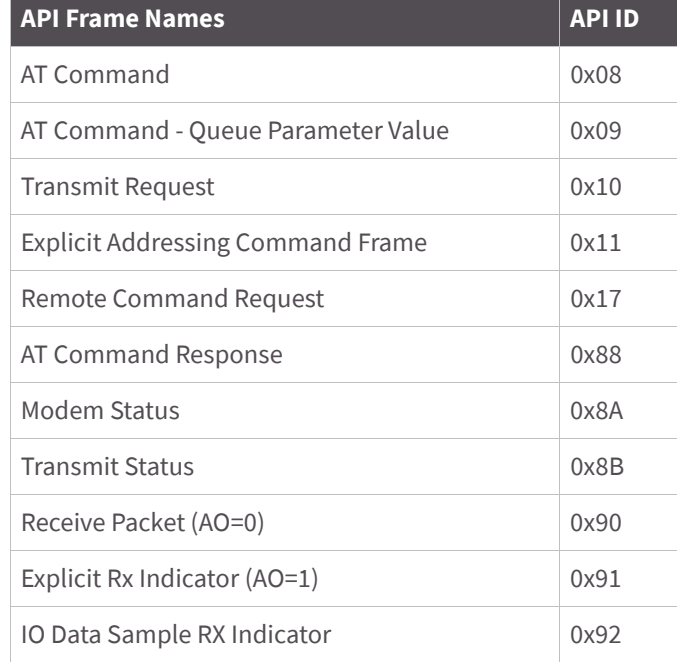

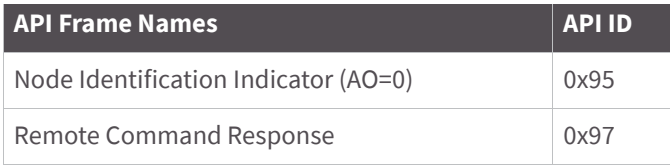

### **Checksum**

To test data integrity, a checksum is calculated and verified on non-escaped data.

- **To calculate**: Not including frame delimiters and length, add all bytes keeping only the lowest 8 bits of the result and subtract the result from 0xFF.
- **To verify**: Add all bytes (include checksum, but not the delimiter and length). If the checksum is correct, the sum will equal 0xFF.

### <span id="page-96-0"></span>**API UART exchanges**

#### *AT commands*

The following image shows the API frame exchange that takes place at the UART when sending an AT command request to read or set a module parameter. The response can be disabled by setting the frame ID to 0 in the request.

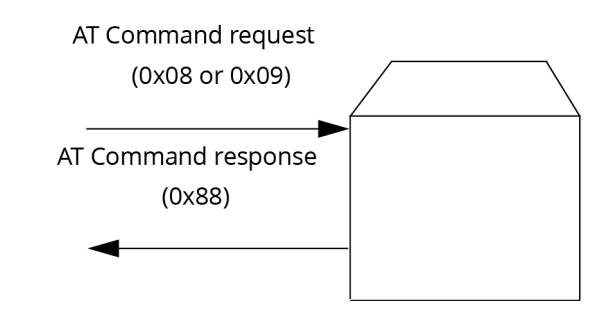

#### *Transmitting and receiving RF data*

The following image shows the API exchanges that take place at the UART when sending RF data to another device. The transmit status frame is always sent at the end of a data transmission unless the frame ID is set to 0 in the transmit request. If the packet cannot be delivered to the destination, the transmit status frame will indicate the cause of failure. The received data frame (0x90 or 0x91) is set by the AP command.

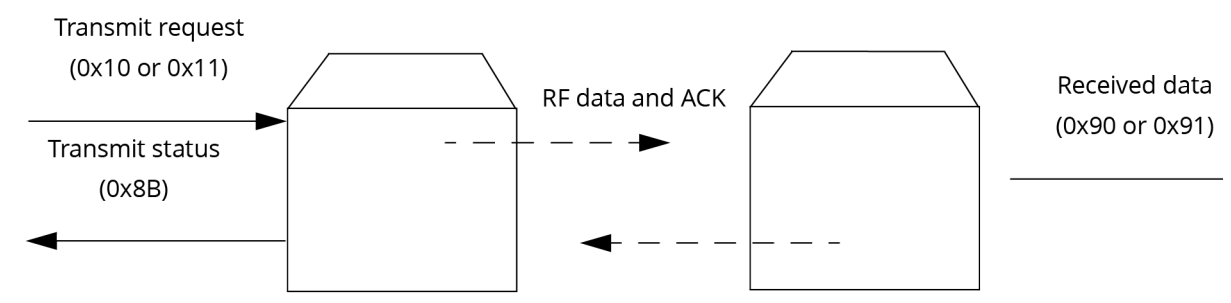

#### *Remote AT commands*

The following image shows the API frame exchanges that take place at the UART when sending a remote AT command. A remote command response frame is not sent out the UART if the remote device does not receive the remote command.

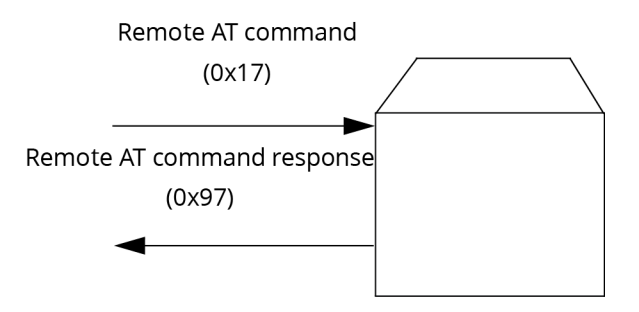

### <span id="page-97-0"></span>**Frame data**

The following sections illustrate the types of frames encountered while using the API.

### <span id="page-98-0"></span>**AT command**

#### Frame type: 0x08

Used to query or set module parameters on the local device. This API command applies changes after executing the command. Changes made to module parameters take effect once changes are applied. The API example below illustrates an API frame when modifying the NH parameter value of the module.

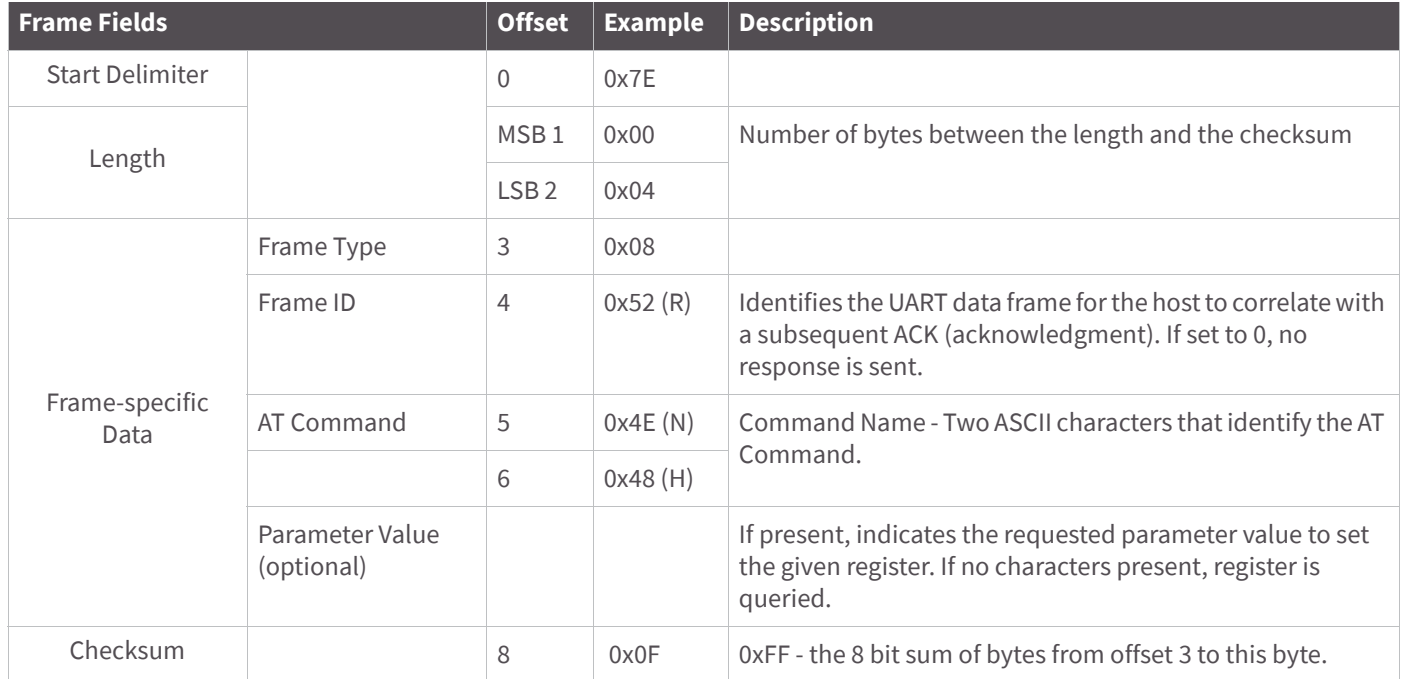

The above example illustrates an AT command when querying an NH value.

### <span id="page-99-0"></span>**AT command - Queue parameter value**

Frame type: 0x09

This API type allows module parameters to be queried or set. In contrast to the "AT Command" API type, new parameter values are queued and not applied until either the "AT Command" (0x08) API type or the AC (Apply Changes) command is issued. Register queries (reading parameter values) are returned immediately.

Send a command to change the baud rate (BD) to 115200 baud, but don't apply changes yet. (Module will continue to operate at the previous baud rate until changes are applied.)

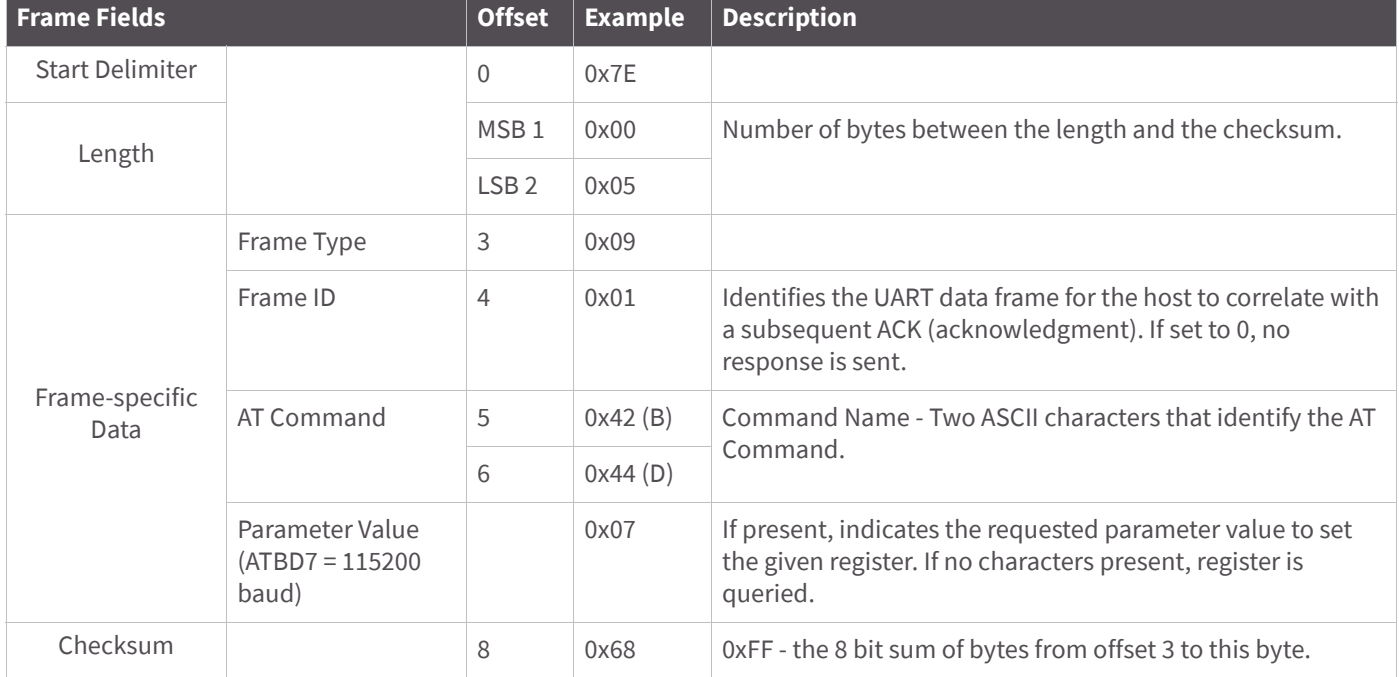

In this example, the parameter could have been sent as a zero-padded 2-byte or 4-byte value.

### <span id="page-100-0"></span>**Transmit Request**

#### Frame type: 0x10

A Transmit Request API frame causes the module to send data as an RF packet to the specified destination.

The 64-bit destination address should be set to 0x000000000000FFFF for a broadcast transmission (to all devices). For unicast transmissions the 64 bit address field should be set to the address of the desired destination node. The reserved field should be set to 0xFFFE.

This example shows if escaping is disabled (AP=1).

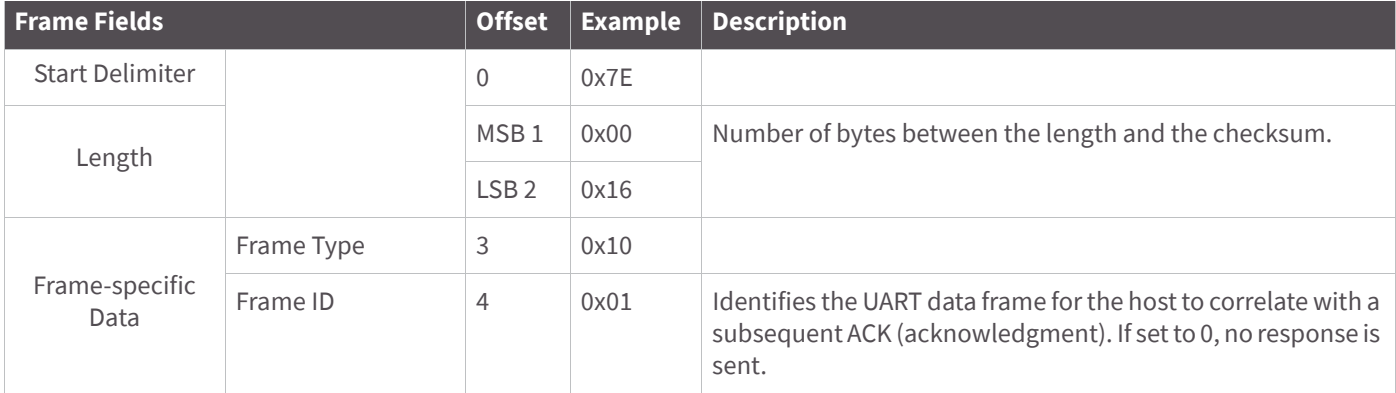

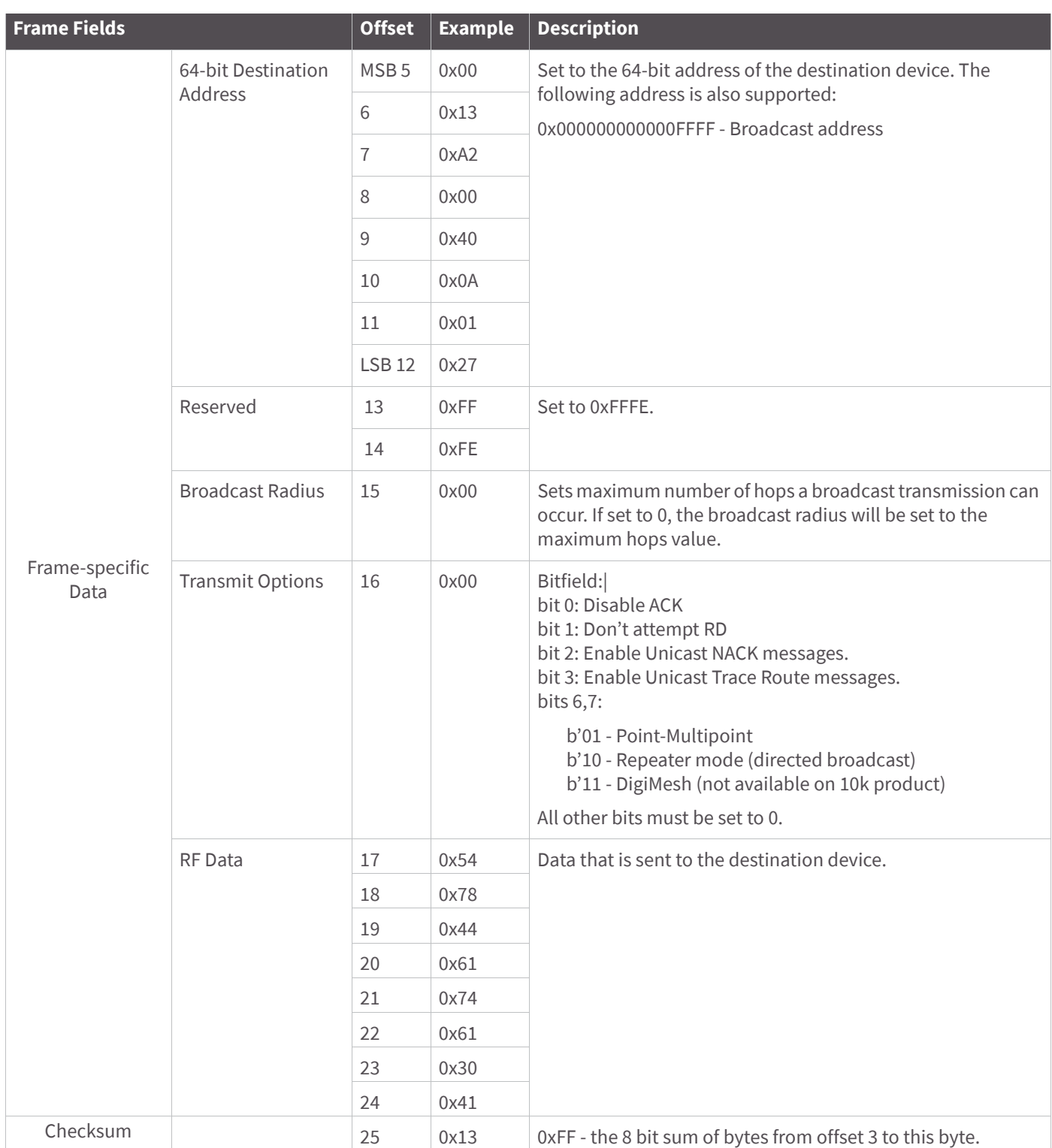

The example above shows how to send a transmission to a module where escaping is disabled (AP=1) with destination address 0x0013A200 40014011, payload "TxData0A". If escaping is enabled (AP=2), the frame should look like:

 0x7E 0x00 0x16 0x10 0x01 0x00 0x7D 0x33 0xA2 0x00 0x40 0x0A 0x01 0x27 0xFF 0xFE 0x00 0x00 0x54 0x78 0x44 0x61 0x74 0x61 0x30 0x41 0x7D 0x33 The checksum is calculated (on all non-escaped bytes) as [0xFF - (sum of all bytes from API frame type through data payload)].

## <span id="page-103-0"></span>**Explicit Addressing Command Frame**

#### Frame type: 0x11

Allows application layer fields (endpoint and cluster ID) to be specified for a data transmission. Similar to the Transmit Request, but also requires application layer addressing fields to be specified (endpoints, cluster ID, profile ID). An Explicit Addressing Request API frame causes the module to send data as an RF packet to the specified destination, using the specified source and destination endpoints, cluster ID, and profile ID.

The 64-bit destination address should be set to 0x000000000000FFFF for a broadcast transmission (to all devices). For unicast transmissions the 64 bit address field should be set to the address of the desired destination node. The reserved field should be set to 0xFFFE.

The broadcast radius can be set from 0 up to NH to 0xFF. If the broadcast radius exceeds the value of NH then the value of NH will be used as the radius. This parameter is only used for broadcast transmissions.

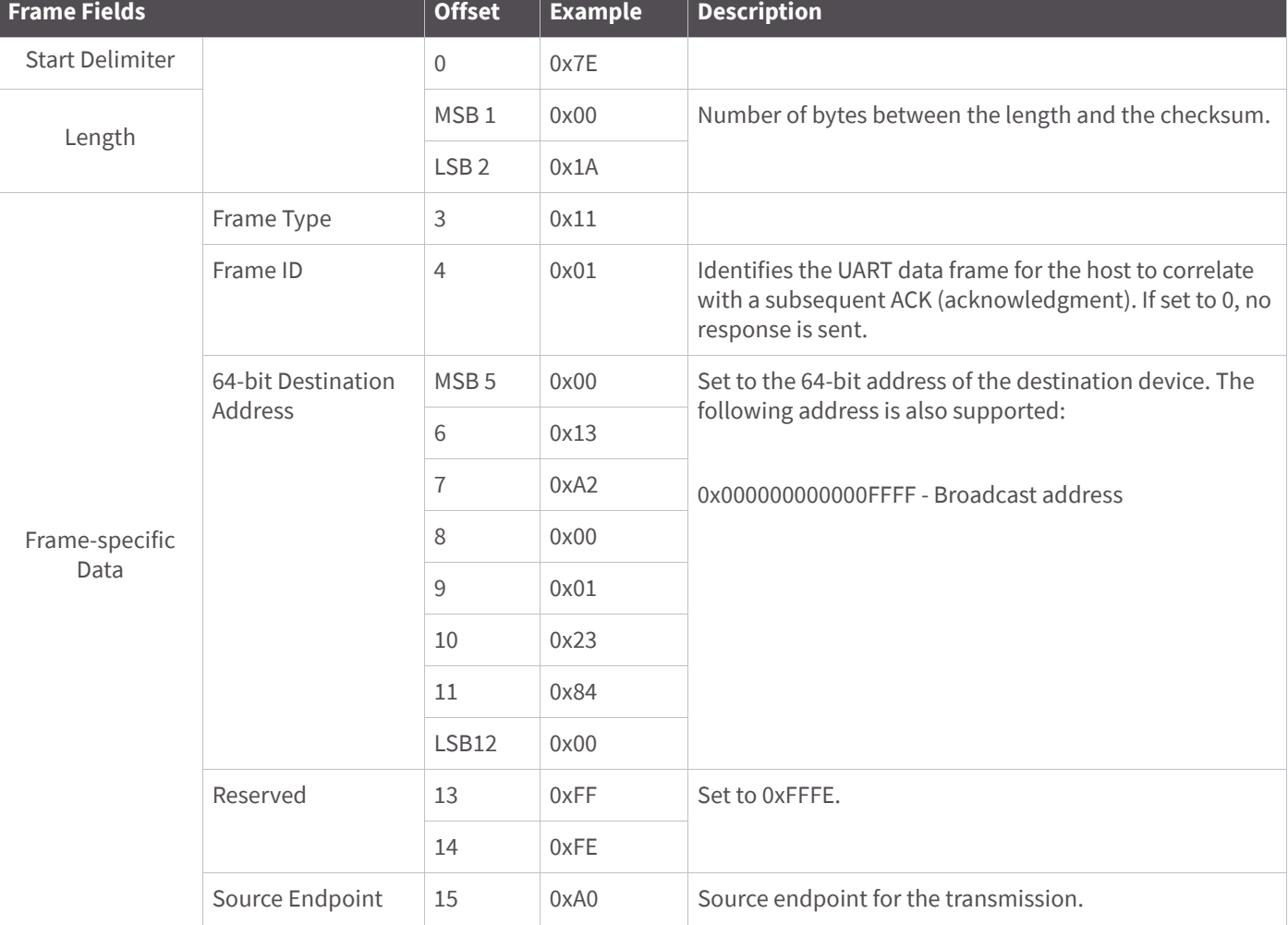

The maximum number of payload bytes can be read with the NP command.

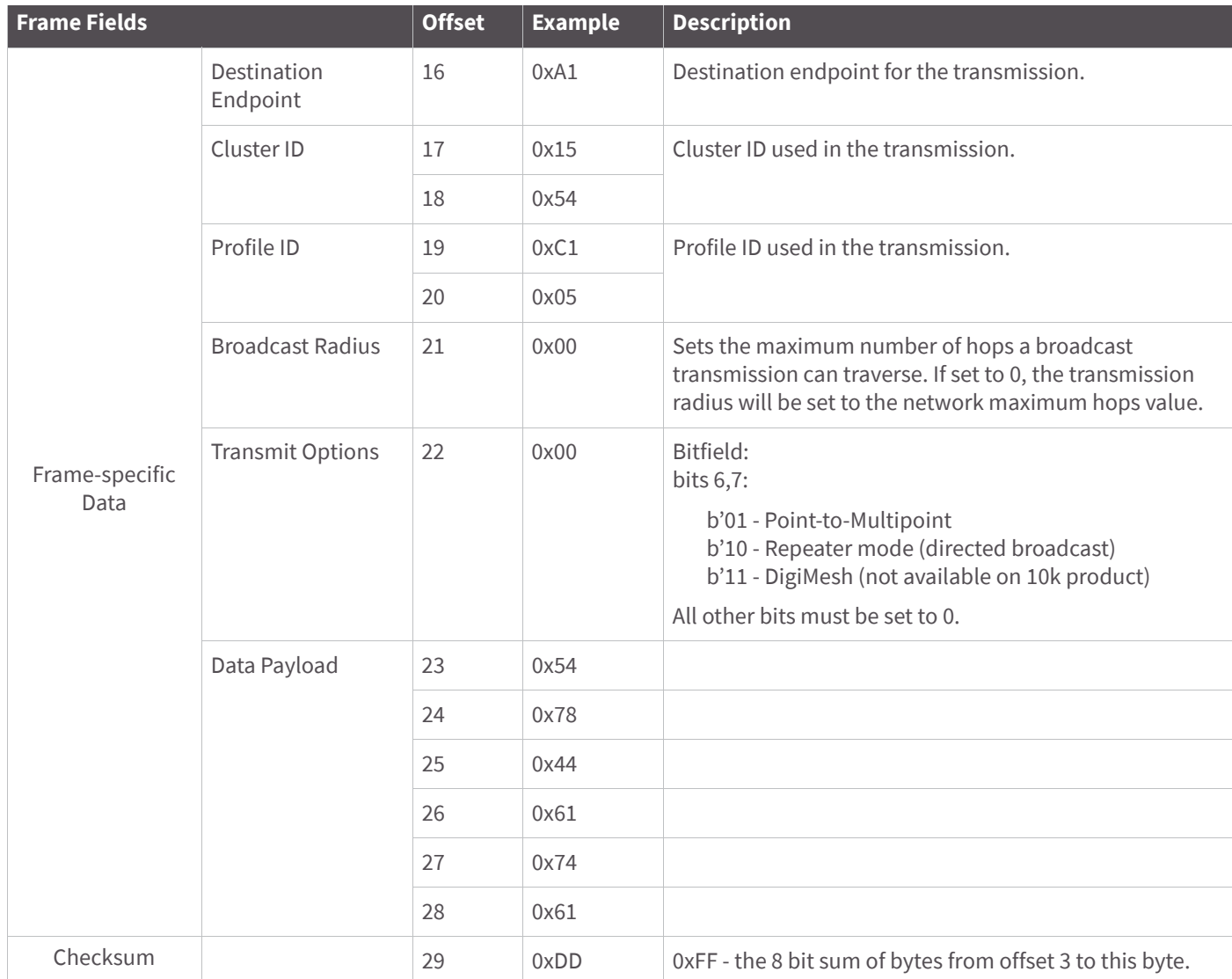

The above example sends a data transmission to a radio with a 64 bit address of 0x0013A20001238400 using a source endpoint of 0xA0, destination endpoint 0xA1, cluster ID =0x1554, and profile ID 0xC105. Payload will be "TxData".

### <span id="page-105-0"></span>**Remote AT Command Request**

#### Frame type: 0x17

Used to query or set module parameters on a remote device. For parameter changes on the remote device to take effect, changes must be applied, either by setting the apply changes options bit, or by sending an AC command to the remote.

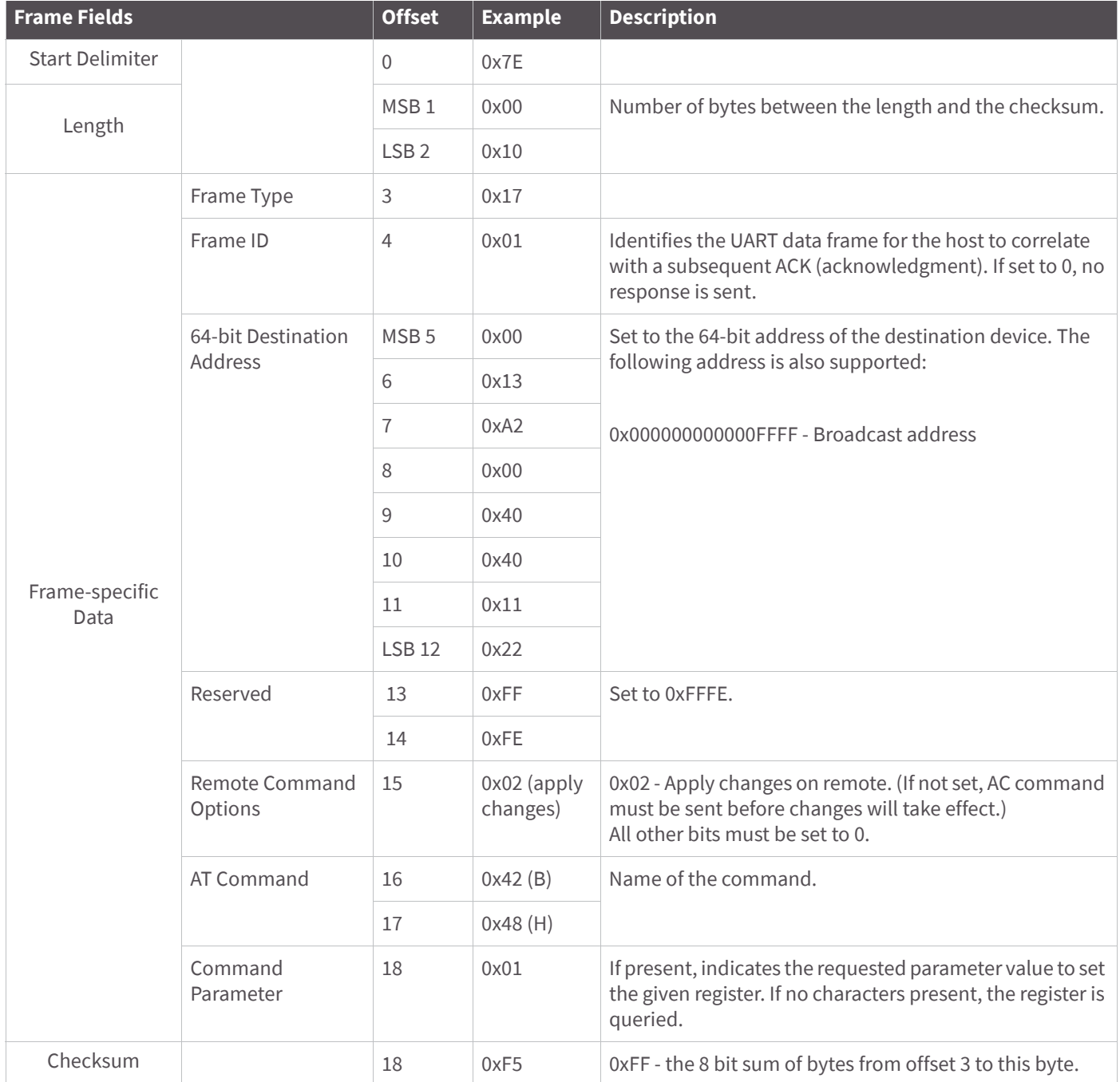

The above example sends a remote command to change the broadcast hops register on a remote device to 1 (broadcasts go to 1-hop neighbors only), and apply changes so the new configuration value immediately takes effect. In this example, the 64-bit address of the remote is 0x0013A200 40401122.

### <span id="page-106-0"></span>**AT Command Response**

Frame type: 0x88

In response to an AT Command message, the module will send an AT Command Response message. Some commands will send back multiple frames (for example, the ND (Node Discover) command).

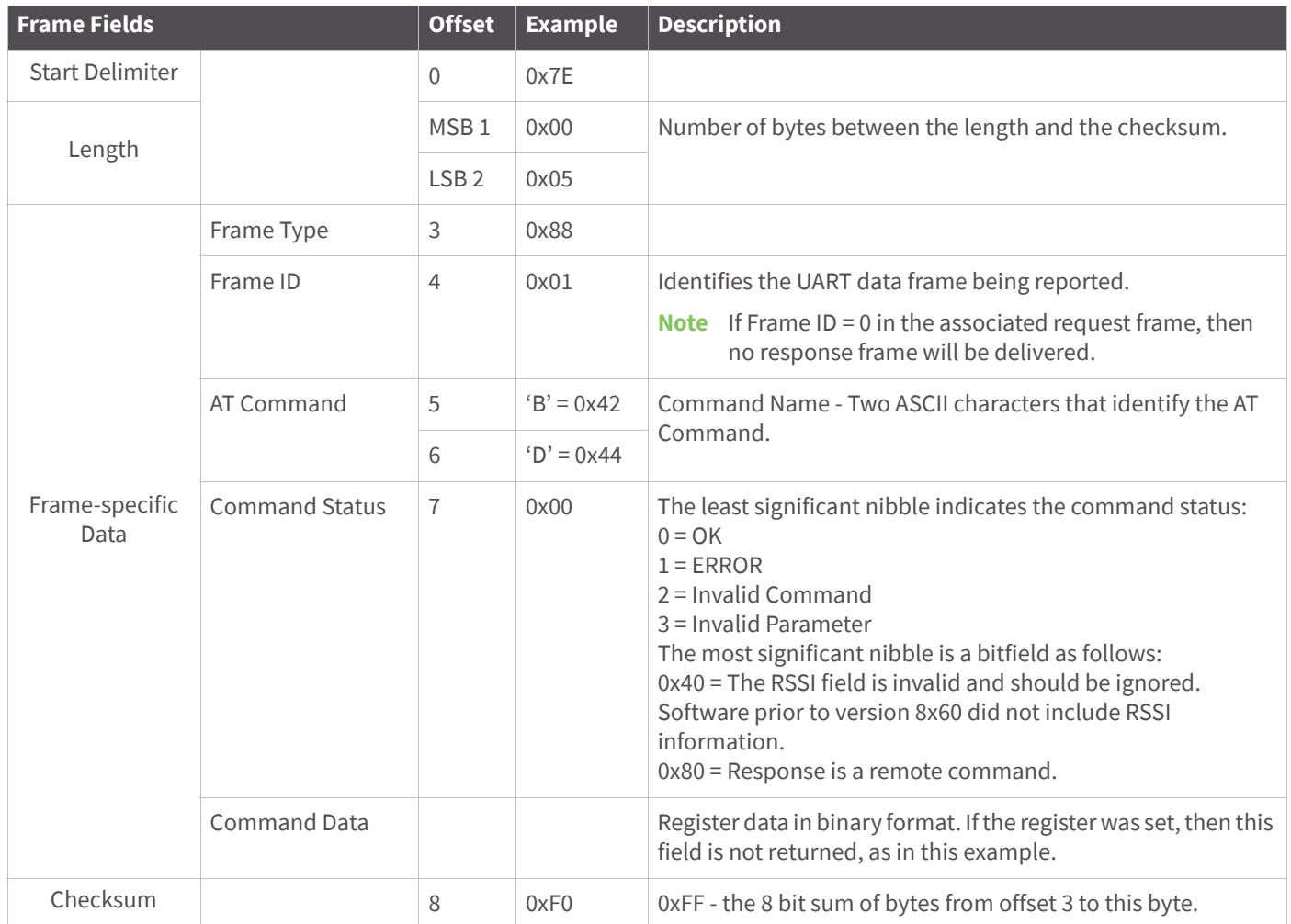

Suppose the BD parameter is changed on the local device with a frame ID of 0x01. If successful (parameter was valid), the above response would be received.

### <span id="page-107-0"></span>**Modem Status**

Frame type: (0x8A)

RF module status messages are sent from the module in response to specific conditions.

The following API frame is returned when an API device powers up.

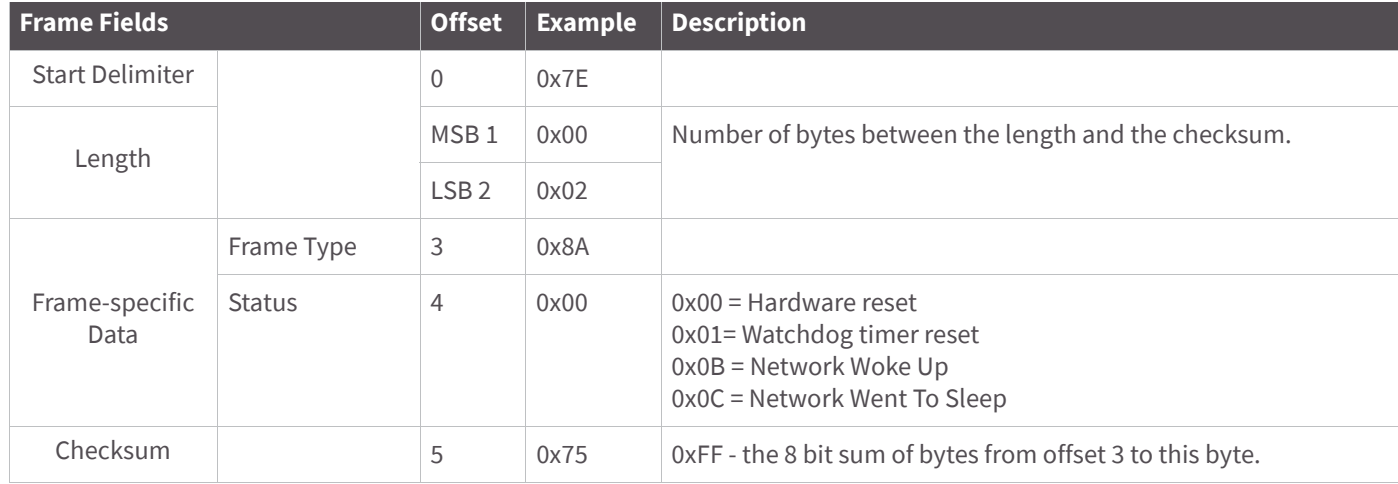
### **Transmit Status**

Frame type: 0x8B

When a TX Request is completed, the module sends a TX Status message. This message will indicate if the packet was transmitted successfully or if there was a failure.

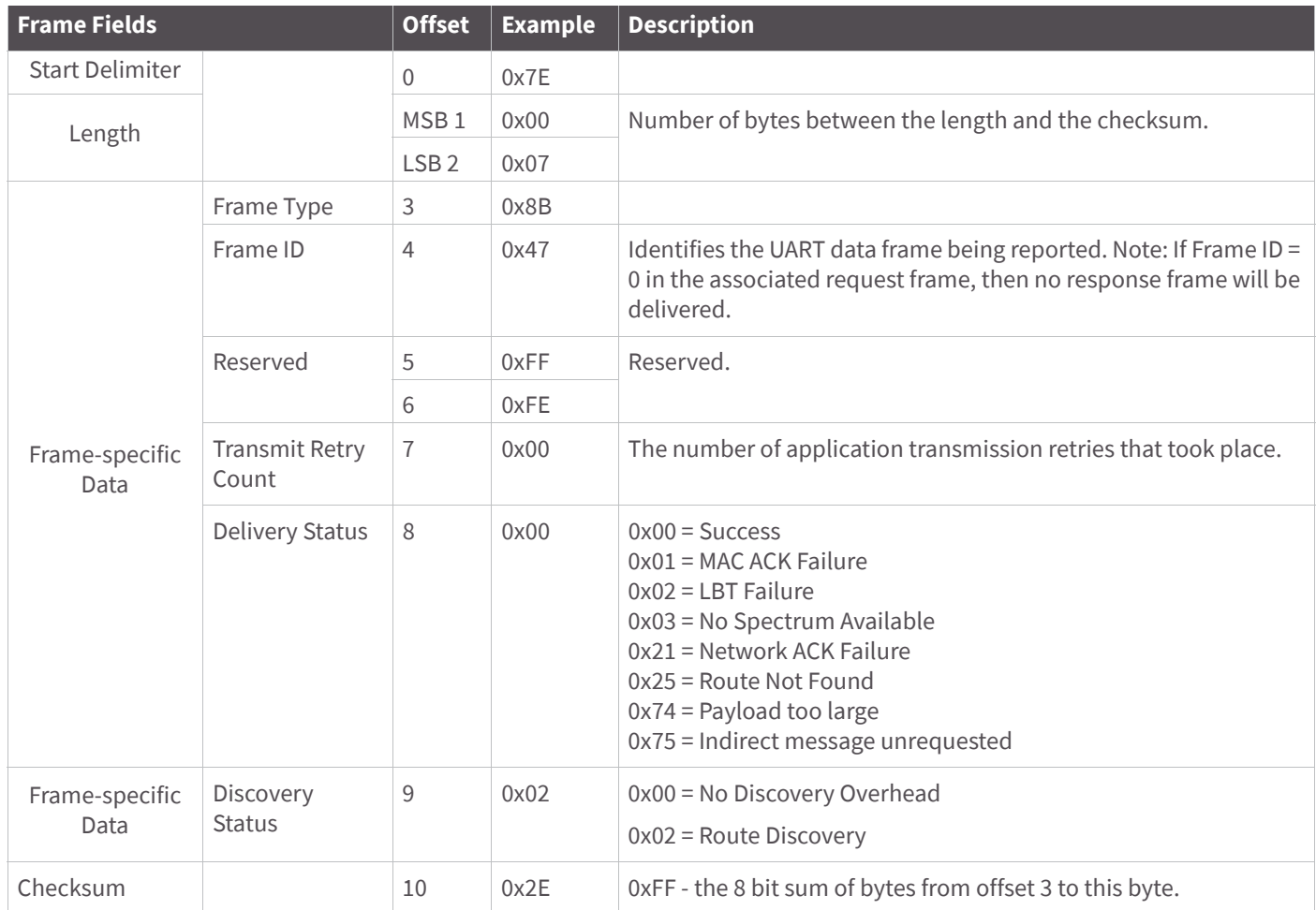

In the above example, a unicast data transmission was sent successfully to a destination device using a frame ID of 0x47.)

# **Route Information Packet**

#### Frame type: 0x8D

A Route Information Packet can be output for DigiMesh unicast transmissions on which the NACK enable or the Trace Route enable TX option is enabled.

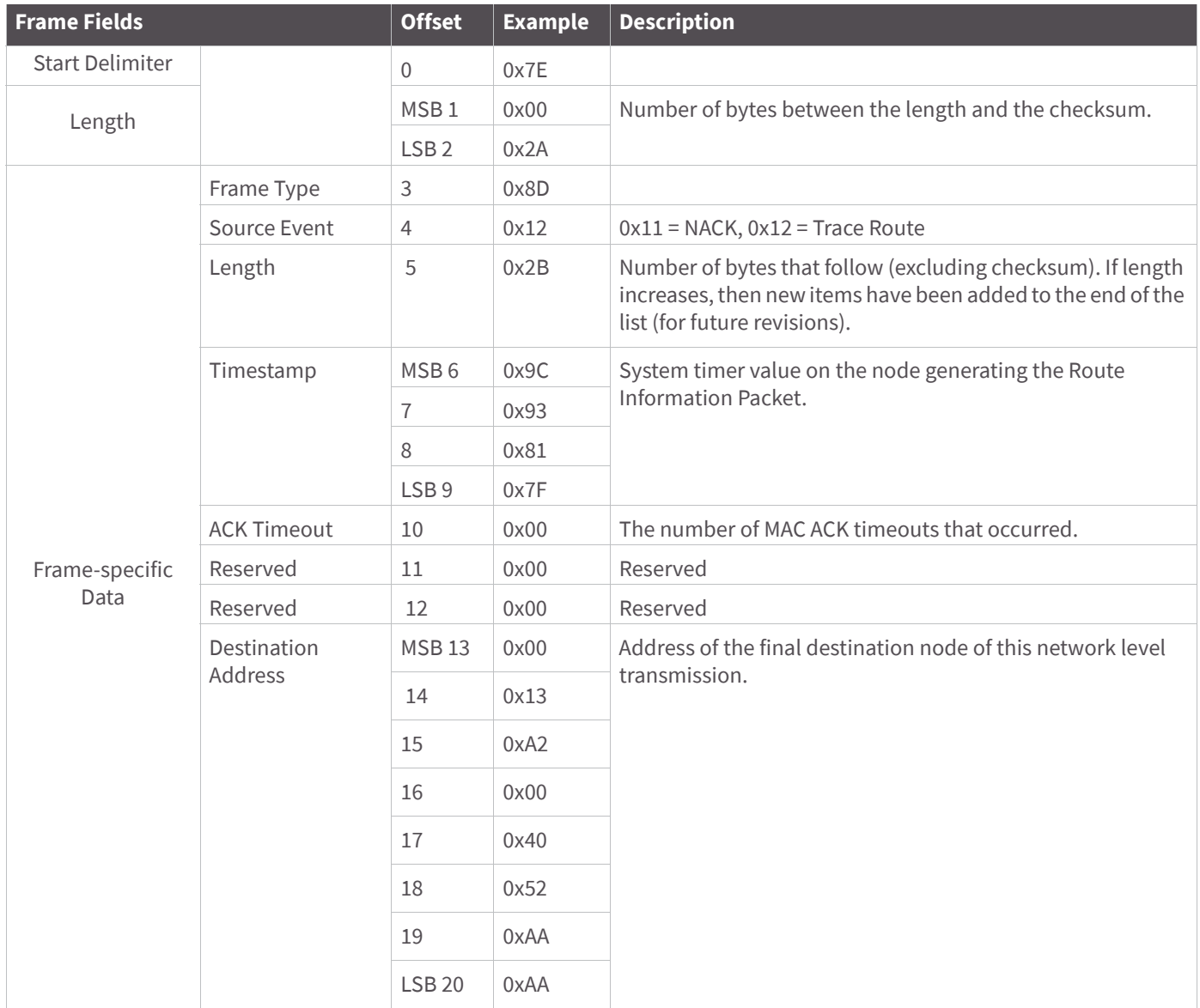

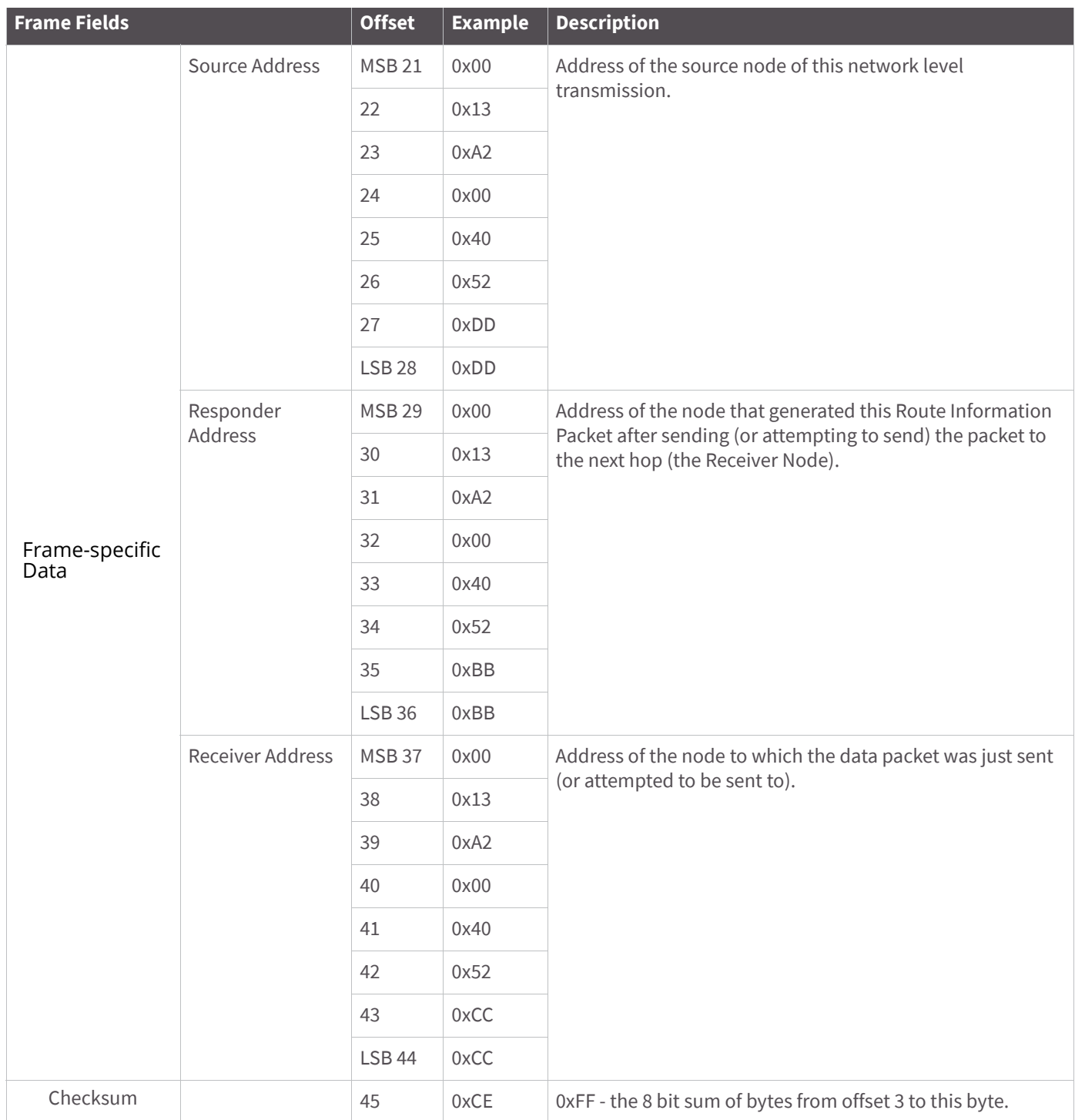

The above example represents a possible Route Information Frame that could be received when doing a trace route on a transmission from a radio with serial number 0x0013a2004052AAAA to a radio with serial number 0x0013a2004052DDDD. This particular frame indicates that the transmission was successfully forwarded from the radio with serial number 0x0013a2004052BBBB to the radio with serial number 0x0013a2004052CCCC.

# **Aggregate Addressing Update**

#### Frame type: 0x8E

An Aggregate Addressing Update frame is output on an API-enabled node when an address update frame (generated by the AG command being issued on a node in the network) causes the node to update its DH and DL registers.

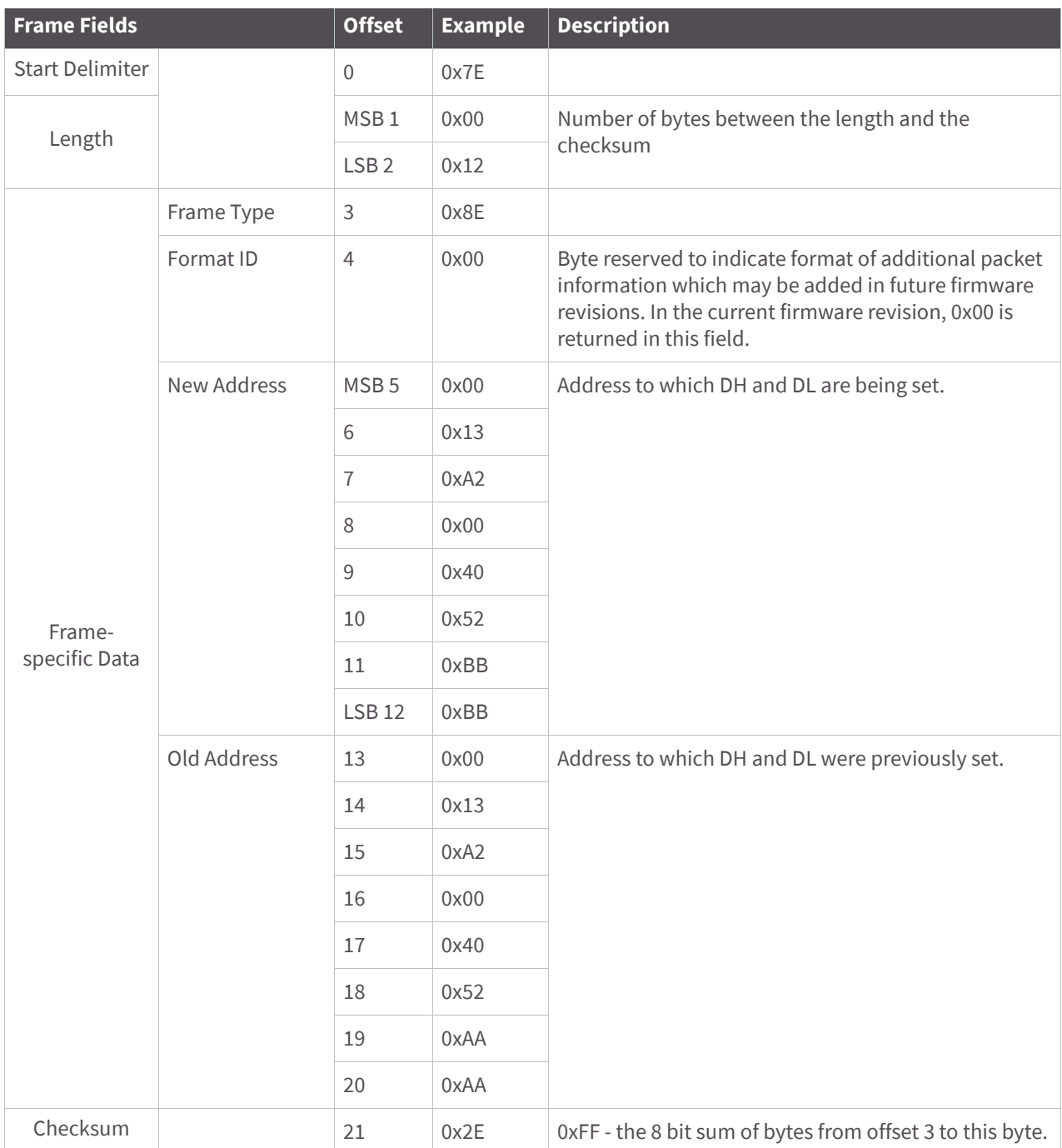

In the above example a radio which had a destination address (DH/DL) of 0x0013A2004052AAAA updated its destination address to 0x0013A2004052BBBB..

### **Receive Packet**

Frame type: (0x90)

When the module receives an RF packet, it is sent out the UART using this message type.

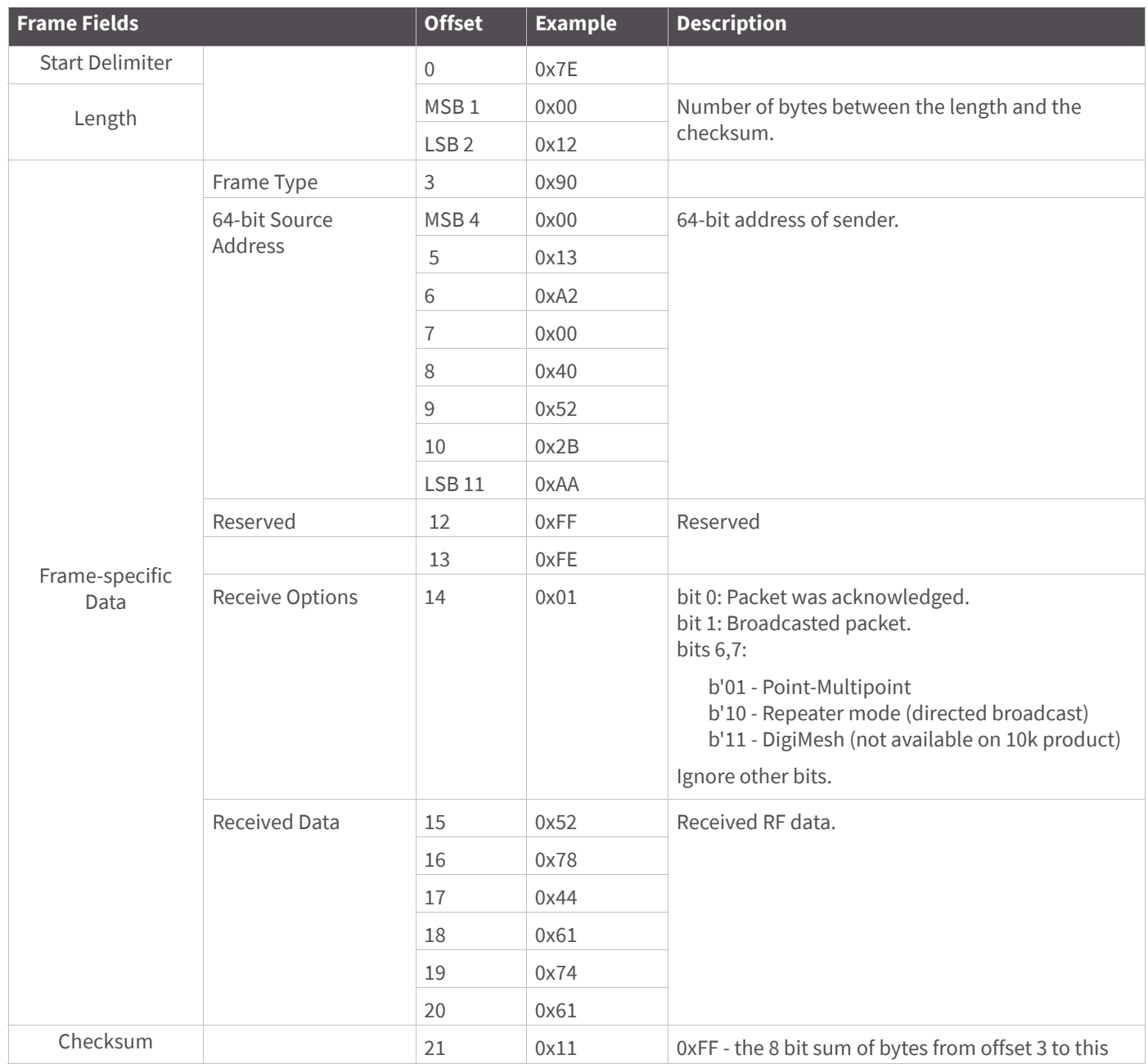

In the above example, a device with a 64-bit address of 0x0013A200 40522BAA sends a unicast data transmission to a remote device with payload "RxData". If AO=0 on the receiving device, it would send the above frame out its UART.

# **Explicit Rx Indicator**

#### Frame type:0x91

When the modem receives an RF packet it is sent out the UART using this message type (when AO=1).

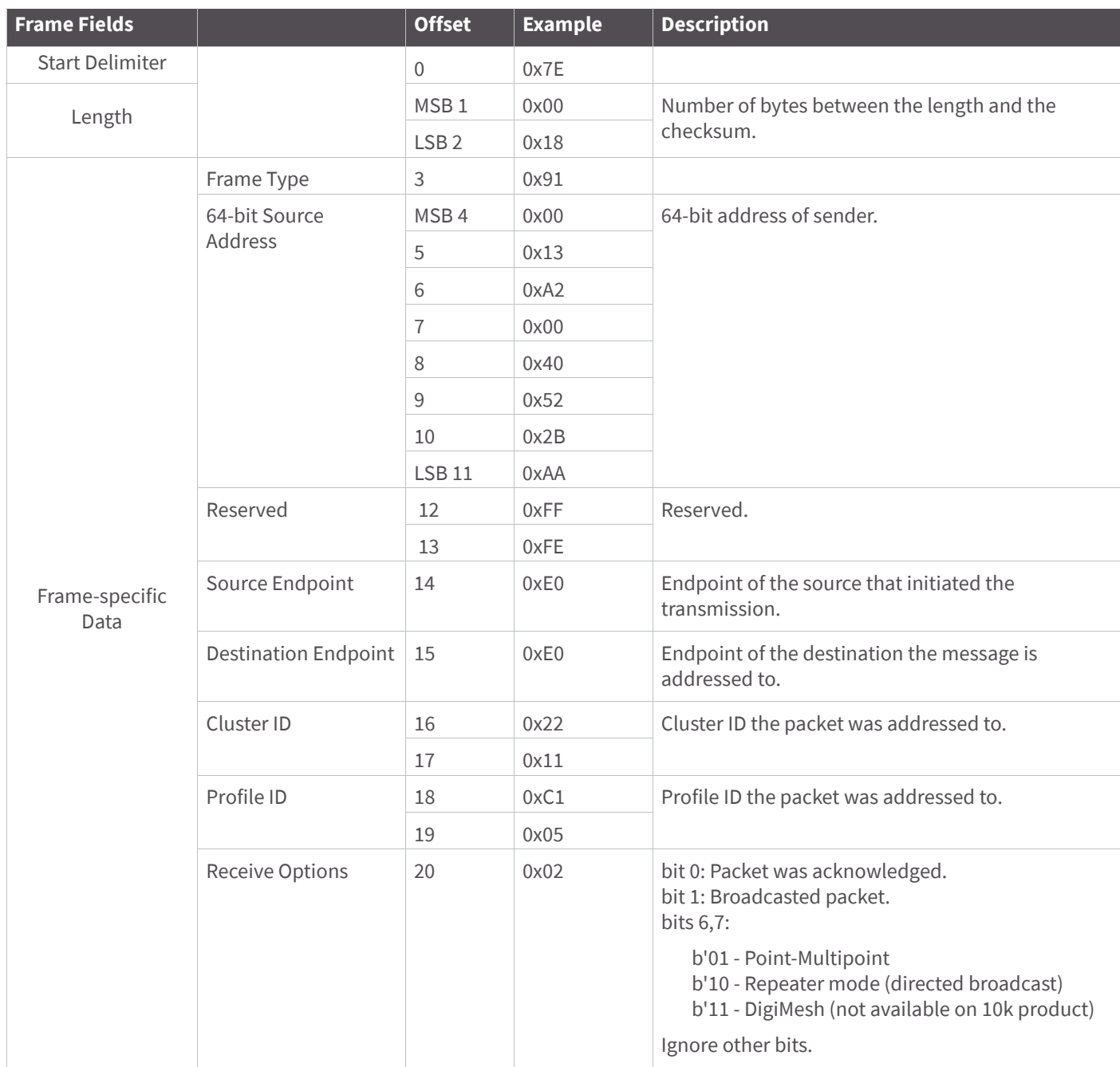

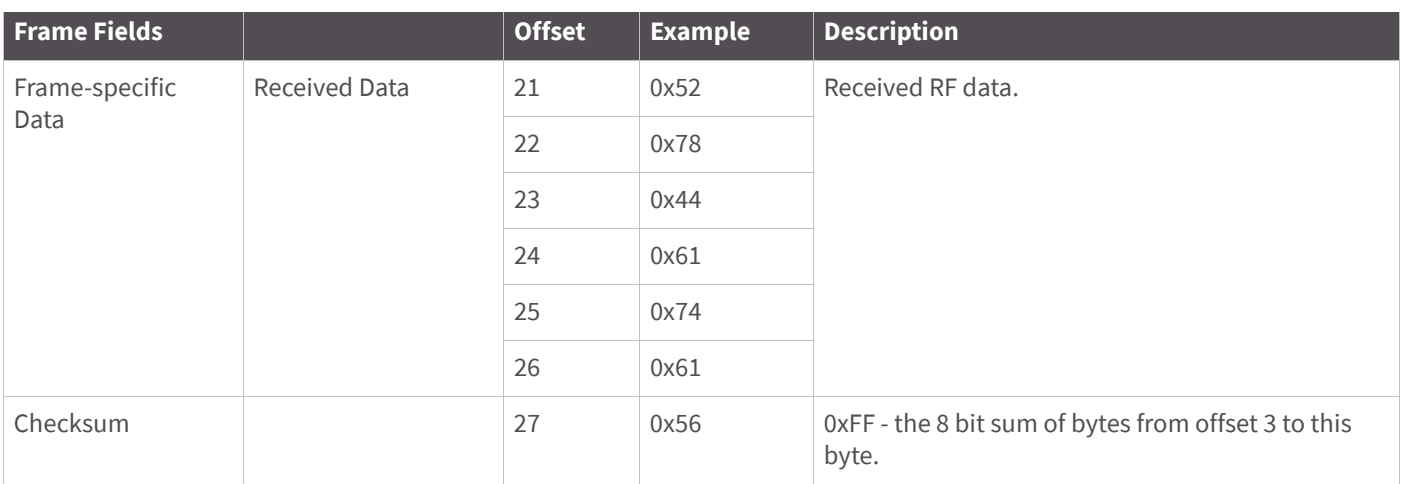

In the above example, a device with a 64-bit address of 0x0013A200 40522BAA sends a broadcast data transmission to a remote device with payload "RxData". Suppose the transmission was sent with source and destination endpoints of 0xE0, cluster ID=0x2211, and profile ID=0xC105. If AO=1 on the receiving device, it would send the above frame out its UART.

# **Data sample Rx Indicator**

#### **Frame type:0x92**

When you enable Periodic I/O Sampling or Digital I/O Change Detect on a remote node, the UART of the modem receiving the sample data sends this message type out.

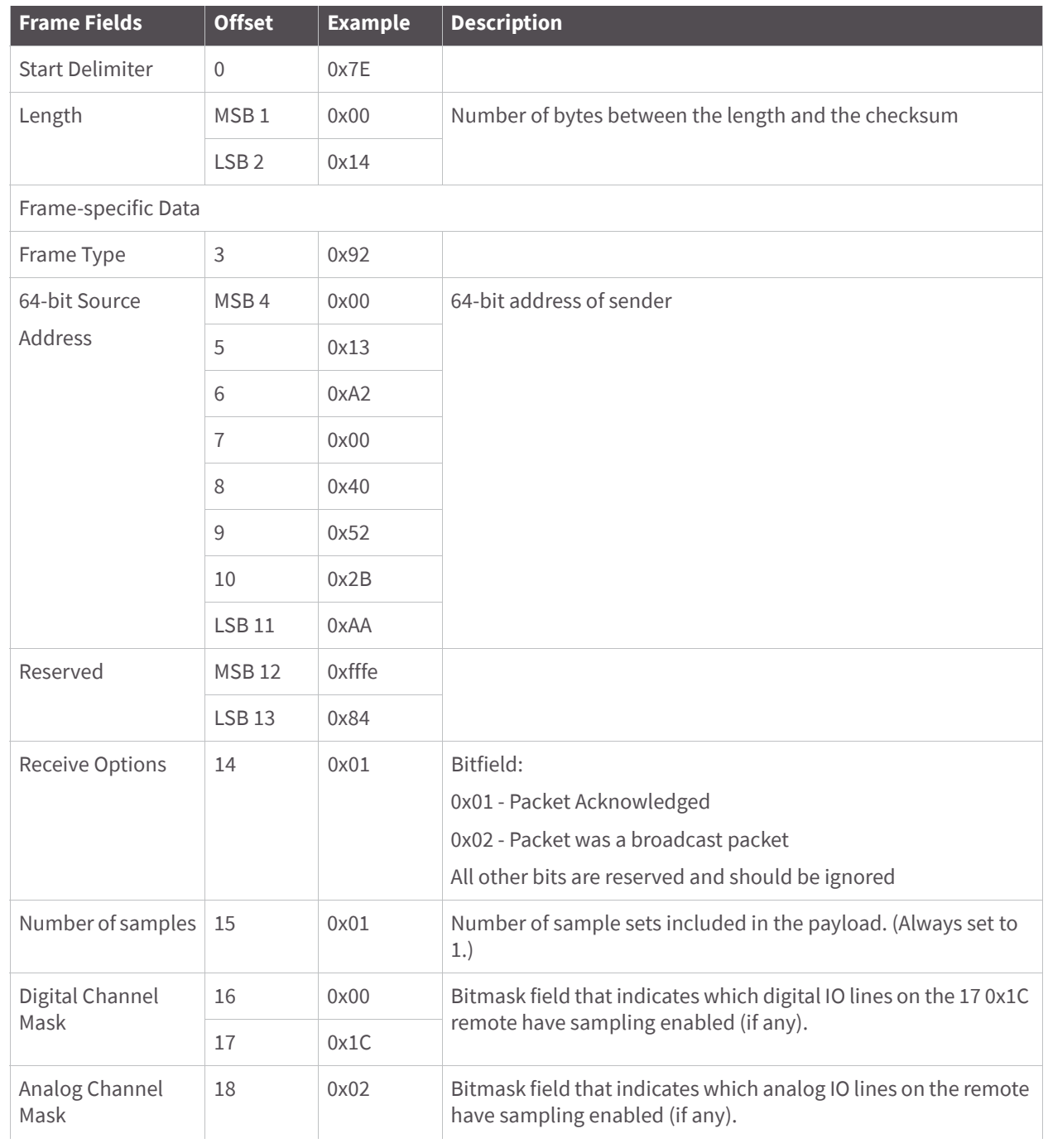

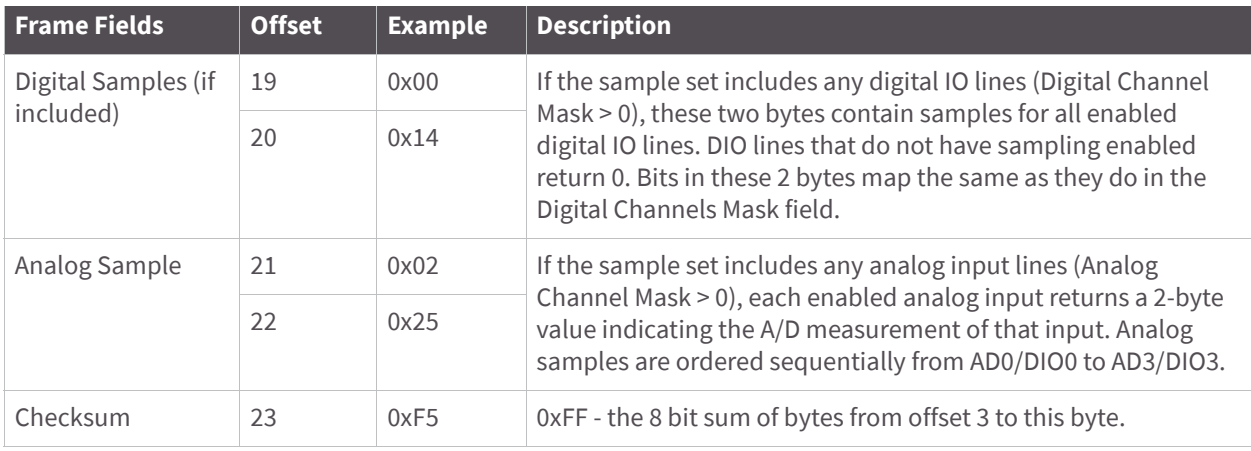

**Example**: In the example above, an I/O sample was received from a radio with a 64-bit serial number of 0x0013A200 40522BAA. The transmitting radio was configured to take a digital sample of a number of digital I/O lines and an analog sample of AD1. The digital lines were read to be 0x0014 and the analog sample had a value of 0x0225.The complete example frame should be:

7E00 1492 0013 A200 4052 2BAA FFFE 0101 001C 0200 1402 25F9

# **Node Identification Indicator**

#### Frame type:0x95

This frame is received when a module transmits a node identification message to identify itself (when AO=0). The data portion of this frame is similar to a network discovery response frame; see the ND command.

If the commissioning push button is pressed on a remote router device with 64-bit address If the commissioning push button is pressed on a remote router device with 64-bit address 0x0013a200407402ac and default NI string, the following node identification indicator would be received: 0x7e 0025 9500 13a2 0040 7402 acff fec2 fffe 0013 a200 4074 02ac 2000 fffe 0101 c105 101e 000c 0000 2e33.

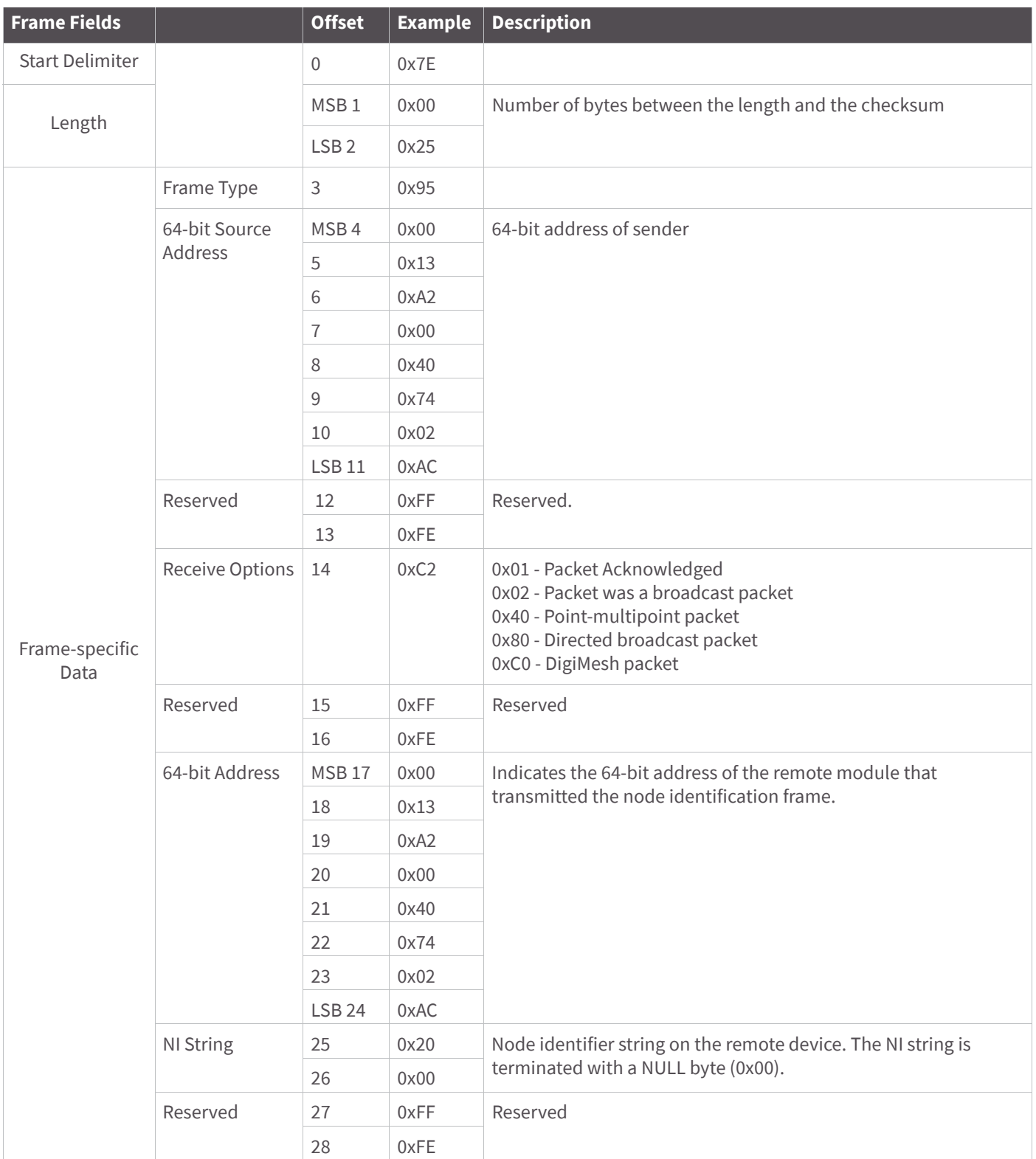

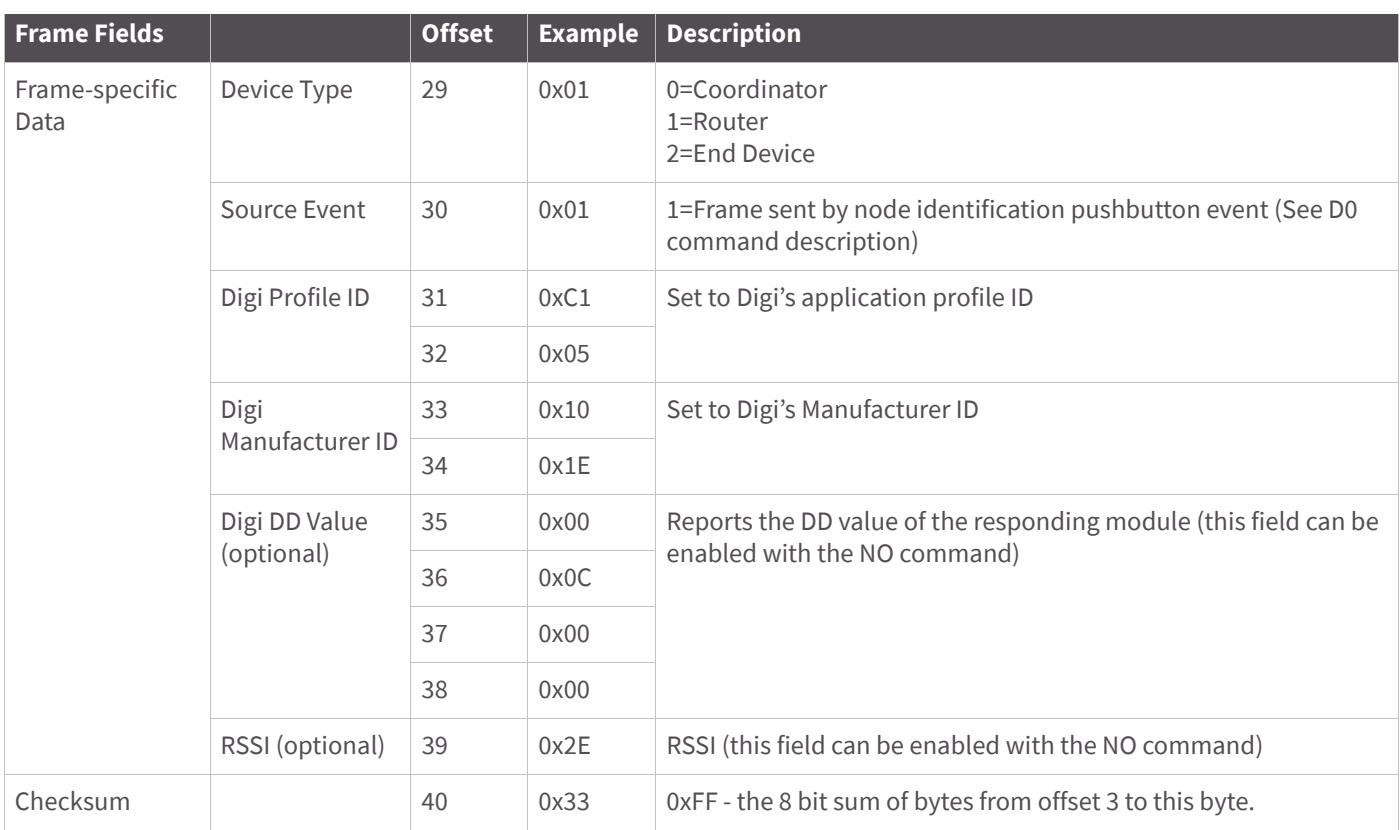

# **Remote Command Response**

#### Frame type: 0x97

If a module receives a remote command response RF data frame in response to a Remote AT Command Request, the module will send a Remote AT Command Response message out the UART. Some commands may send back multiple frames--for example, Node Discover (ND) command.

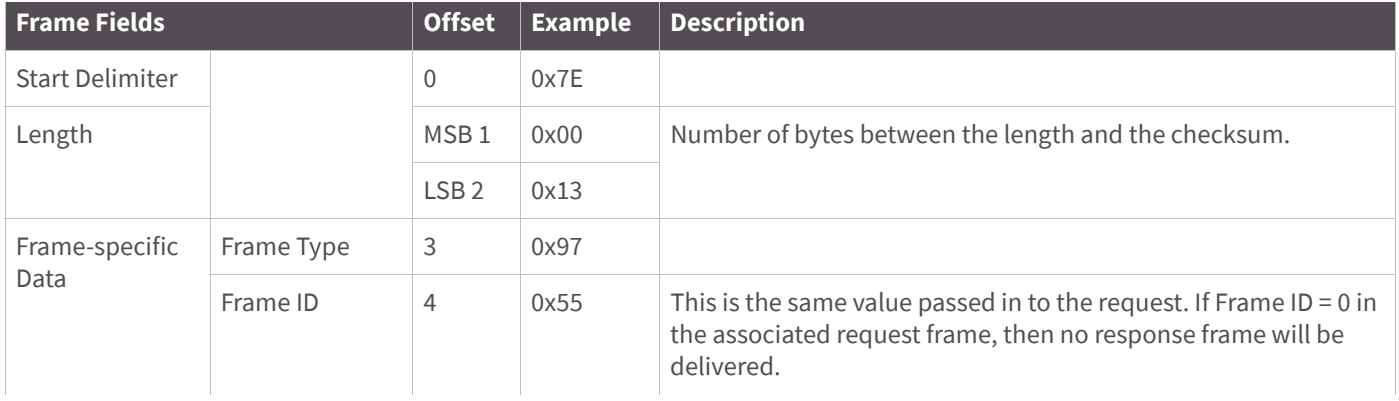

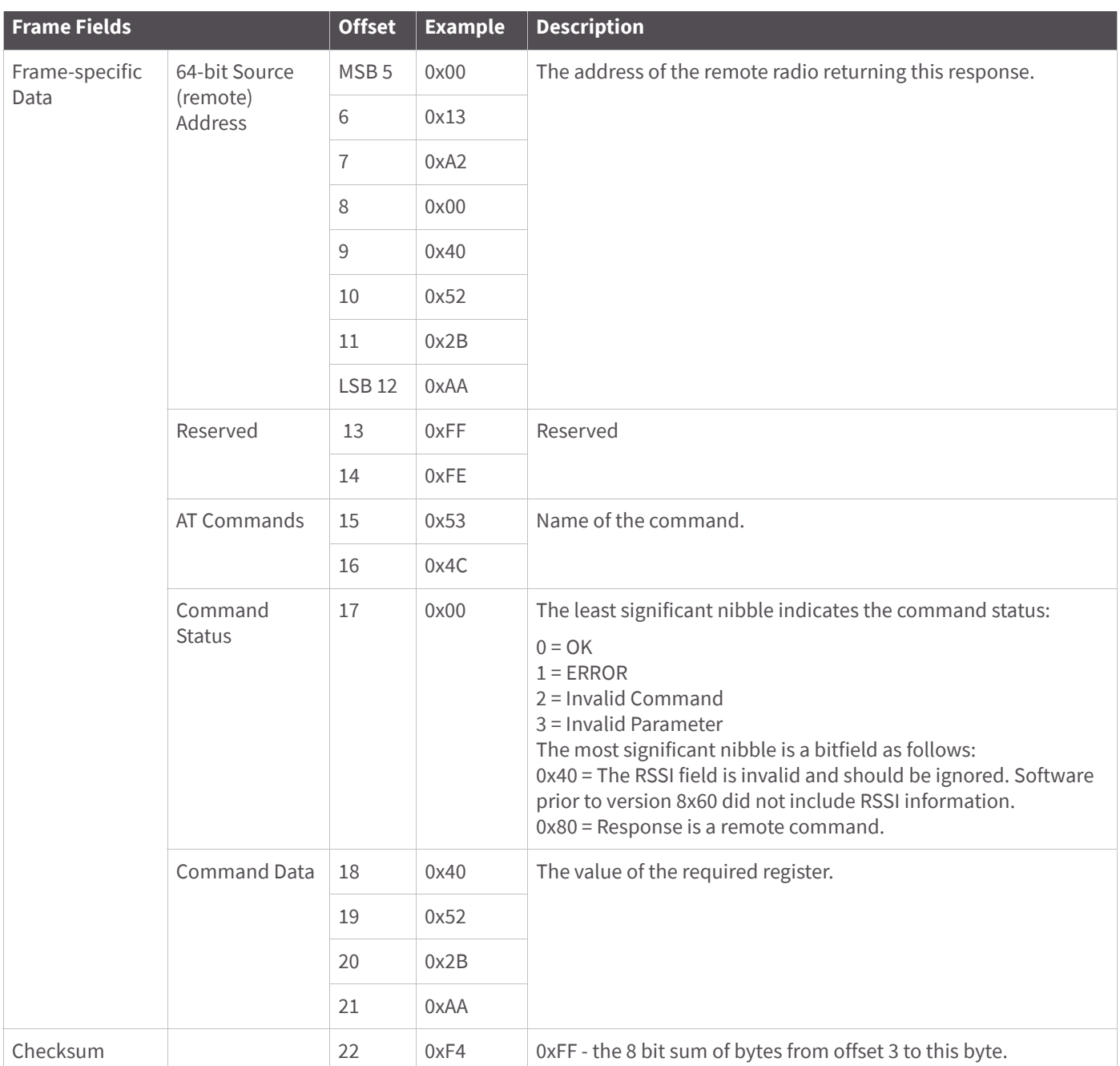

If a remote command is sent to a remote device with 64-bit address 0x0013A200 40522BAA to query the SL command, and if the frame ID=0x55, the response would look like the above example.

# **Certifications**

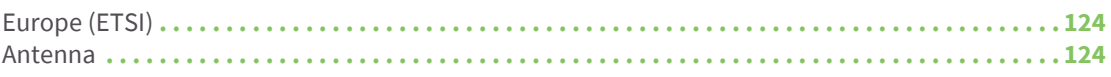

### <span id="page-123-0"></span>**Europe (ETSI)**

The XBee RF Modules (excluding the PRO) have been certified for use in several European countries. For a complete list, refer to [www.digi.com.](http://www.digi.com/)

If the XBee RF Modules are incorporated into a product, the manufacturer must ensure compliance of the final product with articles 3.1a and 3.1b of the R&TTE Directive. A Declaration of Conformity must be issued for each of these standards and kept on file as described in the R&TTE Directive.

Furthermore, the manufacturer must maintain a copy of the XBee user manual documentation and ensure the final product does not exceed the specified power ratings, antenna specifications, and/or installation requirements as specified in the user manual.

#### **OEM labeling requirements**

The CE marking should be affixed to a visible location on the OEM product. Refer to the European Commission web page for directions on using the CE markings.

#### **Restrictions**

Digi does not list the entire set of standards that you must meet for each country. You assume full responsibility to learn and meet the required guidelines for each country in your distribution market. Refer to the regulatory agencies in those countries concerning compliance for products containing the XBee RF Module.

### **Declarations of Conformity**

Digi has issued an EU Declaration of Conformity for the XBee RF Modules confirming compliance to the European Directives applicable to the product. You can download a copy of this legal document at: [http://www.digi.com/resources/certifications.](http://www.digi.com/resources/certifications)

#### <span id="page-123-1"></span>**Antenna**

The following antennas have been tested and approved for use with the embedded XBee RF Module:

- dipole (2.1 dBi), Digi PN A08-HABUF-P5I
- PCB antenna (-9 dBi), which is included in the module

# **Migrating from XBee through-hole to XBee SMT modules**

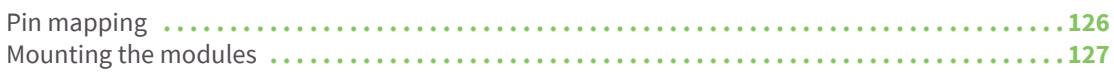

The XBee 868LP modules are designed to be compatible with the XBee through-hole modules. The SMT modules have all the features of the through-hole modules, and offer the increased feature set.

# <span id="page-125-0"></span>**Pin mapping**

Mapping of the XBee SMT module pins to the XBee through-hole pins is shown in the following table.

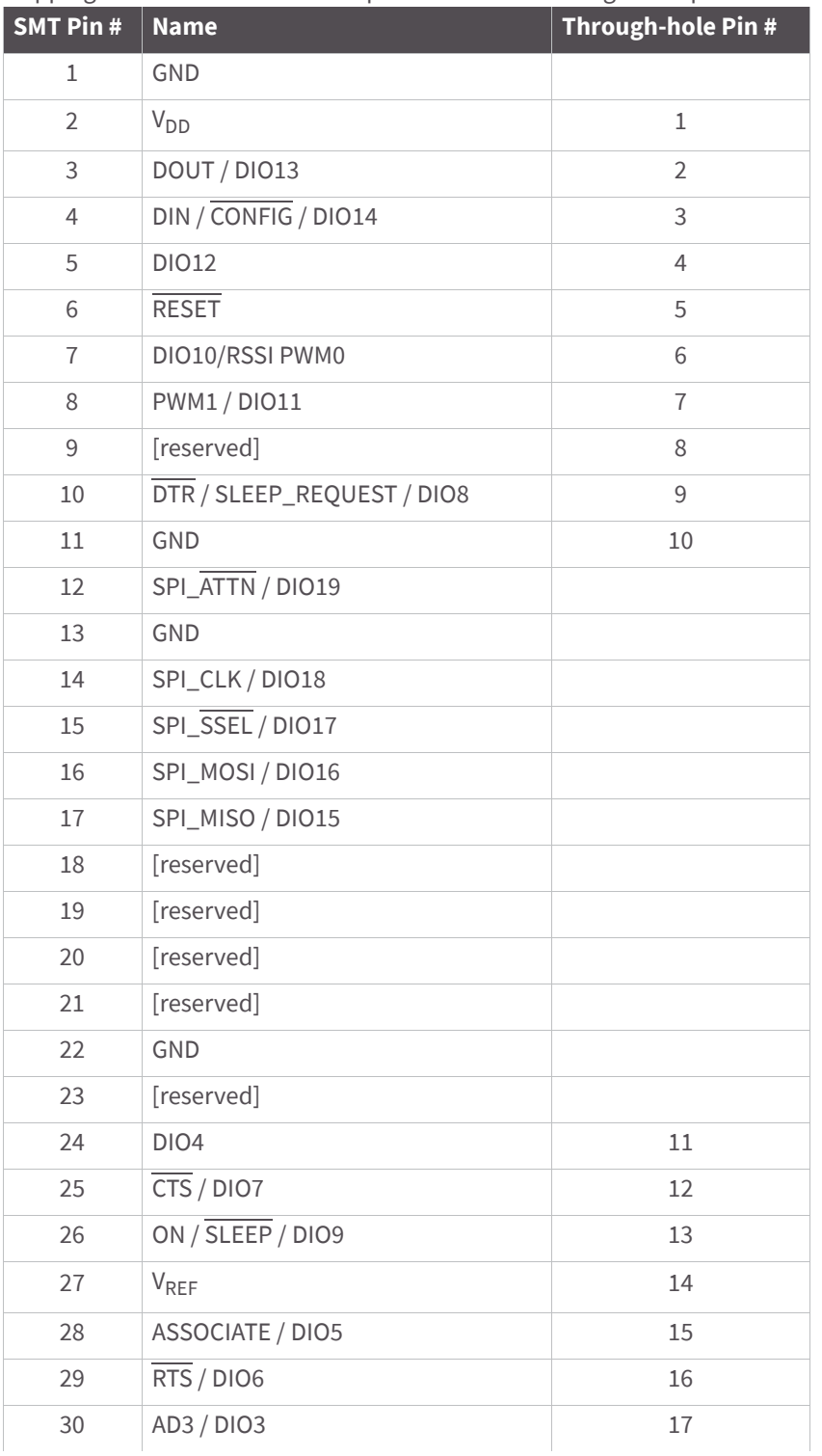

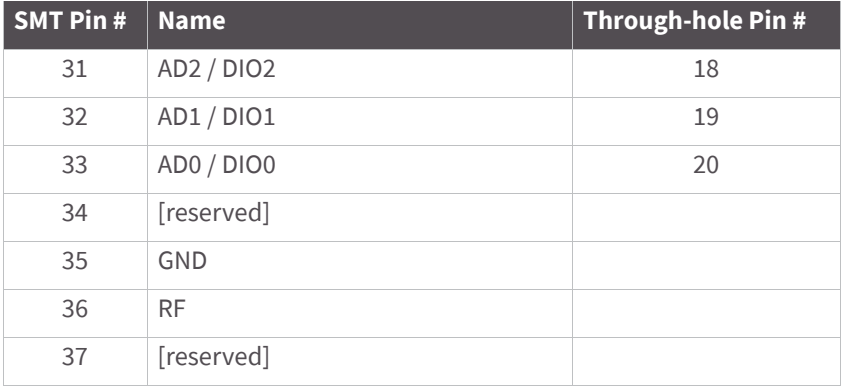

### <span id="page-126-0"></span>**Mounting the modules**

One of the important differences between the SMT and the through-hole modules is the way they mount to the PCB. The XBee through-hole module is designed with through-hole pins, while the SMT module is designed with Surface Mount Technology (SMT). As such, different mounting techniques are required.

Digi International has designed a footprint which will allow either module to be attached to a PCB. The layout is shown below. All dimensions are in millimeters.

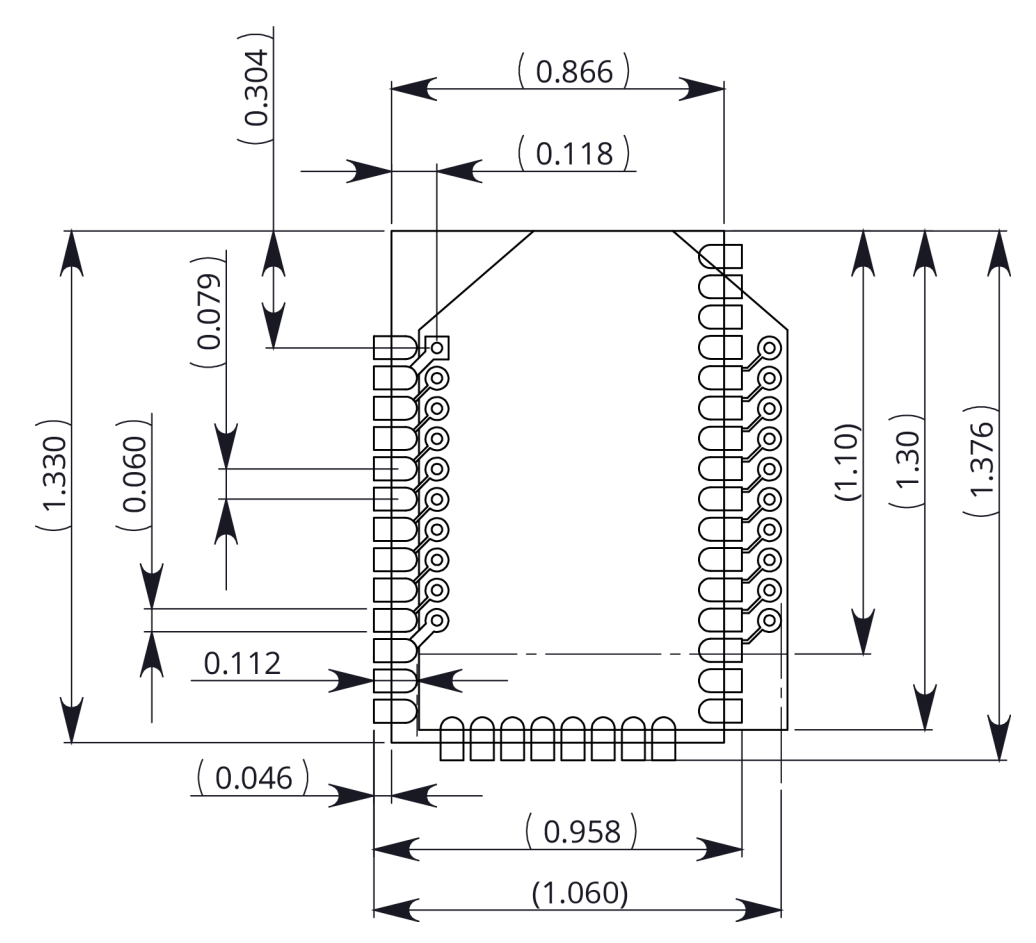

The round holes in the diagram are for the XBee through-hole design, and the semi-oval pads are for the XBee SMT design. Pin 1 of the through-hole design is lined up with pin 1 of the SMT design, but the pins are actually

offset by one pad (see Pin Mapping above). By using diagonal traces to connect the appropriate pins, the layout will work for both modules.

Information on attaching the XBee SMT module is included in [Manufacturing information on](#page-128-0)  [page 129](#page-128-0).

# <span id="page-128-0"></span>**Manufacturing information**

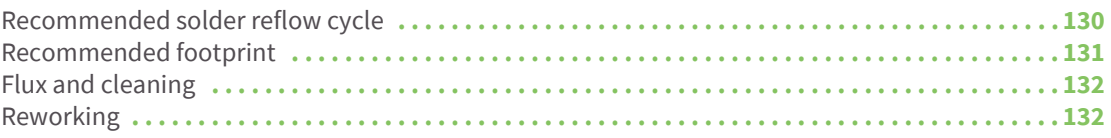

The XBee SMT module is designed for surface mount on the OEM PCB. It has castellated pads to allow for easy solder attach inspection. The pads are all located on the edge of the module, so that there are no hidden solder joints on these modules.

### <span id="page-129-0"></span>**Recommended solder reflow cycle**

The recommended solder reflow cycle is shown below. The chart shows the temperature setting and the time to reach the temperature. The cooling cycle is not shown.

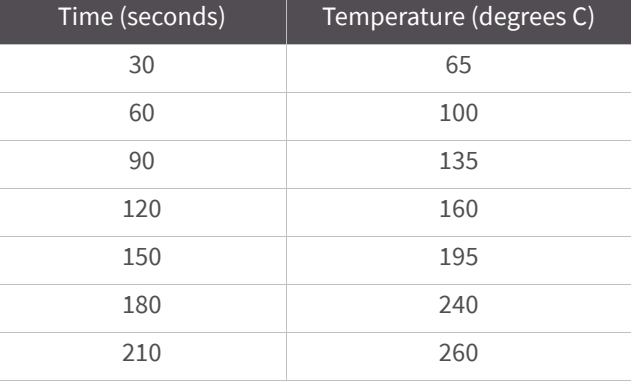

The maximum temperature should not exceed 260 degrees Celsius.

The module will reflow during this cycle, and therefore must not be reflowed upside down. Care should be taken not to jar the module while the solder is molten, as parts inside the module can be removed from their required locations.

Hand soldering is possible and should be done in accordance with approved standards.

### <span id="page-130-0"></span>**Recommended footprint**

We recommend that you use the PCB footprint shown below for surface mounting. Dimensions are in millimeters.

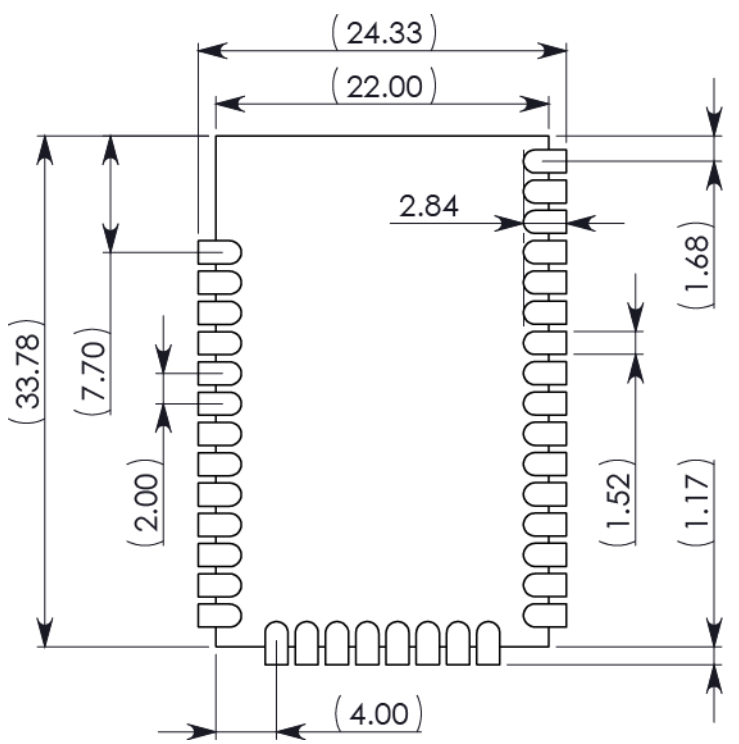

The solder footprint should be matched to the copper pads, but may need to be adjusted depending on the specific needs of assembly and product standards.

While the underside of the module is mostly coated with solder resist, we recommend that the copper layer directly below the module be left open to avoid unintended contacts. Copper or vias must not interfere with the three exposed RF test points on the bottom of the module (see below). Furthermore, these modules have a ground plane in the middle on the back side for shielding purposes, which can be affected by copper traces directly below the module.

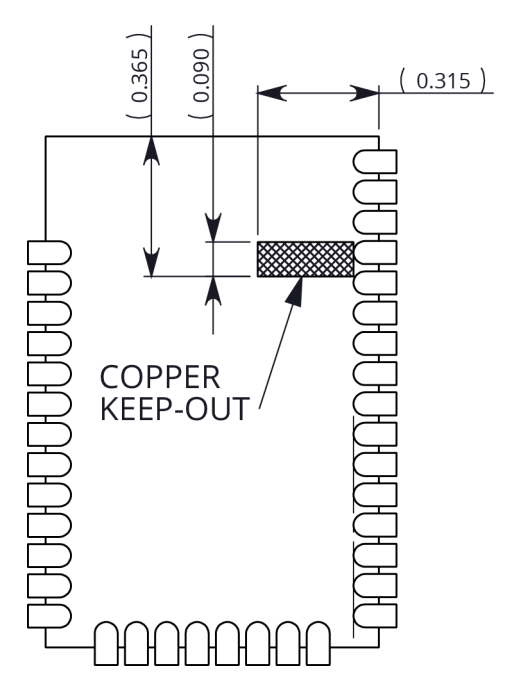

### <span id="page-131-0"></span>**Flux and cleaning**

We recommend that a "no clean" solder paste be used in assembling these modules. This eliminates the clean step and ensures that unwanted residual flux is not left under the module where it is difficult to remove. In addition:

- Cleaning with liquids can result in liquid remaining under the shield or in the gap between the module and the OEM PCB. This can lead to unintended connections between pads on the module.
- The residual moisture and flux residue under the module are not easily seen during an inspection process.

The best practice is to use a "no clean" solder paste to avoid the issues above and ensure proper module operation.

#### <span id="page-131-1"></span>**Reworking**

Never perform rework on the module itself. The module has been optimized to give the best possible performance, and reworking the module itself will void warranty coverage and certifications. We recognize that some customers will choose to rework and void the warranty; the following information is given as a guideline in such cases to increase the chances of success during rework, though the warranty is still voided.

The module may be removed from the OEM PCB by the use of a hot air rework station, or hot plate. Care should be taken not to overheat the module. During rework, the module temperature may rise above its internal solder melting point and care should be taken not to dislodge internal components from their intended positions.